# User guide

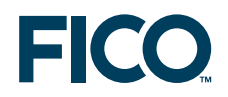

# **FICOTM Xpress**

# **Getting Started with Xpress**

**Release 7.8**

Last update 23 June, 2014

This document is the confidential, proprietary, and unpublished property of Fair Isaac Corporation. Receipt or possession of it does not convey rights to divulge, reproduce, use, or allow others to use it without the specific written authorization of Fair Isaac Corporation and use must conform strictly to the license agreement.

The information in this document is subject to change without notice. If you find any problems in this documentation, please report them to us in writing. Neither Fair Isaac Corporation nor its affiliates warrant that this documentation is error-free, nor are there any other warranties with respect to the documentation except as may be provided in the license agreement.

 c 2003–2014 Fair Isaac Corporation. All rights reserved. Permission to use this software and its documentation is governed by the software license agreement between the licensee and Fair Isaac Corporation (or its affiliate). **Portions of the program copyright various authors and are licensed under certain open source licenses identified in the software itself in the <XPRESSDIR>/licenses/readme.txt file.**

In no event shall Fair Isaac Corporation or its affiliates be liable to any person or direct, indirect, special, incidental, or consequential damages, including lost profits, arising out of the use of this software and its documentation, even if Fair Isaac Corporation or its affiliates have been advised of the possibility of such damage. **The rights and allocation of risk between the licensee and Fair Isaac Corporation (or its affiliate) are governed by the respective identified licenses in the <XPRESSDIR>/licenses/readme.txt file.**

Fair Isaac Corporation and its affiliates specifically disclaim any warranties, including, but not limited to, the implied warranties of merchantability and fitness for a particular purpose. The software and accompanying documentation, if any, provided hereunder is provided solely to users licensed under the Fair Isaac Software License Agreement. Fair Isaac Corporation and its affiliates have no obligation to provide maintenance, support, updates, enhancements, or modifications except to users licensed under the Fair Isaac Software License Agreement.

FICO, Fair Isaac and Blaze Advisor are trademarks or registered trademarks of Fair Isaac Corporation in the United States and may be trademarks or registered trademarks of Fair Isaac Corporation in other countries. Other product and company names herein may be trademarks of their respective owners.

#### **How to Contact the Xpress Team**

#### **Information, Sales and Licensing**

USA, CANADA AND ALL AMERICAS

Email: [XpressSalesUS@fico.com](mailto:XpressSalesUS@fico.com)

#### WORLDWIDE

Email: [XpressSalesUK@fico.com](mailto:XpressSalesUK@fico.com)

Tel: +44 207 940 8718 Fax: +44 870 420 3601

Xpress Optimization, FICO FICO House International Square Starley Way Birmingham B37 7GN UK

#### **Product Support**

#### Email: [Support@fico.com](mailto:Support@fico.com?subject=Xpress) (Please include 'Xpress' in the subject line)

#### Telephone:

NORTH AMERICA Tel (toll free): +1 (877) 4FI-SUPP Fax: +1 (402) 496-2224

EUROPE, MIDDLE EAST, AFRICA Tel: +44 (0) 870-420-3777 UK (toll free): 0800-0152-153 South Africa (toll free): 0800-996-153 Fax: +44 (0) 870-420-3778

ASIA-PACIFIC, LATIN AMERICA, CARIBBEAN Tel: +1 (415) 446-6185 Brazil (toll free): 0800-891-6146

For the latest news and Xpress software and documentation updates, please visit the Xpress website at <http://www.fico.com/xpress> or subscribe to our mailing list.

# **Contents**

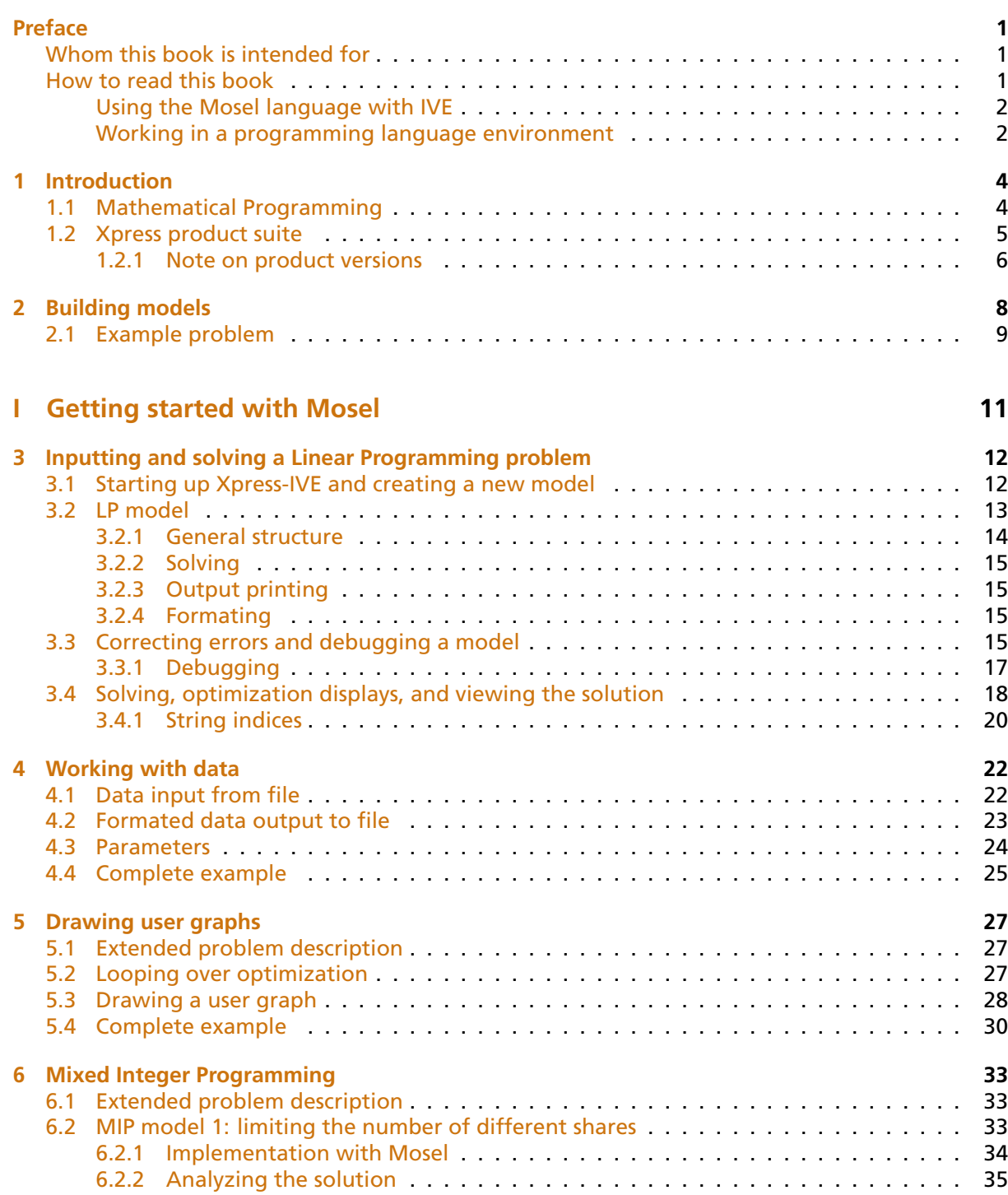

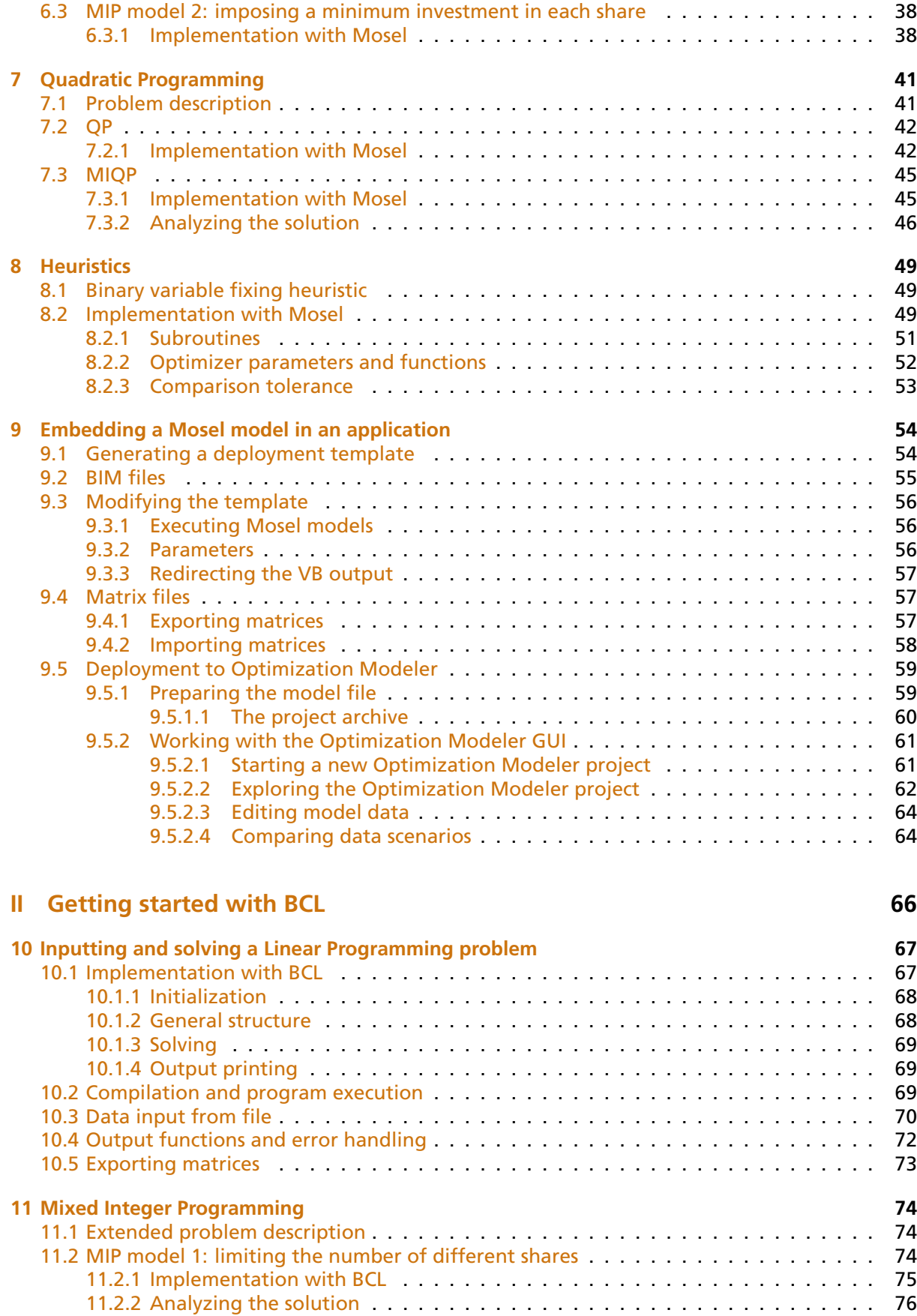

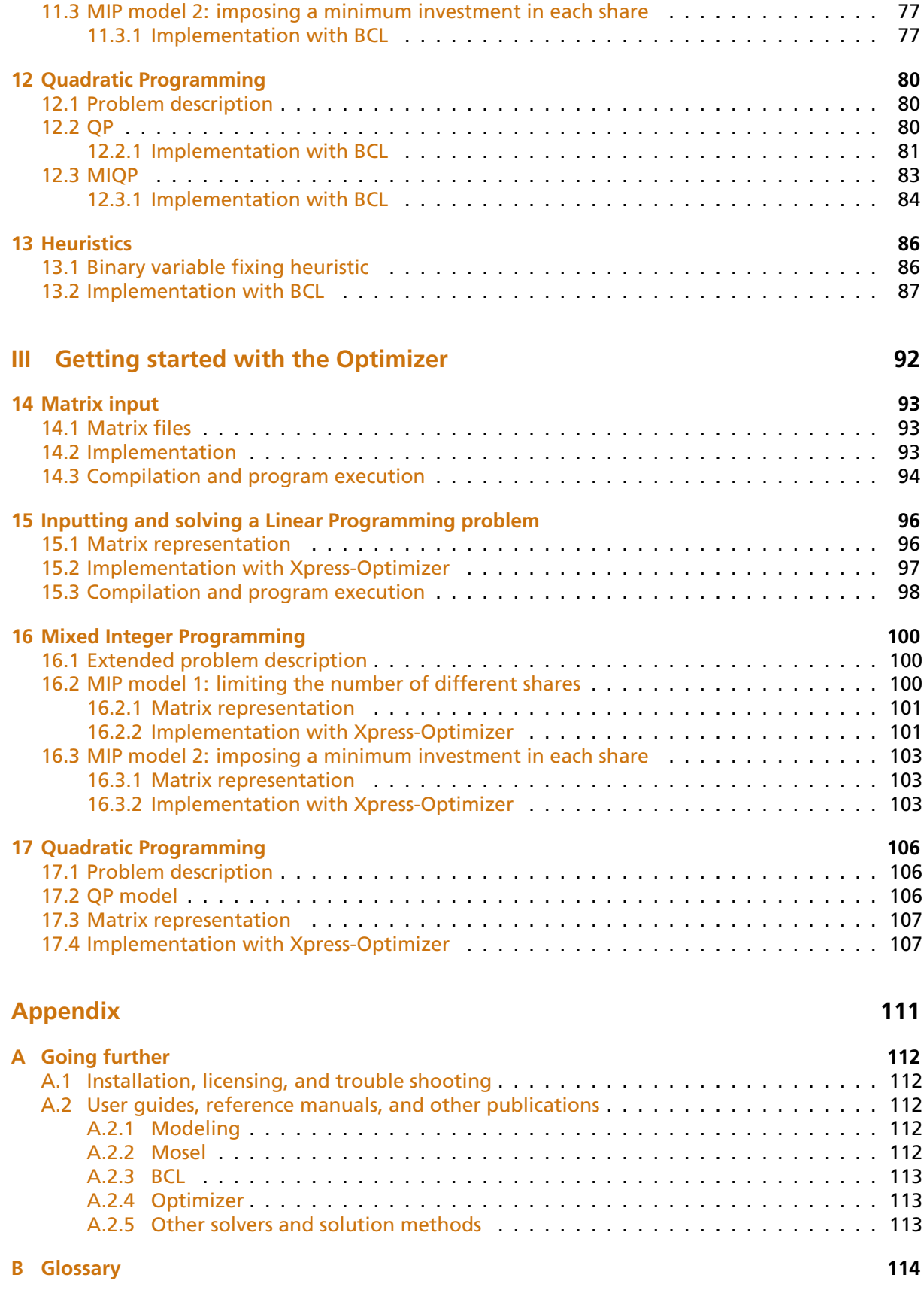

#### **[Index](#page-123-0) 118**

# <span id="page-6-0"></span>**Preface**

'Getting Started' is a quick and easy-to-understand introduction to modeling and solving different types of optimization problems with FICO™ Xpress. It shows how Linear, Mixed-Integer, and Quadratic Programming problems are formulated with the Mosel language and solved by Xpress-Optimizer. We work with these Mosel models by means of the graphical user interface Xpress-IVE. Two alternatives to using this high-level language are also discussed: a model may be defined in a programming language environment using the model builder library Xpress-BCL or directly input into the Optimizer in the form of a matrix.

Throughout this book we employ variants of a single problem, namely optimal portfolio selection. To readers who are interested in other types of optimization problems we recommend the book 'Applications of Optimization with Xpress-MP' (Dash Optimization, 2002), see also

<http://optimization.fico.com/product-information/>

This book shows how to formulate and solve a large number of application problems with Xpress.

A short introduction such as the present book highlights certain features but necessarily remains incomplete. The interested reader is directed to various other documents available from the [Xpress website,](http://www.fico.com/xpress) such as the user guides and reference manuals for the various pieces of software of the FICOTM Xpress suite (Optimizer, Mosel language, Mosel modules, etc.) and the collection of white papers on modeling topics. A list of the available documentation is given in the appendix.

# **Whom this book is intended for**

<span id="page-6-1"></span>This book is an ideal starting point for software *evaluators* as it gives an overview of the various Xpress products and shows how to get up to speed quickly through experimenting with the models discussed via a high-level language used in a graphical environment.

Starting from a simple linear model, every chapter adds new features to it. *First time users* are taken in small steps from the textual description, via the mathematical model to a complete application (Chapter 9) or the implementation of a solution heuristic that involves some more advanced optimization tasks (Chapter 8).

The variety of topics covered may also help *occasional users* to quickly refresh their knowledge of Mosel, IVE, BCL and the Optimizer.

## **How to read this book**

<span id="page-6-2"></span>For a complete overview and introduction to modeling and solving with the FICO<sup>TM</sup> Xpress product suite, we recommend reading the entire document. However, readers who are only interested in certain topics, may well skip certain parts or chapters as shown in the following diagram.

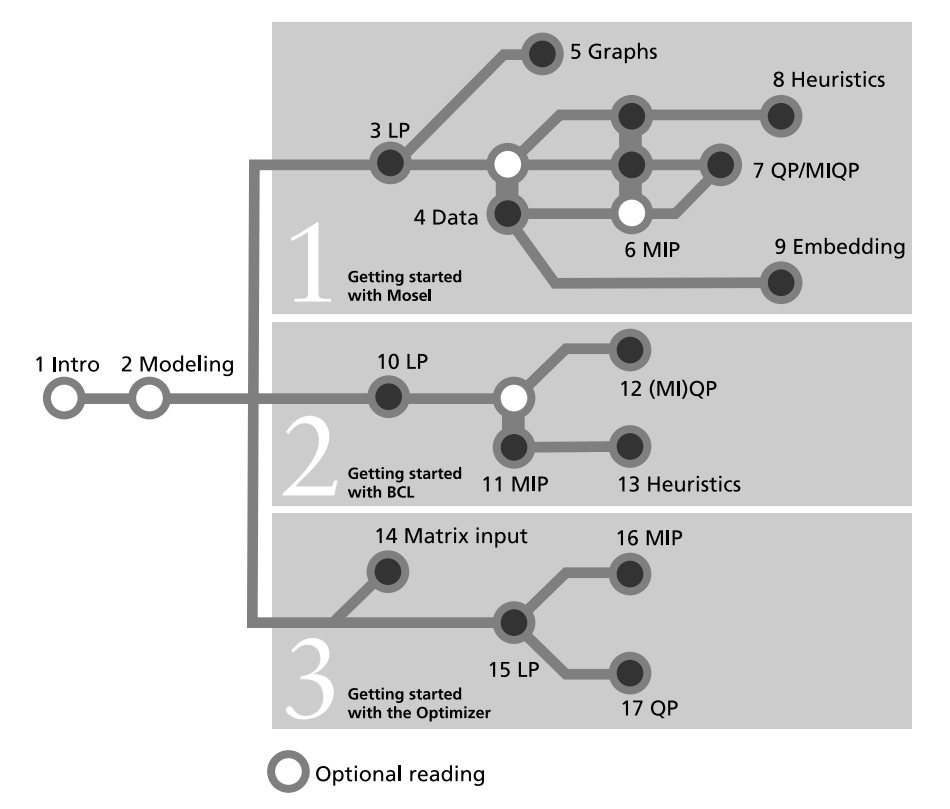

**Figure 1**: Suggested flow through the book

#### **Using the Mosel language with IVE**

<span id="page-7-0"></span>The approach presented in the first part of this book is recommended for first time users, novices to Mathematical Programming, and users who wish to develop and deploy new models quickly, supported by graphical displays for problem and solution analysis.

For example, if you wish to develop a Linear Programming (LP) model and embed it into some existing application, you should read the first four chapters, followed by Chapter 9 on embedding Mosel models.

To find out how to model and solve Quadratic Programming (QP) problems with Xpress, you should read at least Chapters 1-3, the beginning of Chapter 4 and then Chapter 7; for Mixed Integer Quadratic Programming (MIQP) also include Chapter 6 on Mixed Integer Programming (MIP).

To see how you may implement your own solution algorithms and heuristics in the Mosel language, we suggest reading Chapters 1-3, the beginning of Chapter 4, followed by Chapter 6 on MIP and then Chapter 8 on Heuristics.

#### **Working in a programming language environment**

<span id="page-7-1"></span>Users who wish to develop their entire application in a programming language environment have two options, using the model builder library BCL or inputting their problem directly into Xpress-Optimizer.

Users who are looking for modeling support whilst model execution speed is a decisive factor in their choice of the tool should look at the model builder library BCL. Due to the modeling objects defined by BCL, the resulting code remains relatively close to the algebraic model and is easy to

maintain. BCL supports modeling of LP, MIP, and QP problems (Chapters 10-12). Model input with BCL may be combined with direct calls to Xpress-Optimizer to define solution algorithms as shown with the example in Chapter 13.

The direct access to the Optimizer (discussed in the last part) is provided mainly for low-level integration with applications that possess their own matrix generation routines (Chapters 15-17 for LP, MIP, and QP problems), or to solve matrices given in standard format (MPS or LP) that were generated externally (Chapter 14). The possibility to directly access very specific features of the Optimizer is also appreciated by advanced users, mostly in the domain of research, who implement their own algorithms involving the solution of LP, MIP, or QP problems.

# <span id="page-9-0"></span>**CHAPTER 1 Introduction**

# **1.1 Mathematical Programming**

<span id="page-9-1"></span>Mathematical Programming is a technique of mathematical optimization. Many real-world problems in such different areas as industrial production, transport, telecommunications, finance, or personnel planning may be cast into the form of a *Mathematical Programming problem*: a set of decision variables, constraints over these variables and an objective function to be maximized or minimized.

Mathematical Programming problems are usually classified according to the types of the decision variables, constraints, and the objective function.

A well-understood case for which efficient algorithms (Simplex, interior point) are known comprises *Linear Programming (LP)* problems. In this type of problem all constraints and the objective function are linear expressions of the decision variables, and the variables have continuous domains—i.e., they can take on any, usually non-negative, real values. Luckily, many application problems fit into this category. Problems with hundreds of thousands, or even millions of variables and constraints are routinely solved with commercial Mathematical Programming software like Xpress-Optimizer.

Researchers and practitioners working on LP quickly found that continuous variables are insufficient to represent decisions of a discrete nature ('yes'/'no' or 1,2,3,...). This observation lead to the development of *Mixed Integer Programming (MIP)* where constraints and objective function are linear just as in LP and variables may have either discrete or continuous domains. To solve this type of problems, LP techniques are coupled with an enumeration (known as *Branch-and-Bound*) of the feasible values of the discrete variables. Such enumerative methods may lead to a computational explosion, even for relatively small problem instances, so that it is not always realistic to solve MIP problems to optimality. However, in recent years, continuously increasing computer speed and even more importantly, significant algorithmic improvements (e.g. cutting plane techniques and specialized branching schemes) have made it possible to tackle ever larger problems, modeling ever more exactly the underlying real-world situations.

Another class of problems that is relatively well-handled are *Quadratic Programming (QP)* problems: these differ from LPs in that they have quadratic terms in the objective function (the constraints remain linear). The decision variables may be continuous or discrete, in the latter case we speak of *Mixed Integer Quadratic Programming (MIQP)* problems. In Chapters 7 and 12 of this book we show examples of both cases.

More difficult is the case of non-linear constraints or objective functions, *Non-linear Programming (NLP)* problems. Frequently heuristic or approximation methods are employed to find good (locally optimal) solutions. One method for solving problems of this type is *Successive Linear Programming (SLP)*; such a solver forms part of the FICOTM Xpress suite. However, in this book we shall not enlarge on this topic.

Building a model, solving it and then implementing the 'answers' is not generally a linear process.

We often make mistakes in our modeling which are usually only detected by the optimization process, where we could get answers that were patently wrong (e.g. unbounded or infeasible) or that do not accord with our intuition. If this happens we are forced to reflect further about the model and go into an iterative process of model refinement, re-solution and further analyses of the optimum solution. During this process it is quite likely that we will add extra constraints, perhaps remove constraints that we were mislead into adding, correct erroneous data or even be forced to collect new data that we had previously not considered necessary.

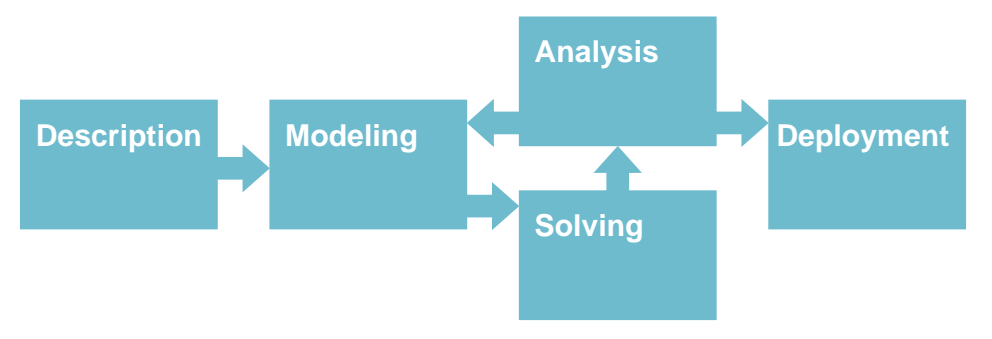

**Figure 1.1**: Scheme of an optimization project

This books takes the reader through all these steps: from the textual description we develop a mathematical model which is then implemented and solved. Various improvements, additions and reformulations are suggested in the following chapters, including an introduction of the available means to support the analysis of the results. The deployment of a Mathematical Programming application typically includes its embedding into other applications to turn it into a part of a company's information system.

# **1.2 Xpress product suite**

<span id="page-10-0"></span>Arising from different users' needs and preferences, there are several ways of working with the modeling and optimization tools that form the FICO™ Xpress product suite:

1. *High-level language:* the *Xpress-Mosel language* allows the user to define his models in a form that is close to algebraic notation and to solve them in the same environment. Mosel's programming facilities also make it possible to implement solution algorithms directly in this high-level language. Mosel may be used as a standalone program or through the *Xpress-IVE* development environment that provides, amongst many other tools, graphical displays of solution information.

Via the concept of *modules* the Mosel environment is entirely open to additions; modules of the Xpress distribution include access to solvers (Xpress-Optimizer for LP, MIP, and QP, Xpress-SLP, and Xpress-Kalis), data handling facilities (e.g. via ODBC) and access to system functions. In addition, via the *Mosel Native Interface* users may define their own modules to add new features to the Mosel language according to their needs (e.g. to implement problem-specific data handling, or connections to external solvers or solution algorithms).

2. *Libraries for embedding:* two different options are available for embedding mathematical models into large applications. A model developed using the Mosel language may be executed and accessed from a programming language environment (e.g. C, C++, Java, etc.) through the *Mosel libraries*; certain modules also provide direct access to their functions from a programming language environment.

The second possibility consists of developing a model directly in a programming language with the help of the model builder library *Xpress-BCL*. BCL allows the user to formulate his

| <b>GUI</b><br>(development/<br>deployment) | <b>IVE</b><br><b>Optimization Modeler</b> |                      |                       |                          |                            |                 |                          |                                  |  |
|--------------------------------------------|-------------------------------------------|----------------------|-----------------------|--------------------------|----------------------------|-----------------|--------------------------|----------------------------------|--|
| <b>Language</b>                            | Mosel language                            |                      |                       |                          |                            |                 |                          |                                  |  |
|                                            |                                           | <b>Mosel modules</b> |                       |                          |                            |                 |                          |                                  |  |
| <b>Libraries</b>                           | <b>BCL</b>                                | mmxprs               |                       | mmxnlp mmodbc mmoci      | kalis                      | <b>ALC UNIT</b> | mmxad                    | <b>Mosel</b><br><b>libraries</b> |  |
|                                            |                                           | User modules         |                       |                          |                            |                 |                          |                                  |  |
| Solvers/<br>data/<br>applications          | Optimizer<br>(LP/MIP/QP)                  |                      | <b>SLP</b><br>Knitrol | External<br>data sources | <b>External</b><br>solvers |                 | External<br>applications |                                  |  |

**Figure 1.2**: Xpress product suite

models with objects (decision variables, constraints, index sets) similar to those of a dedicated modeling language.

All libraries are available for C, C++, Java, C#, and Visual Basic (VB).

3. *Direct access to solvers:* on the lowest, most immediate level, it is possible to work directly with the Xpress-Optimizer or Xpress-SLP in the form of a library or a standalone program. This facility may be useful for embedding the Optimizer into applications that possess their own, dedicated matrix generation routines.

Advanced Xpress users may wish to employ special features of the Optimizer that are not available through the different interfaces, possibly using a matrix that has previously been generated by Mosel or BCL.

Of the three above mentioned approaches, a high-level language certainly provides the easiest-to-understand access to Mathematical Programming. So in the first and largest part of this book we show how to define and solve problems with the Xpress-Mosel language, and also how the resulting models may be embedded into applications using the Mosel libraries or Optimization Modeler. We work with Mosel models in the graphical user interface Xpress-IVE, exploiting its facilities for debugging and solution analysis and display.

In the reminder of this book we show how to formulate and solve Mathematical Programming problems directly in a programming language environment. This may be done with modeling support from BCL or directly using the Xpress-Optimizer library. With BCL, models can be implemented in a form that is relatively close to their algebraic formulation and so are quite easy to understand and to maintain. We discuss BCL implementations of the same example problems as used with Mosel.

The last part of this book explains how problems may be input directly into the Optimizer, either in the form of matrices (possibly generated by another tool such as Mosel or BCL) that are read from file, or by specifying the problem matrix coefficient-wise directly in the application program. The facility of working directly with the Optimizer library is destinated at embedders and advanced Xpress users. It is not recommendable as a starting point for the novice in Mathematical Programming.

#### **1.2.1 Note on product versions**

<span id="page-11-0"></span>The Mosel examples in this book have been updated to the  $FICO^{TM}$  Xpress Release 7.7 (Mosel 3.6.0); IVE screenshots have been taken with Release 7.0.1 (IVE 1.20.05). The Optimization

Modeler examples have been developed with Xpress Release 7.8. The BCL examples are using BCL 4.4.0 that is distributed with Xpress Release 7.2. The Optimizer examples have been developed using the Xpress Release 7.1 (Optimizer 21.0.3). If the examples are run with other product versions the output obtained may look different. In particular, improvements to the algorithms or modifications to the default settings in Xpress-Optimizer may influence the behavior of the LP search or the shape of the MIP branching trees. The IVE interface may also undergo slight changes in future releases as new features are added, but this will not affect the actions described in this book.

# <span id="page-13-0"></span>**CHAPTER 2 Building models**

This chapter shows in detail how the textual description of a real world problem is converted into a mathematical model. We introduce an example problem, optimal portfolio selection, that will be used throughout this book.

Though not requiring any prior experience of Mathematical Programming, when formulating the mathematical models we assume that the reader is comfortable with the use of symbols such as *x* or *y* to represent unknown quantities, and the use of this sort of variable in simple linear equations and inequalities, for example:

*x* +  $y$  < 6

which says that 'the quantity represented by *x* plus the quantity representetd by *y* must be less than or equal to six'.

You should also be familiar with the idea of summing over a set of variables. For example, if *produce<sup>i</sup>* is used to represent the quantity produced of product *i* then the total production of all items in the set *ITEMS* can be written as:

$$
\sum_{i \in \textit{ITEMS}} \textit{produce}_i
$$

This says 'sum the produced quantities *produce<sup>i</sup>* over all products *i* in the set *ITEMS*'.

Another common mathematical symbol that is used in the text is the all-quantifier ∀ (read 'for all'): if *ITEMS* consists in the elements 1*,* 4*,* 7*,* 9 then writing

$$
\forall i \in \textit{ITEMS}: produce_i \leq 100
$$

is a shorthand for

*produce*<sup>1</sup> ≤ 100 *produce*<sup>4</sup> ≤ 100 *produce*<sup>7</sup> ≤ 100 *produce*<sup>9</sup> ≤ 100

Computer based modeling languages, and in particular the language we use, Mosel, closely mimic the mathematical notation an analyst uses to describe a problem. So provided you are happy using the above mathematical notation the step to using a modeling language will be straightforward.

# **2.1 Example problem**

<span id="page-14-0"></span>An investor wishes to invest a certain amount of money. He is evaluating ten different securities ('shares') for his investment. He estimates the return on investment for a period of one year. The following table gives for each share its country of origin, the risk category (R: high risk, N: low risk) and the expected return on investment (ROI). The investor specifies certain constraints. To spread the risk he wishes to invest at most 30% of the capital into any share. He further wishes to invest at least half of his capital in North-American shares and at most a third in high-risk shares. How should the capital be divided among the shares to obtain the highest expected return on investment?

| <b>Number</b> | <b>Description</b> | Origin    | Risk | <b>ROI</b> |
|---------------|--------------------|-----------|------|------------|
| 1             | treasury           | Canada    | N    | 5          |
| 2             | hardware           | USA       | R    | 17         |
| 3             | theater            | USA       | R    | 26         |
| 4             | telecom            | USA       | R    | 12         |
| 5             | brewery            | UK        | N    | 8          |
| 6             | highways           | France    | N    | 9          |
| 7             | cars               | Germany   | N    | 7          |
| 8             | bank               | Luxemburg | N    | 6          |
| 9             | software           | India     | R    | 31         |
| 10            | electronics        | Japan     | R    | 21         |
|               |                    |           |      |            |

**Table 2.1**: List of shares with countries of origin and estimated return on investment

To construct a mathematical model, we first identify the *decisions* that need to be taken to obtain a solution: in the present case we wish to know how much of every share to take into the portfolio. We therefore define *decision variables frac<sup>s</sup>* that denote the fraction of the capital invested in share *s*. That means, these variables will take fractional values between 0 and 1 (where 1 corresponds to 100% of the total capital). Indeed, every variable is *bounded* by the maximum amount the investor wishes to spend per share: at most 30% of the capital may be invested into every share. The following constraint establishes these bounds on the variables *frac<sup>s</sup>* (read: 'for all s in SHARES ...').

$$
\forall s \in \textit{SHARES} : 0 \leq \textit{frac}_s \leq 0.3
$$

In the mathematical formulation, we write *SHARES* for the set of shares that the investor may wish to invest in and *RET<sup>s</sup>* the expected ROI per share *s*. *NA* denotes the subset of the shares that are of North-American origin and *RISK* the set of high-risk values.

The investor wishes to spend all his capital, that is, the fractions spent on the different shares must add up to 100%. This fact is expressed by the following *equality constraint*:

$$
\sum_{s \in SHARES} frac_s = 1
$$

We now also need to express the two constraints that the investor has specified: At most one third of the values may be high-risk values—i.e., the sum invested into this category of shares must not exceed 1/3 of the total capital:

$$
\sum_{s \in \text{RISK}} \text{frac}_s \leq 1 / 3
$$

The investor also insists on spending at least 50% on North-American shares:

$$
\sum_{s \in NA} \textit{frac}_s \geq 0.5
$$

These two constraints are *inequality constraints*.

The investor's objective is to maximize the return on investment of all shares, in other terms, to maximize the following sum:

$$
\sum_{s \in SHARES} RET_s \cdot frac_s
$$

This is the *objective function* of our mathematical model.

After collecting the different parts, we obtain the following complete mathematical model formulation:

$$
\begin{aligned} & \underset{\mathit{s \in SHARES}}{\text{maximize}} \sum_{\mathit{s \in SHARES}}\mathit{RET}_{s} \cdot \mathit{frac}_{s} \\ & \sum_{\mathit{s \in RISK}} \mathit{frac}_{s} \leq 1 \ / \ 3 \\ & \sum_{\mathit{s \in NA}} \mathit{frac}_{s} \geq 0.5 \\ & \sum_{\mathit{s \in SHARES}} \mathit{frac}_{s} = 1 \\ & \forall s \in SHARES : 0 \leq \mathit{frac}_{s} \leq 0.3 \end{aligned}
$$

In the next chapter we shall see how this mathemetical model is transformed into a Mosel model that is then solved with Xpress-Optimizer. In Chapter 10 we show how to use BCL for this purpose and Chapter 15 discusses how to input this model directly into the Optimizer without modeling support.

<span id="page-16-0"></span>**I. Getting started with Mosel**

# <span id="page-17-0"></span>**CHAPTER 3 Inputting and solving a Linear Programming problem**

In this chapter we take the example formulated in Chapter 2 and show how to transform it into a Mosel model which is solved as an LP using Xpress-IVE. More precisely, this involves the following steps:

- starting up Xpress-IVE,
- creating and saving the Mosel file,
- using the Mosel language to enter the model,
- correcting errors and debugging the model,
- solving the model and understanding the LP optimization displays in IVE,
- viewing and verifying the solution and understanding the solution in terms of the real world problem instance.

<span id="page-17-1"></span>Chapter 10 shows how to formulate and solve the same example with BCL and in Chapter 15 the problem is input and solved directly with Xpress-Optimizer.

## **3.1 Starting up Xpress-IVE and creating a new model**

We shall develop and execute our Mosel model with the graphical environment Xpress-IVE. If you have followed the standard installation procedure for Xpress-IVE, start the program by a double click onto the icon on the desktop or select *Start Programs FICO Xpress Xpress-IVE*. Otherwise, you may also start up IVE by typing ive in a DOS window or, if you have installed any model examples, by double clicking onto a model file (file with extension .mos).

Xpress-IVE opens with a window that is subdivided into several panes:

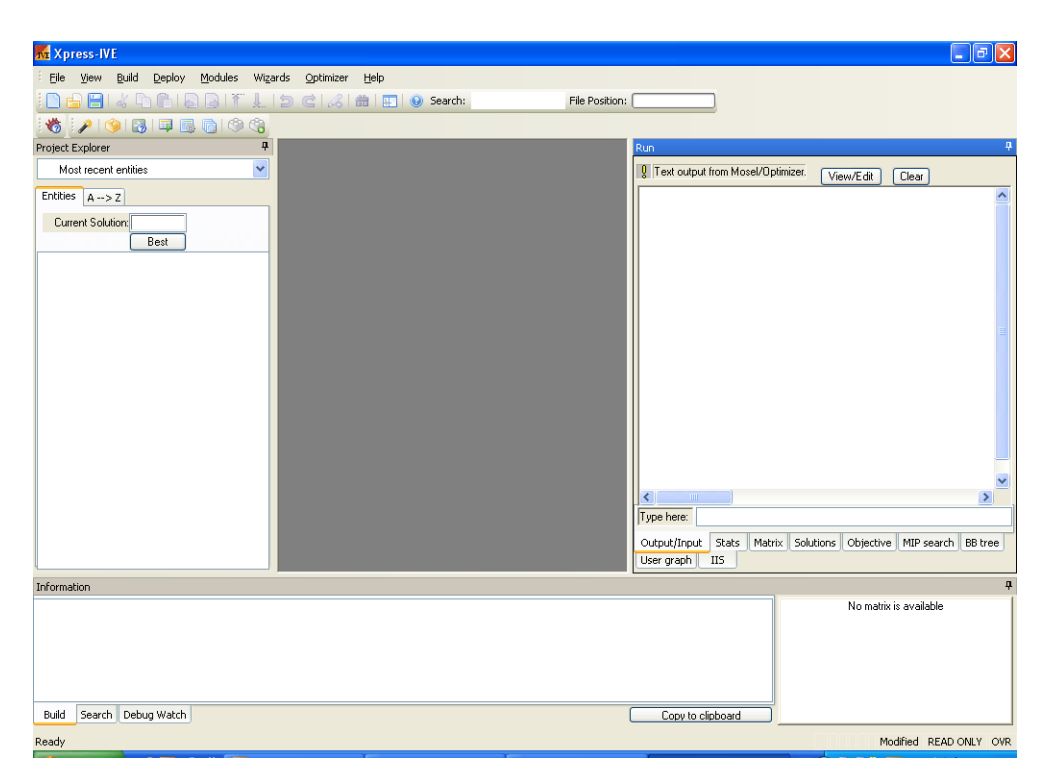

**Figure 3.1**: IVE at startup

At the top, we have the menu and tool bars. The window on the left is the *project bar*, at the bottom is located the *info bar*, and the right window is the *run bar*. You may blend out these bars using the *View* menu. To restore the original layout select *View Repair Window Layout* or

the restore button:  $\mathbb{H}$ . The central, grey window is the place where the working file will be displayed.

To create a new model file select *File New* or alternatively, click on the first button of the tool

bar: **This will open a dialog window where you can choose a directory and enter the name of** the new file. We shall give it the name foliolp, the extension .mos for 'Mosel file' will be appended automatically. Click *Save* to confirm your choice. The central window of IVE has now turned white and the cursor is positioned at its top line, ready for you to enter the model into the input template displayed by IVE.

#### **3.2 LP model**

<span id="page-18-0"></span>The mathematical model in the previous chapter may be transformed into the following Mosel model entered into IVE:

```
model "Portfolio optimization with LP"
uses "mmxprs" | Use Xpress-Optimizer
declarations
 SHARES = 1..10 	 ! Set of shares
 RISK = {2,3,4,9,10} ! Set of high-risk values among shares
 NA = \{1, 2, 3, 4\} ! Set of shares issued in N.-America
 RET: array(SHARES) of real | Estimated return in investment
 frac: array (SHARES) of mpvar | Fraction of capital used per share
```

```
end-declarations
RET:: [5,17,26,12,8,9,7,6,31,21]
! Objective: total return
Return:= sum(s in SHARES) RET(s)*frac(c(s))! Limit the percentage of high-risk values
sum(s in RISK) frac(s) \leq 1/3! Minimum amount of North-American values
sum(s in NA) frac(s) > = 0.5! Spend all the capital
sum(s in SHARES) frac(s) = 1! Upper bounds on the investment per share
forall(s in SHARES) frac(s) \leq 0.3! Solve the problem
maximize(Return)
! Solution printing
writeln("Total return: ", getobjval)
forall(s in SHARES) writeln(s, ": ", qetsol(frac(s)) *100, "%")
end-model
```
<span id="page-19-0"></span>Let us now try to understand what we have just written.

#### **3.2.1 General structure**

Every Mosel program starts with the keyword model, followed by a model name chosen by the user. The Mosel program is terminated with the keyword end-model.

All objects must be declared in a declarations section, unless they are defined unambiguously through an assignment. For example,

Return:=  $sum(s in SHARES) RET(s)*frac(c(s))$ 

defines Return as a linear constraint and assigns to it the expression

sum(s in SHARES) RET(s)\*frac(s)

There may be several such declarations sections at different places in a model.

In the present case, we define three *sets*, and two arrays:

- SHARES is a so-called *range set*—i.e., a set of consecutive integers (here: from 1 to 10).
- RISK and NA are simply *sets of integers*.
- $\blacksquare$  RET is an array of real values indexed by the set  $SHARES$ , its values are assigned after the declarations.
- $\blacksquare$  frac is an array of decision variables of type  $mpvar$ , also indexed by the set SHARES. These are the decision variables in our model.

The model then defines the objective function, two linear inequality constraints and one equality constraint and sets upper bounds on the variables.

As in the mathematical model, we use a forall *loop* to enumerate all the indices in the set SHARES.

#### **3.2.2 Solving**

<span id="page-20-0"></span>With the procedure  $maximize$ , we call Xpress-Optimizer to maximize the linear expression Return. As Mosel is itself not a solver, we specify that Xpress-Optimizer is to be used with the statement

uses "mmxprs"

at the begin of the model (the module *mmxprs* is documented in the 'Mosel Language Reference Manual').

Instead of defining the objective function Return separately, we could just as well have written

maximize(sum(s in SHARES) RET(s) \*  $frac(s)$ )

#### **3.2.3 Output printing**

<span id="page-20-1"></span>The last two lines print out the value of the optimal solution and the solution values for all variables.

<span id="page-20-2"></span>To print an additional empty line, simply type  $\text{write}$  (without arguments). To write several items on a single line use write instead of writeln for printing the output.

#### **3.2.4 Formating**

Indentation, spaces, and empty lines in our model have been added to increase readability. They are skipped by Mosel.

*Line breaks:* It is possible to place several statements on a single line, separating them by semicolons, like

RISK =  $\{2, 3, 4, 9, 10\}$ ; NA =  $\{1, 2, 3, 4\}$ 

But since there are no special 'line end' or continuation characters, every line of a statement that continues over several lines must end with an operator  $(+, >=, etc.)$  or characters like ', ' that make it obvious that the statement is not terminated.

<span id="page-20-3"></span>As shown in the example, single line *comments* in Mosel are preceded by !. Comments over multiple lines start with (! and terminate with !).

## **3.3 Correcting errors and debugging a model**

Having entered the model printed in the previous section, we now wish to execute it, that is, solve the optimization problem and retrieve the results. Choose *Build Run* or alternatively, click

on the run button:

At a first attempt to run a model, you are likely to see the message 'Compilation failed. Please check for errors.' The bottom window displays the error messages generated by Mosel, for instance as shown in the following figure (Figure [3.2\)](#page-21-0).

When typing in the model from the previous section (there printed in its correct form), we have deliberately introduced some common mistakes that we shall now correct—see the example file foliolperr.mos for the erroneous model. Clicking on an error message will highlight the corresponding line in the model.

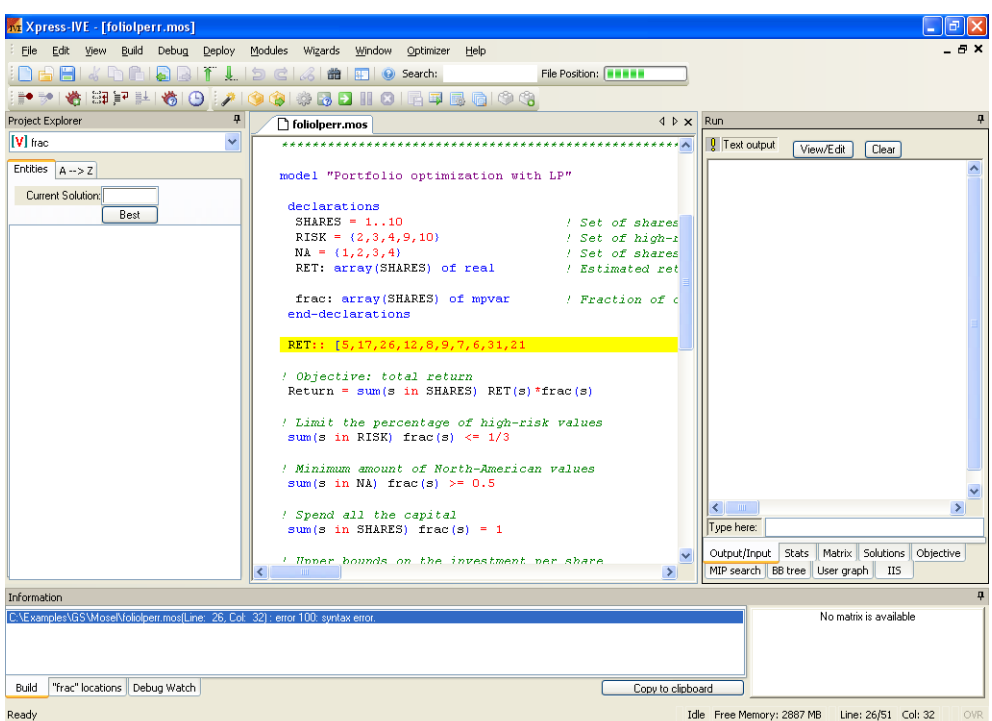

<span id="page-21-0"></span>**Figure 3.2**: Info bar with error messages

The first message:

error 100: syntax error

takes us to the line

RET:: [5,17,26,12,8,9,7,6,31,21

We need to add the closing bracket to terminate the definition of  $RET$  (if the definition continues on the next line, we need to add a comma at the end of this line to indicate continuation).

The next messages that appear after re-running the model:

error 100: syntax error before '=' error 123: 'Return' is not defined warning 121: Statement with no effect

take us to the line

Return = sum(s in SHARES) RET(s)  $*frac(s)$ 

*Warnings* will not hinder the model from being executed, but since the Mosel compiler tells us that this line has no meaning, something must be wrong. Finding the error here requires taking a very close look: instead of := we have used =. Since Return should have been defined by assigning it the sum on the right side, this statement now does not have any meaning.

After correcting this error, we try to run the model again, but we are still left with one error message:

error 123: 'maximize' is not defined

located in the line

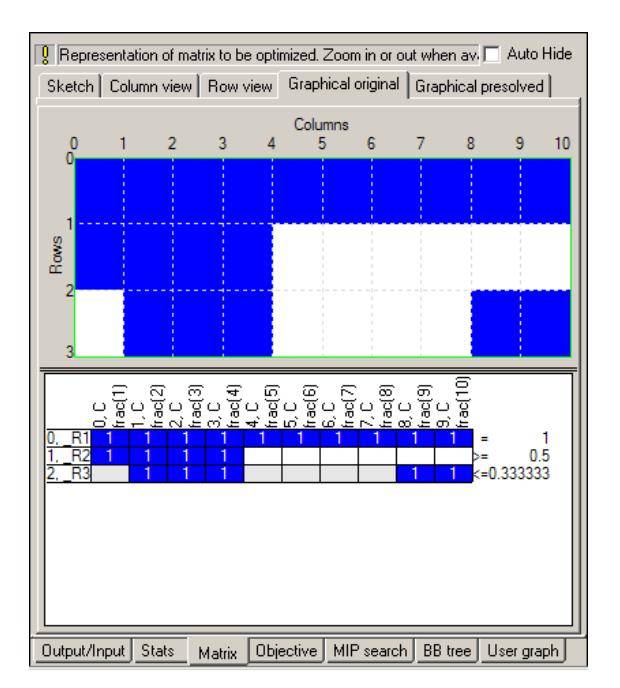

<span id="page-22-1"></span>**Figure 3.3**: LP matrix display

maximize(Return)

The procedure maximize is defined in the module *mmxprs* but we have forgotten to add the line

uses "mmxprs"

at the beginning of the Mosel model. After adding this line, the model compiles correctly.

A useful functionality to quickly see what is provided by a module is provided in the form of the

*module browser*: select *Modules*  $\gg$  List available modules or alternatively, click on the button ... This opens a window with the list of modules available in your Xpress installation and also allows you to check in detail the functionality (subroutines, types, constants, etc.) added by each module to the Mosel language.

If you do not remember the correct name of a Mosel keyword while typing in a model, then you may use the *code completion* feature of the IVE editor: hold down the CRTL and spacebar keys to get a list of keywords from which you may select the desired one.

#### **3.3.1 Debugging**

<span id="page-22-0"></span>If a model is correct from Mosel's point of view, this does of course not guarantee that it really does what we would like it to do. For instance, we may have forgotten to initialize data, or variables and constraints are not created correctly (they may be part of complex expressions, including logical tests etc.). To check what has indeed been generated by Mosel, we may pause the execution of the model immediately before it is solved. Select *Build Options* or

alternatively, click on the run options button:  $\Box$  In the dialog window that gets displayed, under *Matrix visualization* check *Show original matrix* and confirm with *Apply*. When we now execute the model, it will generate a graphical matrix display in the Run bar on the right side of the IVE workspace (Figure [3.3\)](#page-22-1). Select the tab *Matrix* at the bottom of the Run bar and then *Graphical original* at its top to view the display.

The upper part shows the general structure and the lower part allows to zoom in onto single

coefficients, indicating their values. The display uses blue color for positive coefficients, red for negative and white or grey for zero-valued coefficients. One may recognize the three constraints of our model: note that the constraints in matrices always appear in inverse order from their definition in the model.

Another change to the screen display may be observed in the left window of the workspace: it now displays all entities defined in the model. Click on the '+' signs to view the full information (Figure [3.4\)](#page-23-1).

| Entities $A \rightarrow Z$                                                                                                    |
|----------------------------------------------------------------------------------------------------|
| (C:\GS\Mosel\foliolp.mo                                                                                                    |
| Parameters<br>Constants<br>Primitives<br><b>⊟</b> -[] arrays:<br>$ \lceil$ re $\rceil$ RET<br>Ė⊶{}sets:<br>$-\{i\}$ NA<br>$-\{i\}$ risk<br>$-\{i\}$ shares<br>Decision Variables<br>Ė…[] arrays:<br>$ [V]$ frac<br>Constraints<br>• scalars:<br>— ^⁄⁄ Return<br>Subroutines |
|                                                                                                    |
|                                                                                                    |

<span id="page-23-1"></span>**Figure 3.4**: Entity display

When moving the cursor slowly over the various entities, their current contents and status are displayed. This allows you, for instance, to check the contents of index sets and data arrays and to see that the array frac consists indeed of 10 variables. You can also double-click on an entity to obtain a new window with the full contents of the entity value (useful especially for large arrays). In addition, when clicking on an entity its occurences in the editor are shown in the info bar.

To inspect models during their execution you may use the IVE *debugger*. Select *Debug*

*Start/Continue* or click on the button to start or stop the debugger. The *Debug* menu entries and the debugger buttons allow you to perform standard debugging tasks, such as setting

breakpoints (button  $\blacksquare$ ), running a model up to the cursor position (button  $\blacksquare\blacktriangle$ ), or executing it step-by-step (buttons  $\equiv \overline{\mathbf{f}}$  and  $\equiv \overline{\mathbf{f}}$ ).

# **3.4 Solving, optimization displays, and viewing the solution**

<span id="page-23-0"></span>As mentioned in the previous section, to execute our model we have to select *Build Run* or

alternatively, click on the run button:  $\blacksquare$  After the successful execution of our model the screen display changes to the following (Figure [3.5\)](#page-24-0).

The bottom window contains the log of the Mosel execution, the right window displays solution information and the left window displays all model entities. Choose the tab *Output/input* under the right window to see the *output* printed by our program:

```
Total return: 14.0667
```
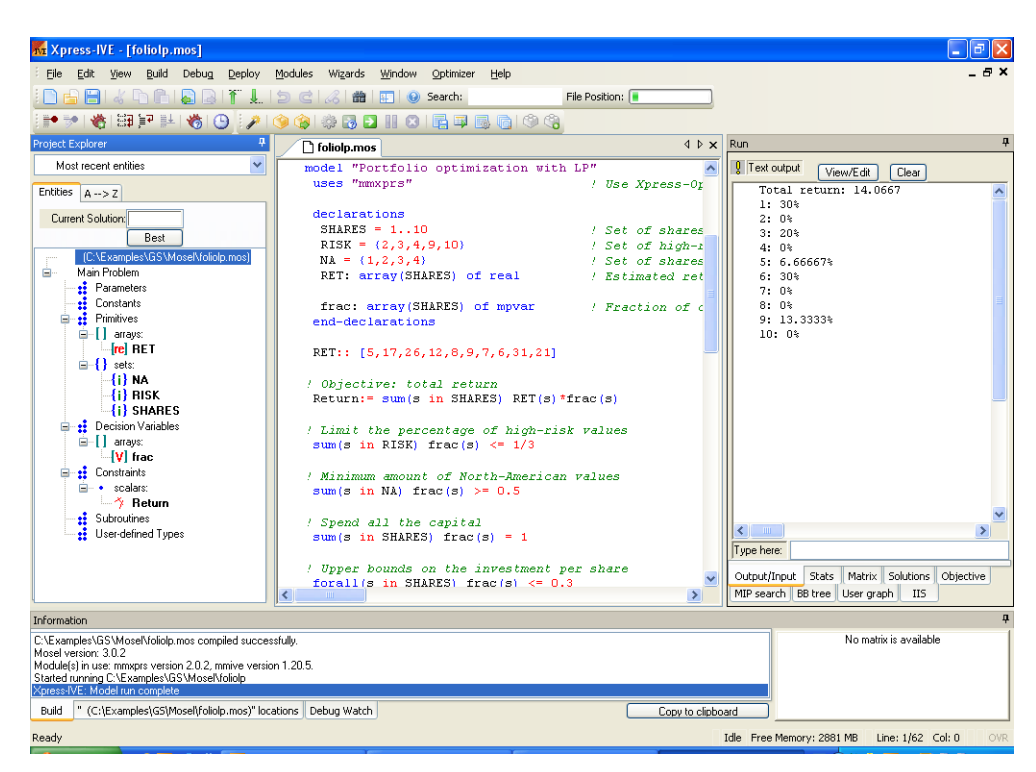

**Figure 3.5**: Display after model execution

<span id="page-24-0"></span>1: 30%  $2:0%$ 3: 20% 4: 0% 5: 6.66667% 6: 30% 7: 0% 8: 0% 9: 13.3333%  $10 \cdot 0$  %

This means, that the maximum return of 14.0667 is obtained with a portfolio consisting of shares 1, 3, 5, 6, and 9. 30% of the total amount are spent in shares 1 and 6 each, 20% in 3, 13.3333% in 9 and 6.6667% in 5. It is easily verified that all constraints are indeed satisfied: we have 50% of North-American shares (1 and 3) and 33.33% of high-risk shares (3 and 9).

Now select the tab *Stats* to obtain the *detailed LP optimization information* shown in Figure [3.6.](#page-25-1)

The upper part of the window contains some statistics about the matrix, in its original and in presolved form (presolving a problem means applying some numerical methods to simplify or transform it). The center part tells us which LP algorithm has been used (Simplex), and the number of iterations and total time needed by the algorithm. The lower part lists the time overheads caused by the various displays in IVE. Since this problem is very small, it is solved almost instantaneously.

To see more *detailed solution information* than what is printed by our model, go to the entities display in the left hand side window, and expand the decision variables and constraints by clicking on the '+' signs. When moving the cursor slowly over the different entities, the full solution information gets displayed (for large arrays double-click on the entity to obtain a new window with the full contents of the entity value). Note that under 'constraints' only the objective function is listed since this is the only constraint that has been assigned a name.

| $\frac{0}{2}$ Current optimization statistics.                                                                         |                                    |                                |                                                                                                    |                         | Auto Hide            |
|----------------------------------------------------------------------------------------------------|------------------------------------|--------------------------------|----------------------------------------------------------------------------------------------------|-------------------------|----------------------|
| Matrix:<br>Rows(constraints):<br>Columns(variables):<br>Nonzero elements:<br>Global entities:<br>Sets:<br>Set members: | 3<br>10<br>19<br>O<br>$\Box$<br>n  |                                | Presolved:<br>Rows(constraints):<br>Columns(variables):<br>Nonzero elements:<br>Global entities:<br>Sets:<br>Set members: | 3<br>0<br>$\Omega$<br>n | 10<br>19             |
| Overall status:                                                                                                    |                                    | <b>Finished LP relaxation.</b> |                                                                                                    |                         |                      |
| LP relaxation:<br>Algorithm:<br>Simplex iterations:<br>Objective:<br>Status:<br>Time:                                  | 5<br>14.0667<br>LP Optimal<br>0.1s | Simplex dual                   |                                                                                                    |                         |                      |
| Time overheads:<br>Progress graphs:<br>Writing output:<br>Pausing:<br>Updating status:                                 |                                    | 0.0s<br>0.0s<br>0.0s<br>0.0s   |                                                                                                    |                         |                      |
| Output/Input<br><b>Stats</b>                                                                                           | Matrix                             |                                | Objective   MIP search                                                                                                    |                         | BB tree   User graph |

<span id="page-25-1"></span>**Figure 3.6**: LP status display

#### **3.4.1 String indices**

<span id="page-25-0"></span>To make the output of the model more easily understandable, it may be a good idea to replace the numerical indices by *string indices*.

In our model, we replace the three declaration lines

```
SHARES = 1.10RISK = \{2, 3, 4, 9, 10\}NA = \{1, 2, 3, 4\}
```
by the following lines:

```
SHARES = {"treasury", "hardware", "theater", "telecom", "brewery",
          "highways", "cars", "bank", "software", "electronics"}
RISK = {"hardware", "theater", "telecom", "software", "electronics"}
NA = {"treasury", "hardware", "theater", "telecom"}
```
And in the initialization of the array RET we now need to use the indices:

```
RET::(["treasury", "hardware", "theater", "telecom", "brewery",
        "highways", "cars", "bank", "software", "electronics"]) [
5,17,26,12,8,9,7,6,31,21]
```
No other changes in the model are required. We save the modified model as  $f \text{oliops.mos.}$ 

The solution output then prints as follows which certainly makes the interpretation of the result easier and more immediate:

```
Total return: 14.0667
treasury: 30%
hardware: 0%
theater: 20%
telecom: 0%
```

```
brewery: 6.66667%
highways: 30%
cars: 0%
bank: 0%
software: 13.3333%
electronics: 0%
```
Of course, the entity display also works with these string names:

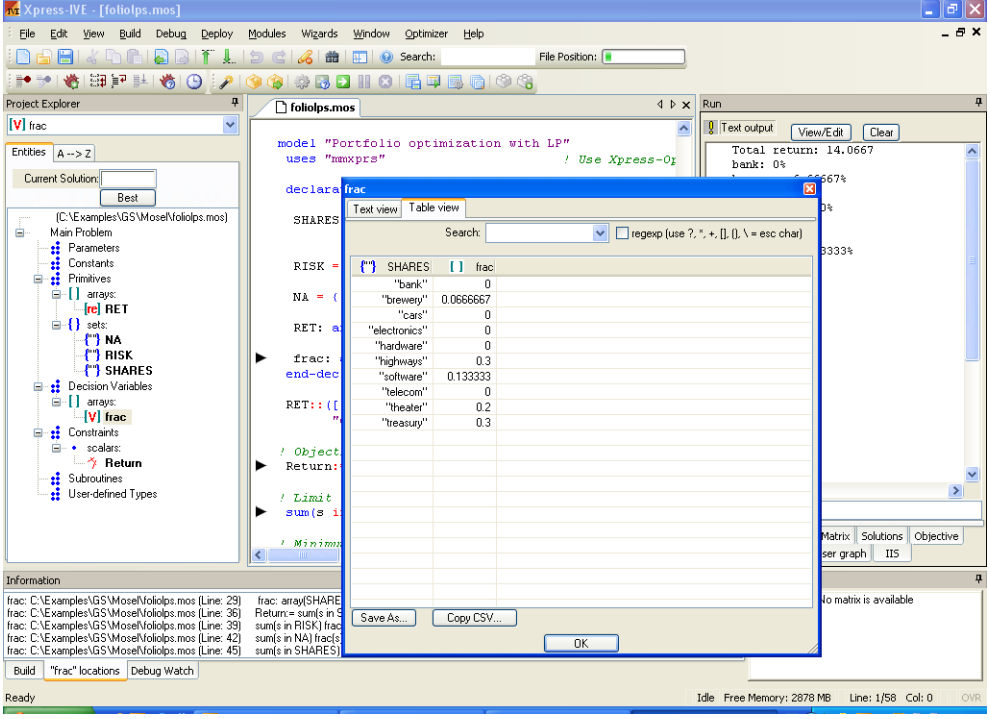

**Figure 3.7**: Entity display

# <span id="page-27-0"></span>**CHAPTER 4 Working with data**

In this chapter we introduce some basic data handling facilities of Mosel:

- $\blacksquare$  the initializations block for reading and writing data in Mosel-specific format,
- data output to a file in free format,
- parameterization of files names and numerical constants, and
- <span id="page-27-1"></span>some output formatting.

#### **4.1 Data input from file**

With Mosel, there are several different ways of reading and writing data from and to external files. For simplicity's sake we shall limit the discussion here to files in text format. Mosel also provides specific modules to exchange data with spreadsheets and databases, for instance using an ODBC connection, but this is beyond the scope of this book and the interested reader is refered to the documentation of these modules (see the *Mosel Language Reference Manual* and the whitepaper *Using ODBC and other database interfaces with Mosel*).

The data file  $f \circ \text{li} \circ \text{dat}$  that we are going to work with has the following contents:

```
! Data file for 'folio*.mos'
RET: [("treasury") 5 ("hardware") 17 ("theater") 26 ("telecom") 12
      ("brewery") 8 ("highways") 9 ("cars") 7 ("bank") 6
      ("software") 31 ("electronics") 21 ]
RISK: ["hardware" "theater" "telecom" "software" "electronics"]
NA: ["treasury" "hardware" "theater" "telecom"]
```
Just as in model files, single-line comments preceded by ! may be used in data files. Every data entry is labeled with the name given to the corresponding entity in the model. Data items may be separated by blanks, tabulations, line breaks, or commas.

We modify the Mosel model from Chapter 3 as follows:

```
declarations
SHARES: set of string 1999 P. Set of shares<br>RISK: set of string 1999 P. Set of high-ri
                                      ! Set of high-risk values among shares
NA: set of string \qquad ! Set of shares issued in N.-America
RET: array(SHARES) of real ! Estimated return in investment
end-declarations
initializations from "folio.dat"
```

```
RISK RET NA
end-initializations
declarations
frac: array(SHARES) of mpvar ! Fraction of capital used per share
end-declarations
```
As opposed to the previous model  $\delta$  folicip.mos, all index sets and the data array are now created as *dynamic* objects: their size is not known at their creation and they are initialized later with data from the file folio.dat. Optionally, after the initialization from file, we may *finalize* the sets to make them static. This will make more efficient the handling of any arrays declared later on and indexed by these sets, and more importantly, this allows Mosel to check for 'out of range' errors that cannot be detected if the sets are dynamic.

finalize(SHARES); finalize(RISK); finalize(NA)

Notice that we do not initialize explicitly the set SHARES, it is filled automatically when the array RET is read. Notice further that we only declare the decision variables *after* initializing the data, and hence when their index set is known.

## **4.2 Formated data output to file**

<span id="page-28-0"></span>Just like initializations from in the previous section, initializations to also exists in Mosel to write out data in a standardized format. However, if we wish to redirect to a file exactly the text that is currently displayed in the 'Output' window of IVE, then we simply need to surround the printing of this text by calls to the procedures fopen and fclose:

```
fopen("result.dat", F_OUTPUT)
writeln("Total return: ", getobjval)
forall(s in SHARES) writeln(s, ": ", qetsol(frac(s))*100, "%")
fclose(F_OUTPUT)
```
The first argument of  $f$ open is the name of the output file, the second indicates in which mode to open it: with the settings shown above, at every re-execution of the model the contents of the result file will be replaced. To append the new output to the existing file contents use:

```
fopen("result.dat", F_OUTPUT+F_APPEND)
```
We may now also wish to format the output more nicely, for instance:

```
forall(s in SHARES)
writeln(strfmt(s,-12), ": \trthinspace \text{trfmt}(getsol(frac(s))*100,5,2), "%")
```
The function  $strfmt$  indicates the minimum space reserved for printing a string or a number. A negative value for its second argument means left-justified printing. The optional third argument denotes the number of digits after the decimal point. With this formated way of printing the result file has the following contents:

```
Total return: 14.0667
treasury : 30.00%
hardware : 0.00%
theater : 20.00%
telecom : 0.00%
brewery : 6.67%
highways : 30.00%
cars : 0.00%
cars : 0.00\%<br>bank : 0.00\%software : 13.33%
```
## **4.3 Parameters**

<span id="page-29-0"></span>It is commonly considered a good modeling style to hard-code as little information as possible directly in a model. Instead, parameters and data should be specified and read from external sources during the execution of a model to make it more versatile and easily re-usable. With Mosel it is therefore possible to define, for example, file names and numerical constants in the form of *parameters* the values of which may be modified at an execution without changing the model itself.

In our example, we may define the input and output file as parameters and also the constant terms ('right hand side' values) of the constraints and bounds. These parameter definitions must be added to the beginning of the model file, immediately after the uses statement:

```
parameters<br>DATAFILE= "folio.dat"
                                        ! File with problem data
OUTFILE= "result.dat" <br>
MAXRISK = 1/3 <br>
! Max. investi
                                        ! Max. investment into high-risk values
MAXVAL = 0.3 <br>
MINAM = 0.5 <br>
MINAM = 0.5 <br>
Min. investment into N.-A
                                         ! Min. investment into N.-American values
end-parameters
```
and in the rest of the model the actual file names and data values are replaced by the parameters.

To modify the settings of these parameters when executing a model with IVE, select *Build*

*Options* or alternatively, click on the run button: **...** In the dialog box that opens, check the field *Use model parameters* and enter the new values for the parameters in the next line. For instance to change the name of the result file and modify the values of MAXRISK and MAXVAL:

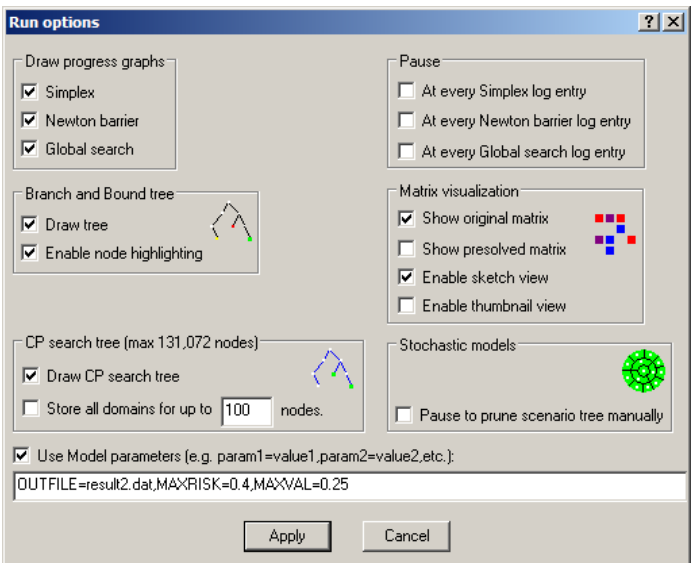

**Figure 4.1**: Changing model parameter settings

Notice that parameters really become important when the model is not just run in the development environment IVE but rather used for testing and experimentation (batch mode, scripts using the command line interface) and for final deployment (see Chapter 8). For example, we may wish to write a batch file that runs our model foliodata.mos repeatedly with different parameter settings, and writes out the results each time to a different file. To do so, we simply need to add the following lines to a batch file (we then use the standalone version of Mosel to execute the model, which is invoked with the command mosel):

```
mosel exec foliodata MAXRISK=0.1 OUTFILE='result1.dat'
mosel exec foliodata MAXRISK=0.2 OUTFILE='result2.dat'
mosel exec foliodata MAXRISK=0.3 OUTFILE='result3.dat'
mosel exec foliodata MAXRISK=0.4 OUTFILE='result4.dat'
```
Another advantage of the use of parameters is that if models are distributed as *BIM files* (portable, compiled **BI**nary **M**odel files), then they remain parameterizable, without having to disclose the model itself and hence protecting your intellectual property.

## **4.4 Complete example**

<span id="page-30-0"></span>The complete model file foliodata.mos with all the features discussed in this chapter looks as follows:

```
model "Portfolio optimization with LP"
uses "mmxprs" | 1992 | Use Xpress-Optimizer
parameters
 DATAFILE= "folio.dat" ! File with problem data
 OUTFILE= "result.dat" ! Output file
 MAXRISK = 1/3 \mu Max. investment into high-risk values
 MAXVAL = 0.3 <br>
! Max. investment per share
 MINAM = 0.5 ! Min. investment into N.-American values
 end-parameters
declarations
 SHARES: set of string in the set of shares<br>RISK: set of string in the set of shares<br>Part of shares
                                  ! Set of high-risk values among shares
 NA: set of string \qquad ! Set of shares issued in N.-America
 RET: array(SHARES) of real | Estimated return in investment
 end-declarations
 initializations from DATAFILE
 RISK RET NA
 end-initializations
declarations
 frac: array(SHARES) of mpvar ! Fraction of capital used per share
 end-declarations
! Objective: total return
Return:= sum(s in SHARES) RET(s) *frac(s)! Limit the percentage of high-risk values
sum(s in RISK) frac(s) <= MAXRISK
! Minimum amount of North-American values
 sum(s in NA) frac(s) > = MINAM
! Spend all the capital
sum(s in SHARES) frac(s) = 1! Upper bounds on the investment per share
 forall(s in SHARES) frac(s) <= MAXVAL
! Solve the problem
maximize(Return)
! Solution printing to a file
 fopen(OUTFILE, F_OUTPUT)
```

```
writeln("Total return: ", getobjval)
forall(s in SHARES)
writeln(strfmt(s,-12), ": \t", strfmt(getsol(frac(s))*100,2,3), "%")
fclose(F_OUTPUT)
```
end-model

# <span id="page-32-0"></span>**CHAPTER 5 Drawing user graphs**

In this chapter we show how to draw a user-defined graph with IVE. The graph we wish to display is generated as a result of repeated executions of a model with different parameter settings. So we shall first see an example of writing a simple algorithm in the Mosel language involving

- $\blacksquare$  re-definition of constraints,
- repeated re-optimization,
- saving solution information,
- definition of a user graph: drawing points, lines, and labels, and
- <span id="page-32-1"></span>simple programming tasks (loops and selections).

### **5.1 Extended problem description**

In addition to the data considered so far (see table in Chapter 2), the investor now also has at hand the estimations of the deviations from the expected return per share (Table [5.1\)](#page-32-3). With this additional information, he decides to run the LP model with different limits on the portion of high-risk shares and to represent the results as a graph, plotting the resulting total return against the deviation as a measure of risk.

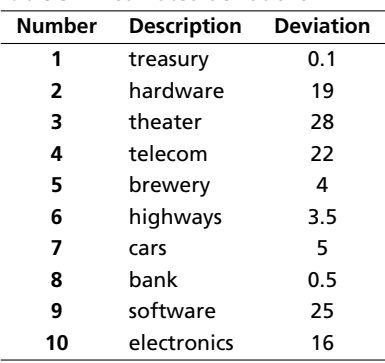

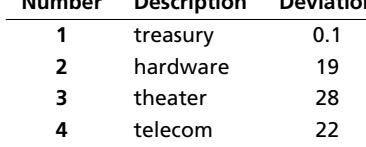

<span id="page-32-3"></span>**Table 5.1**: Estimated deviations

## **5.2 Looping over optimization**

<span id="page-32-2"></span>We are going to modify the model foliodata.mos from the previous chapter in such a way that the problem is re-optimized repeatedly with different limits on the percentage of high-risk values. In detail, the model will be transformed to implement the following algorithm:

- 1. Definition of the part of the model that remains unchanged by the parameter changes.
- 2. For every parameter value:
	- Re-define the constraint limiting the percentage of high-risk values.
	- $\blacksquare$  Solve the resulting problem.
	- If the problem is feasible: store the solution values.
- 3. Draw the result graph.

To store the solution value and the total estimated deviation of the result after each optimization run, we declare the following two arrays:

```
declarations
SOLRET: array(range) of real | Solution values (total return)
SOLDEV: array(range) of real ! Solution values (average deviation)
end-declarations
```
The following code fragment introduces a loop around the definition of the constraint limiting the portion of high-risk shares and the solution procedure. To be able to override its previous definition at every iteration, we now give this constraint a name, Risk. If the constraint did not have a name, then each time the loop was executed, a new constraint would be added, and the existing constraint would not be replaced.

```
ct:=0forall(r in 0..20) do
 ! Limit the percentage of high-risk values
 Risk:= sum(s in RISK) frac(s) \leq r/20maximize(Return) 1. Solve the problem
 if (getprobstat = XPRS_OPT) then ! Save the optimal solution value
  ct+=1SOLRET(ct):= getobjval
  SOLDEV(ct):= qetsol(sum(s in SHARES) DEV(s)*frac(s))else
  writeln("No solution for high-risk values \leq ", 100 \times r / 20, "%")
 end-if
end-do
```
Above we have used the second form of the *forall* loop, namely *forall/do*. This form must be used when several statements are included in the loop. The loop is terminated by end-do.

Another new feature in this code extract is the *if/then/else/end-if* statement. We only want to save the values for a problem instance if the optimal solution has been found—the solution status is obtained with function getprobstat and tested whether it is 'solved to optimality', represented by the constant XPRS\_OPT.

The selection statement has two other forms, *if/then/end-if* and *if/then/elif/then/else/end-if* where *elif/then* may be repeated several times.

<span id="page-33-0"></span>For further examples and a complete description of all loops and selection statements available in Mosel the reader is refered to the 'Mosel User Guide'.

## **5.3 Drawing a user graph**

We now have gathered all the data required to draw the graph. Graphing functions are provided by the module *mmive* (documented in the 'Mosel Language Reference Manual'), so it needs to be loaded at the beginning of the model by adding the following line:

uses "mmive"

Then the following lines draw the graph:

```
declarations
plot1: integer
end-declarations
plot1 := IVEaddplot("Solution values", IVE_BLACK)
forall(r in 1..ct) IVEdrawpoint(plot1, SOLRET(r), SOLDEV(r));
forall(r in 2..ct)
 IVEdrawline(plot1, SOLRET(r-1), SOLDEV(r-1), SOLRET(r), SOLDEV(r))
```
The user graph will be displayed in the right window of the IVE workspace. Select the tab *User graph* to move it to the foreground. With the above we obtain the following output (due to the interplay of the various constraints the resulting graph is not a straight line as one might have expected at first thought):

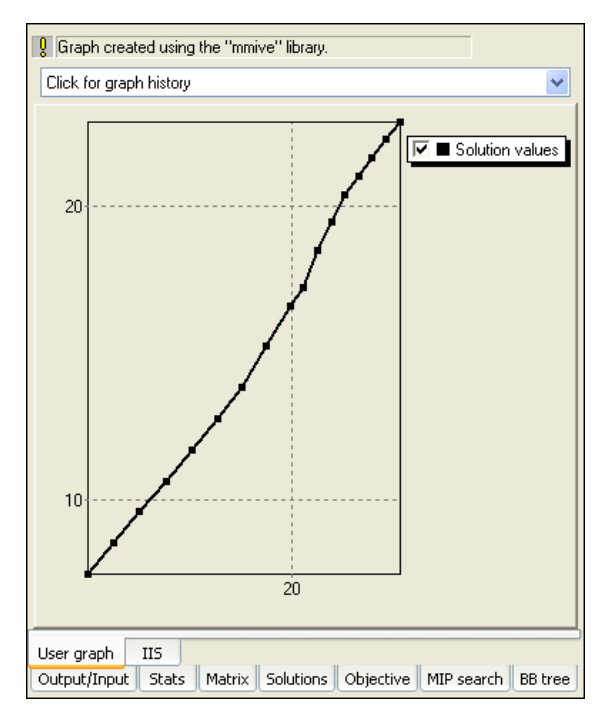

**Figure 5.1**: Plot of the result graph

In addition to this graph, we may also display labeled points representing the input data ('plot2' for low risk shares and 'plot3' for high risk shares):

```
declarations
plot2, plot3: integer
end-declarations
plot2 := IVEaddplot("Low risk", IVE_YELLOW)
forall (s in SHARES - RISK) do
IVEdrawpoint(plot2, RET(s), DEV(s))
IVEdrawlabel(plot2, RET(s)+3.4, 1.3*(DEF(S)-1), s)
end-do
plot3 := IVEaddplot("High risk", IVE_RED)
forall (s in RISK) do
IVEdrawpoint(plot3, RET(s), DEV(s))
 IVEdrawlabel(plot3, RET(s)-2.5, DEV(s)-2, s)
```
end-do

Notice the set notation: SHARES - RISK means 'all elements of SHARES that are not contained in RISK'.

The complete output now is:

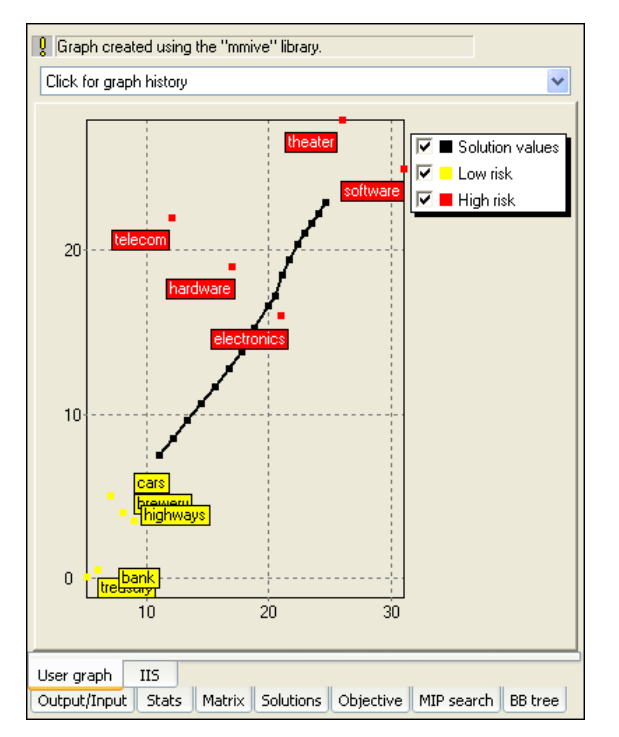

<span id="page-35-0"></span>**Figure 5.2**: Plot of result graph and data

# **5.4 Complete example**

The complete model file  $f_{\text{olipraph},\text{mos}}$  with all the features discussed in this chapter looks as follows. Notice that the two modules *mmxprs* and *mmive* may be loaded with a single uses statement. The deviation data may either be added to the original data file or, as shown here, read from a second file.

```
model "Portfolio optimization with LP"
uses "mmxprs", "mmive" ! Use Xpress-Optimizer with IVE graphing
parameters<br>DATAFILE= "folio.dat"
                                 ! File with problem data
 DEVDATA= "foliodev.dat" ! File with deviation data
 MAXVAL = 0.3<br>MINAM = 0.5<br>MINAM = 0.5<br>MINAM = 0.5<br>MINAM = 0.5! Min. investment into N.-American values
 end-parameters
 declarations
 SHARES: set of string [15] . Set of shares
 RISK: set of string \qquad ! Set of high-risk values among shares
 NA: set of string \qquad ! Set of shares issued in N.-America
 RET: array(SHARES) of real | Estimated return in investment
 DEV: array(SHARES) of real : Standard deviation
 SOLRET: array(range) of real | Solution values (total return)
 SOLDEV: array(range) of real | Solution values (average deviation)
 end-declarations
```
```
initializations from DATAFILE
 RISK RET NA
end-initializations
initializations from DEVDATA
 DEV
end-initializations
declarations
 frac: array(SHARES) of mpvar ! Fraction of capital used per share
 Return, Risk: linctr 1. Constraint declaration (optional)
end-declarations
! Objective: total return
Return:= sum(s in SHARES) RET(s) *frac(s)
! Minimum amount of North-American values
sum(s in NA) frac(s) > = MINAM
! Spend all the capital
sum(s in SHARES) frac(s) = 1! Upper bounds on the investment per share
forall(s in SHARES) frac(s) <= MAXVAL
! Solve the problem for different limits on high-risk shares
ct:10forall(r in 0..20) do
  ! Limit the percentage of high-risk values
  Risk:= sum(s in RISK) frac(s) \leq r/20maximize(Return) 1. Solve the problem
  if (getprobstat = XPRS_OPT) then ! Save the optimal solution value
   ct += 1SOLRET(ct):= getobjval
   SOLDEV(ct):= qetsol(sum(s in SHARES) DEV(s) *frac(s))else
   writeln("No solution for high-risk values \leq ", 100*r/20, "%")
  end-if
end-do
! Drawing a graph to represent results ('plot1') and data ('plot2' & 'plot3')
declarations
 plot1, plot2, plot3: integer
end-declarations
plot1 := IVEaddplot("Solution values", IVE_BLACK)
plot2 := IVEaddplot("Low risk", IVE_YELLOW)
plot3 := IVEaddplot("High risk", IVE_RED)
forall(r in 1..ct) IVEdrawpoint(plot1, SOLRET(r), SOLDEV(r));
forall(r in 2..ct)
 IVEdrawline(plot1, SOLRET(r-1), SOLDEV(r-1), SOLRET(r), SOLDEV(r))
forall (s in SHARES-RISK) do
 IVEdrawpoint(plot2, RET(s), DEV(s))
 IVEdrawlabel(plot2, RET(s)+3.4, 1.3*(DEV(s)-1), s)
end-do
forall (s in RISK) do
 IVEdrawpoint(plot3, RET(s), DEV(s))
 IVEdrawlabel(plot3, RET(s)-2.5, DEV(s)-2, s)
end-do
```

```
end-model
```
The problem is not feasible for small limit values on the constraint Risk. Besides the graphs we therefore obtain the following text output:

No solution for high-risk values  $\leq 0\%$ No solution for high-risk values  $\leq 5\%$ No solution for high-risk values <= 10% No solution for high-risk values <= 15%

## **CHAPTER 6 Mixed Integer Programming**

This chapter extends the model developed in Chapter 3 to a Mixed Integer Programming (MIP) problem. It describes how to

- define different types of discrete variables,
- understand and exploit the MIP optimization displays in IVE.

Chapter 11 shows how to formulate and solve the same example with BCL and in Chapter 16 the problem is input and solved directly with Xpress-Optimizer.

## **6.1 Extended problem description**

The investor is unwilling to have small share holdings. He looks at the following two possibilities to formulate this constraint:

- 1. Limiting the number of different shares taken into the portfolio.
- 2. If a share is bought, at least a certain minimum amount *MINVAL* = 10% of the budget is spent on the share.

We are going to deal with these two constraints in two separate models.

## **6.2 MIP model 1: limiting the number of different shares**

To be able to count the number of different values we are investing in, we introduce a second set of variables *buy<sup>s</sup>* in the LP model developed in Chapter 2. These variables are *indicator variables* or *binary variables*. A variable *buy<sup>s</sup>* takes the value 1 if the share *s* is taken into the portfolio and 0 otherwise.

We introduce the following constraint to limit the total number of assets to a maximum of *MAXNUM*. It expresses the constraint that at most *MAXNUM* of the variables *buy<sup>s</sup>* may take the value 1 at the same time.

 $\sum$ *s*∈*SHARES buy<sup>s</sup>* ≤ *MAXNUM*

We now still need to link the new binary variables *buy<sup>s</sup>* with the variables *frac<sup>s</sup>* , the quantity of every share selected into the portfolio. The relation that we wish to express is 'if a share is selected into the portfolio, then it is counted in the total number of values' or 'if *frac<sup>s</sup>* >0 then  $buy<sub>s</sub> = 1'$ . The following inequality formulates this implication:

$$
\forall s \in SHARES : frac_s \leq buy_s
$$

If, for some *s, frac<sub>s</sub>* is non-zero, then *buy<sub>s</sub>* must be greater than 0 and hence 1. Conversely, if *buys* is at 0, then *frac<sub>s</sub>* is also 0, meaning that no fraction of share *s* is taken into the portfolio. Notice that these constraints do not prevent the possibility that *buy<sup>s</sup>* is at 1 and *frac<sup>s</sup>* at 0. However, this does not matter in our case, since any solution in which this is the case is also valid with both variables, *buy<sup>s</sup>* and *frac<sup>s</sup>* , at 0.

#### **6.2.1 Implementation with Mosel**

We extend the LP model developed in Chapter 3 (using the initialization of data from file introduced in Chapter 4) with the new variables and constraints. The fact that the new variables are *binary variables* (i.e. they only take the values 0 and 1) is expressed through the is\_binary constraint.

Another common type of discrete variable is an *integer variable*, that is, a variable that can only take on integer values between given lower and upper bounds. This variable type is defined in Mosel with an is\_integer constraint. In the following section (MIP model 2) we shall see yet another example of discrete variables, namely semi-continuous variables.

```
model "Portfolio optimization with MIP"
uses "mmxprs" ! Use Xpress-Optimizer
parameters
 MAXRISK = 1/3 ! Max. investment into high-risk values
 MAXVAL = 0.3 		 ! Max. investment per share
 MINAM = 0.5 <br>
! Min. investment into N.-American values
 MAXNUM = 4 \blacksquare \blacksquare Max. number of different assets
end-parameters
declarations
 SHARES: set of string in the set of shares<br>RISK: set of string in the set of shares<br>PSK: set of shares<br>PSK: set of shares<br>PSK: set of shares
                                   ! Set of high-risk values among shares
 NA: set of string \qquad \qquad ! Set of shares issued in N.-America
 RET: array(SHARES) of real | Estimated return in investment
end-declarations
initializations from "folio.dat"
 RISK RET NA
 end-initializations
declarations
  frac: array(SHARES) of mpvar ! Fraction of capital used per share
  buy: array(SHARES) of mpvar | 1 if asset is in portfolio, 0 otherwise
end-declarations
! Objective: total return
Return:= sum(s in SHARES) RET(s) *frac(s)
! Limit the percentage of high-risk values
sum(s in RISK) frac(s) <= MAXRISK
! Minimum amount of North-American values
sum(s in NA) frac(s) \geq MINAM! Spend all the capital
sum(s in SHARES) frac(s) = 1! Upper bounds on the investment per share
forall(s in SHARES) frac(s) <= MAXVAL
! Limit the total number of assets
sum(s in SHARES) buy(s) \leq MAXNUMforall(s in SHARES) do
  buy(s) is_binary ! Turn variables into binaries
  frac(s) <= buy(s) ! Linking the variables
```

```
end-do
! Solve the problem
maximize(Return)
! Solution printing
writeln("Total return: ", getobjval)
forall(s in SHARES)
 written(s, ": ", getsol(frac(s)) * 100, "% (", getsol(buy(s)), ")")end-model
```
In the model foliomip1.mos above we have used the second form of the *forall* loop, namely *forall/do*, that needs to be used if the loop encompasses several statements. Equivalently we could have written

```
forall(s in SHARES) buy(s) is_binary
forall(s in SHARES) frac(s) \leq buy(s)
```
### **6.2.2 Analyzing the solution**

If we pause the execution (using *Build Options* or the button , then under *Pause* check *to view matrix*) to visualize the matrix we now get the following display:

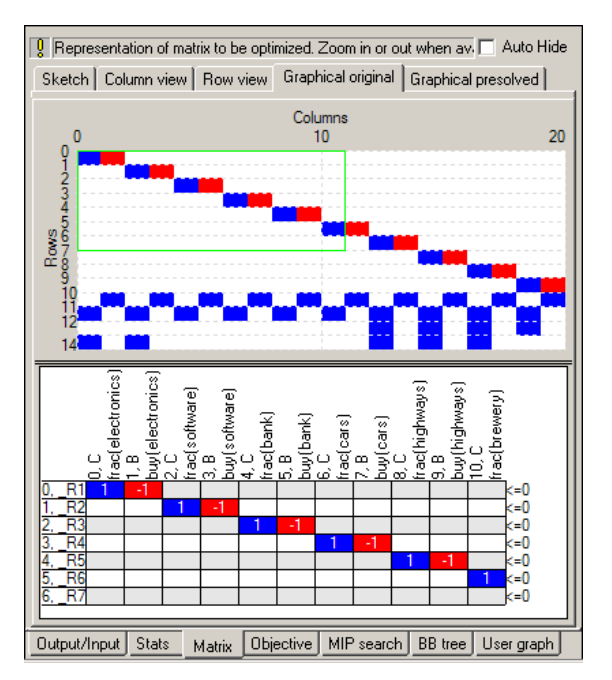

**Figure 6.1**: Matrix of the MIP problem

There are now more rows (constraints) and columns (variables) than in the LP matrix of the previous chapters. Notice that the constraints *frac<sup>s</sup>* ≤ *buy<sup>s</sup>* have been transformed to *frac<sup>s</sup>* − *buy<sup>s</sup>* ≤ 0 since in the matrix all decision variables are on the left hand side of the operator sign (Mosel also stores constraints in this normalized form).

As the result of our model execution (select tab *Output/input* of the solution information window) we obtain the following output:

```
Total return: 13.1
treasury: 20% (1)
```

```
hardware: 0% (0)
theater: 30% (1)
telecom: 0% (0)
brewery: 20% (1)
highways: 30% (1)
cars: 0% (0)
bank: 0% (0)
software: 0% (0)
electronics: 0% (0)
```
The maximum return is now lower than in the original LP problem due to the additional constraint. As required, only four different shares are selected to form the portfolio.

Let us now have a look at the detailed solution information (tab *Stats*):

| $\frac{1}{2}$ Current optimization statistics.                                                                         |                                            |                              |                                                                                                    |                   | Auto Hide                                                  |  |
|----------------------------------------------------------------------------------------------------|--------------------------------------------|------------------------------|----------------------------------------------------------------------------------------------------|-------------------|------------------------------------------------------------|--|
| Matrix:<br>Rowsfconstraints):<br>Columns(variables):<br>Nonzero elements:<br>Global entities:<br>Sets:<br>Set members: | 14<br>20<br>49<br>10<br>ū<br>n             |                              | Presolved:<br>Rowsfconstraints):<br>Columns(variables):<br>Nonzero elements:<br>Global entities:<br>Sets:<br>Set members:      | $\mathbf{0}$<br>n | 14<br>20<br>49<br>10                                       |  |
| Finished global search.<br>Overall status:                                                                             |                                            |                              |                                                                                                    |                   |                                                            |  |
| <b>IP</b> relaxation:<br>Algorithm:<br>Simplex iterations:<br>Objective:<br>Status:<br>Time:                           | 14<br>14.0667<br>LP Optimal<br>$\ln \ln x$ | Simplex dual                 | <b>Global search:</b><br>Current node:<br>Depth:<br>Active nodes:<br>Best bound:<br>Best solution:<br>Gap:<br>Status:<br>Time: |                   | n<br>$-1$<br>13.1<br>131<br>n%<br>Solution is opti<br>0.2s |  |
| Time overheads:<br>Progress graphs:<br>Writing output:<br>Pausing:<br>Updating status:                                 |                                            | n ns<br>0.0s<br>0.0s<br>0.0s |                                                                                                    |                   |                                                            |  |
| Output/Input<br><b>Stats</b>                                                                                           | Matrix                                     |                              | Objective   MIP search   BB tree   User graph                                                                                  |                   |                                                            |  |

**Figure 6.2**: Detailed MIP solution information

An additional column, *Global search*, containing the MIP-specific information, now appears in the center of the display. As we have seen, it is relatively easy to turn an LP model into a MIP model by adding an integrality condition on some (or all) variables. However, the same does not hold for the solution algorithms: MIP problems are solved by repeatedly solving LP problems. Initially, the problem is solved without any integrality constraints (the *LP relaxation*). Then, one at a time, a discrete variable is chosen that does not satisfy the integrality condition in the current solution and new upper or lower bounds are added for this variable to bring it to an integer value. If we represent every LP solution as a node and connect these nodes by the bound changes or added constraints, then we obtain a tree-like structure, the *Branch-and-Bound tree*.

In particular, the branching information tells us how many Branch-and-Bound nodes have been needed to solve the problem: here it is just one, the enumeration did not even start. By default, Xpress-Optimizer enables certain MIP pre-treatment algorithms (see the 'Optimizer Reference Manual' for further detail on algorithmic settings), among others the automated generation of cuts—i.e., additional constraints that cut off parts of the LP solution space, but no solution of the MIP. This problem is of very small size and becomes so easy through the pre-treatment that it is solved immediately.

Add the line

```
setparam("XPRS_CUTSTRATEGY",0)
setparam("XPRS_HEURSTRATEGY",0)
setparam("XPRS_PRESOLVE",0)
```
to your model before the call to maximize and re-execute it. You have now switched off the MIP pre-treatment routines for automated cut generation and MIP heuristics, and also the presolve mechanism (a treatment to the matrix that tries to reduce its size and improve its numerical properties).

It now takes several nodes to solve the problem:

| $\frac{1}{2}$ Current optimization statistics.                                                                         |                                                     |                                                                                                    |               | Auto Hide                                                       |  |  |  |
|----------------------------------------------------------------------------------------------------|-----------------------------------------------------|----------------------------------------------------------------------------------------------------|---------------|-----------------------------------------------------------------|--|--|--|
| Matrix:<br>Rows(constraints):<br>Columns(variables):<br>Nonzero elements:<br>Global entities:<br>Sets:<br>Set members: | 14<br>20<br>49<br>10<br>n<br>n                      | Presolved:<br>Rows(constraints):<br>Columns(variables):<br>Nonzero elements:<br>Global entities:<br>Sets:<br>Set members:             | n<br>$\Omega$ | 14<br>20<br>49<br>10                                            |  |  |  |
| Overall status:                                                                                                    | Finished global search.                             |                                                                                                    |               |                                                                 |  |  |  |
| LP relaxation:<br>Algorithm:<br>Simplex iterations:<br>Objective:<br>Status:<br>Time:                                  | Simplex dual<br>14<br>14.0667<br>LP Optimal<br>0.1s | <b>Global search:</b><br>Current node:<br>Depth:<br>Active nodes:<br><b>Best hound:</b><br>Best solution:<br>Gap:<br>Status:<br>Time: |               | 9<br>3<br>n<br>131<br>13.1<br>$0\%$<br>Solution is opti<br>0.2s |  |  |  |
| Time overheads:<br>Progress graphs:<br>Writing output:<br>Pausing:<br>Updating status:                                 | 0.0s<br>0.0s<br>0.0s<br>0.0s                        |                                                                                                    |               |                                                                 |  |  |  |
| Output/Input<br><b>Stats</b>                                                                                           | Matrix                                              | Objective   MIP search                                                                                                    |               | BB tree   User graph                                            |  |  |  |

**Figure 6.3**: Detailed MIP solution information (after disabling cuts)

and we may display the Branch-and-Bound tree by selecting the tab *BB tree* (see Figure [6.4\)](#page-43-0).

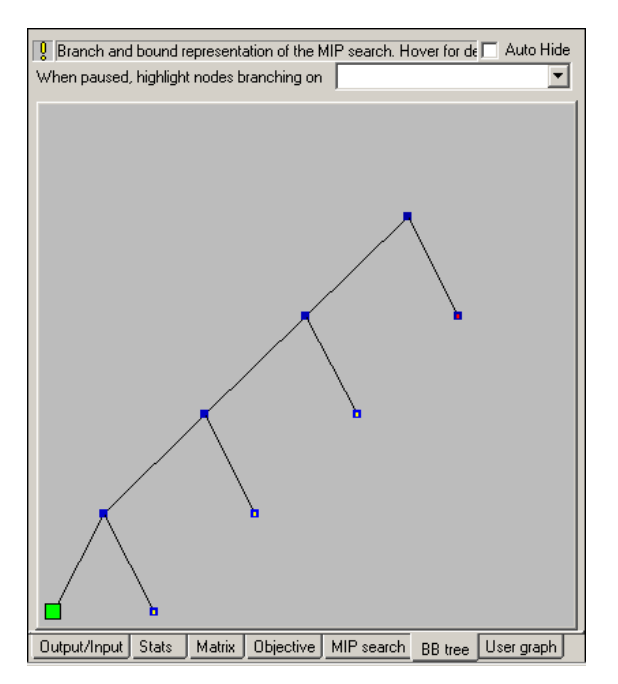

<span id="page-43-0"></span>**Figure 6.4**: Branch-and-Bound tree

Different color codes are used to represent the tree nodes. Most importantly, the nodes where integer solutions have been found are displayed as large green squares. Small red dots identify infeasible LP relaxations. By moving the cursor over the tree nodes, additional information is displayed, including the node number and the branching variable choice.

It is possible to pause the Branch-and-Bound algorithm to study in detail the construction of the

search tree. Select *Build*  $\gg$  Options or alternatively, click on the run options button: **12**. In the dialog window that gets displayed, under *Pause* check *at every global search log entry* and confirm with *Apply*. When we now execute the model, it will pause after each node letting you follow the construction of the search tree (to continue executing the model, click on the pause

button:  $\blacksquare$ : to interrupt the execution use the stop button:  $\blacksquare$ ).

## **6.3 MIP model 2: imposing a minimum investment in each share**

To formulate the second MIP model, we start again with the LP model from Chapters 2 and 3. The new constraint we wish to formulate is 'if a share is bought, at least a certain minimum amount *MINVAL* = 10% of the budget is spent on the share.' Instead of simply constraining every variable *frac<sup>s</sup>* to take a value between 0 and *MAXVAL*, it now must either lie in the interval between *MINVAL* and *MAXVAL* or take the value 0. This type of variable is known as *semi-continuous variable*. In the new model, we replace the bounds on the variables *frac<sup>s</sup>* by the following constraint:

∀*s* ∈ *SHARES* : *frac<sup>s</sup>* = 0 or *MINVAL* ≤ *frac<sup>s</sup>* ≤ *MAXVAL*

### **6.3.1 Implementation with Mosel**

The following model  $f$ oliomip2.mos implements the MIP model 2, again starting with the LP model from Chapter 3 augmented by the data initialization from file explained in Chapter 4. The semi-continuous variables are defined with the is semcont constraint.

A similar type is available for integer variables that take either the value 0 or an integer value

between a given limit and their upper bound (so-called *semi-continuous integers*): is\_semint. A third composite type is a *partial integer* which takes integer values from its lower bound to a given limit value and is continuous beyond this value (marked by is\_partint).

```
model "Portfolio optimization with MIP"
uses "mmxprs" | Use Xpress-Optimizer
parameters
 MAXRISK = 1/3 				! Max. investment into high-risk values
 MINAM = 0.5 ! Min. investment into N.-American values
 MAXVAL = 0.3 <br>
MINVAL = 0.1 <br>
MINVAL = 0.1 <br>
Min. investment per share
                                  ! Min. investment per share
end-parameters
declarations
  SHARES: set of string [15] . Set of shares
  RISK: set of string ! Set of high-risk values among shares
 NA: set of string \qquad ! Set of shares issued in N.-America
 RET: array(SHARES) of real . . . . . . . . Estimated return in investment
end-declarations
initializations from "folio.dat"
 RISK RET NA
 end-initializations
declarations
 frac: array(SHARES) of mpvar ! Fraction of capital used per share
end-declarations
! Objective: total return
Return:= sum(s in SHARES) RET(s) *frac(s)
! Limit the percentage of high-risk values
sum(s in RISK) frac(s) <= MAXRISK
! Minimum amount of North-American values
sum(s in NA) frac(s) \geq MINAM! Spend all the capital
sum(s in SHARES) frac(s) = 1! Upper and lower bounds on the investment per share
forall(s in SHARES) do
 frac(s) \leq MAXVAL
 frac(s) is_semcont MINVAL
end-do
! Solve the problem
maximize(Return)
! Solution printing
writeln("Total return: ", getobjval)
forall(s in SHARES) writeln(s, ": ", getsol(frac(s)) *100, "*")
end-model
```
When executing this model (select tab *Output/input* of the solution information window) we obtain the following output:

```
Total return: 14.0333
treasury: 30%
hardware: 0%
theater: 20%
telecom: 0%
brewery: 10%
highways: 26.6667%
cars: 0%
```
bank: 0% software: 13.3333% electronics: 0%

Now five securities are chosen for the portfolio, each forming at least 10% and at most 30% of the total investment. Due to the additional constraint, the optimal MIP solution value is again lower than the initial LP solution value.

## **CHAPTER 7 Quadratic Programming**

In this chapter we turn the LP problem from Chapter 3 into a Quadratic Programming (QP) problem, and the first MIP model from Chapter 6 into a Mixed Integer Quadratic Programming (MIQP) problem. The chapter shows how to

- define quadratic objective functions,
- $\blacksquare$  incrementally define and solve problems,
- understand and exploit the MIP optimization displays in IVE.

Chapter 12 shows how to formulate and solve the same examples with BCL and in Chapter 17 the QP problem is input and solved directly with Xpress-Optimizer.

## **7.1 Problem description**

The investor may also look at his portfolio selection problem from a different angle: instead of maximizing the estimated return and limiting the portion of high-risk investments he now wishes to minimize the risk whilst obtaining a certain target yield. He adopts the Markowitz idea of getting estimates of the variance/covariance matrix of estimated returns on the securities. (For example, hardware and software company worths tend to move together, but are oppositely correlated with the success of theatrical production, as people go to the theater more when they have become bored with playing with their new computers and computer games.) The return on theatrical productions are highly variable, whereas the treasury bill yield is certain. The estimated returns and the variance/covariance matrix are given in the following table:

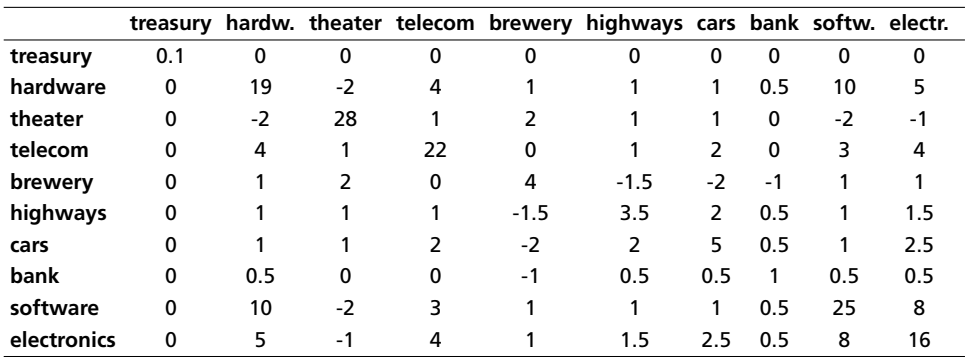

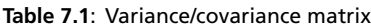

*Question 1:* Which investment strategy should the investor adopt to minimize the variance subject to getting some specified minimum target yield?

*Question 2:* Which is the least variance investment strategy if the investor wants to choose at most four different securities (again subject to getting some specified minimum target yield)?

The first question leads us to a *Quadratic Programming* problem, that is, a Mathematical Programming problem with a quadratic objective function and linear constraints. The second question necessitates the introduction of discrete variables to count the number of securities, and so we obtain a *Mixed Integer Quadratic Programming* problem. The two cases will be discussed separately in the following two sections.

## **7.2 QP**

To adapt the model developed in Chapter 2 to the new way of looking at the problem, we need to make the following changes:

- New objective function: mean variance instead of total return.
- The risk-related constraint disappears.
- Addition of a new constraint: target yield.

The new objective function is the mean variance of the portfolio, namely:

$$
\sum_{s,t \in SHARES} VAR_{st} \cdot frac_{s} \cdot frac_{t}
$$

where *VARst* is the variance/covariance matrix of all shares. This is a *quadratic objective function* (an objective function becomes quadratic either when a variable is squared, e.g., *frac*<sup>2</sup>, or when two variables are multiplied together, e.g., *frac*<sub>1</sub> · *frac*<sub>2</sub>).

The target yield constraint can be written as follows:

$$
\sum_{s \in SHARES} RET_s \cdot frac_s \geq TARGET
$$

The limit on the North-American shares as well as the requirement to spend all the money, and the upper bounds on the fraction invested into every share are retained. We therefore obtain the following complete mathematical model formulation:

$$
\begin{aligned} & \underset{\mathsf{s,t} \in \mathsf{SHARES}}{\text{minimize}} & \sum_{\mathsf{s,t} \in \mathsf{SHARES}} & \text{VAR}_{\mathsf{st}} \cdot \mathit{frac}_{\mathsf{s}} \cdot \mathit{frac}_{\mathsf{t}} \\ & \sum_{\mathsf{s} \in \mathsf{NA}} & \text{frac}_{\mathsf{s}} \geq \text{MINAM} \\ & \sum_{\mathsf{s} \in \mathsf{SHARES}} & \text{frac}_{\mathsf{s}} = 1 \\ & \sum_{\mathsf{s} \in \mathsf{SHARES}} & \text{REF}_{\mathsf{s}} \cdot \mathit{frac}_{\mathsf{s}} \geq \text{TARGET} \\ & \forall \mathsf{s} \in \mathsf{SHARES} : \mathsf{0} \leq \mathit{frac}_{\mathsf{s}} \leq \mathsf{MAXVAL} \end{aligned}
$$

### **7.2.1 Implementation with Mosel**

In addition to the Xpress-Optimizer module *mmxprs* we now also need to load the QP module *mmquad* that adds to the Mosel language the facilities required for the definition of quadratic expressions (*mmquad* is documented in the 'Mosel Language Reference Manual'). We can then use the optimization function  $maximize$  (or alternatively  $minimize$ ) for quadratic objective functions to start the solution process.

This model uses a different data file  $(f\circ 1\omega)$  at than the previous models:

```
! trs haw thr tel brw hgw car bnk sof elc
RET: [ (1) 5 17 26 12 8 9 7 6 31 21]
VAR: [ (1 1) 0.1 0 0 0 0 0 0 0 0 0 ! treasury
     (2 1) 0 19 -2 4 1 1 1 0.5 10 5 ! hardware
    (3 1) 0 -2 28 1 2 1 1 0 -2 -1 ! theater
     (4 1) 0 4 1 22 0 1 2 0 3 4 ! telecom
     (5 1) 0 1 2 0 4 -1.5 -2 -1 1 1 ! brewery
     (6 1) 0 1 1 1 -1.5 3.5 2 0.5 1 1.5 ! highways
     (7 1) 0 1 1 2 -2 2 5 0.5 1 2.5 ! cars
    (8 1) 0 0.5 0 0 -1 0.5 0.5 1 0.5 0.5 ! bank
     (9 1) 0 10 -2 3 1 1 1 0.5 25 8 ! software
    (10 1) 0 5 -1 4 1 1.5 2.5 0.5 8 16 ! electronics
   ]
RISK: [2 3 4 9 10]
NA: [1 2 3 4]
```
Note that we have chosen to use numerical instead of string indices. Since the set SHARES is defined in the model, we do not have to list the index-tuple for every data entry in the file—those tuples given are for clarity's sake only.

```
model "Portfolio optimization with QP/MIQP"
uses "mmxprs", "mmquad" ! Use Xpress-Optimizer with QP solver
parameters<br>MAXVAL = 0.3<br>MINAM = 0.5
  MAXVAL = 0.3 \blacksquare Max. investment per share
  MINAM = 0.5 ! Min. investment into N.-American values
 MAXNUM = 4 <br>TARGET = 9.0 <br> ! Minimum target yield
                                ! Minimum target yield
end-parameters
 declarations
  SHARES = 1..10 ! Set of shares
  RISK: set of integer ! Set of high-risk values among shares
  NA: set of integer ! Set of shares issued in N.-America
 RET: array(SHARES) of real ! Estimated return in investment
 VAR: array(SHARES,SHARES) of real ! Variance/covariance matrix of
                                 ! estimated returns
 end-declarations
initializations from "folioqp.dat"
 RISK RET NA VAR
 end-initializations
declarations
 frac: array(SHARES) of mpvar ! Fraction of capital used per share
end-declarations
! Objective: mean variance
Variance:= sum(s,t in SHARES) VAR(s,t)*frac(s)*frac(t)
! Minimum amount of North-American values
sum(s in NA) frac(s) >= MINAM
! Spend all the capital
sum(s in SHARES) frac(s) = 1! Target yield
sum(s in SHARES) RET(s) * frac(s) >= TARGET
```

```
! Upper bounds on the investment per share
forall(s in SHARES) frac(s) \leq MAXVAL
! Solve the problem
minimize(Variance)
! Solution printing
writeln("With a target of ", TARGET, " minimum variance is ", getobjval)
forall(s in SHARES) writeln(s, ": ", getsol(frac(s)) *100, "%")
end-model
```
This model (file folioqp.mos) produces the following solution output (tab *Output/input* of the solution information window):

```
With a target of 9 minimum variance is 0.557393
1: 30%
2: 7.15391%
3: 7.38246%
4: 5.46363%
5: 12.6554%
6: 5.91228%
7: 0.332458%
8: 30%
9: 1.09983%
10: 0%
```
Similarly to the algorithm shown in Chapter 5, we may re-solve this problem with different values of TARGET and plot the results in a target return/standard deviation graph, know as the 'efficient frontier' (model file folioqpgraph.mos):

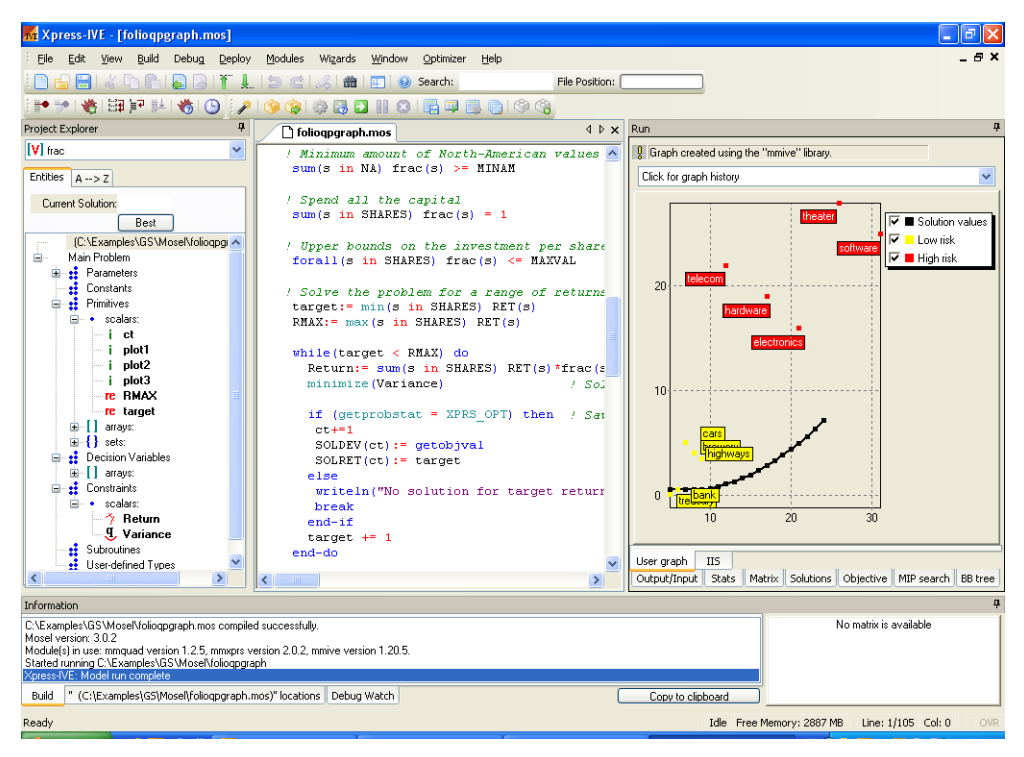

**Figure 7.1**: Graph of the efficient frontier

## **7.3 MIQP**

We now wish to express the fact that at most a given number *MAXNUM* of different assets may be selected into the portfolio, subject to all other constraints of the previous QP model. In Chapter 6 we have already seen how this can be done, namely by introducing an additional set of binary decision variables *buy<sup>s</sup>* that are linked logically to the continuous variables:

$$
\forall s \in \mathsf{SHARES} : \mathit{frac}_s \leq \mathit{buy}_s
$$

Through this relation, a variable *buy<sup>s</sup>* will be at 1 if a fraction *frac<sup>s</sup>* greater than 0 is selected into the portfolio. If, however, *buy<sup>s</sup>* equals 0, then *frac<sup>s</sup>* must also be 0.

To limit the number of different shares in the portfolio, we then define the following constraint:

$$
\sum_{s \in SHARES} buy_{s} \le MAXNUM
$$

#### **7.3.1 Implementation with Mosel**

We may modify the previous QP model or simply add the following lines to the end of the QP model in the previous section: the problem is then solved once as a QP and once as a MIQP in a single model run.

```
declarations
buy: array(SHARES) of mpvar ! 1 if asset is in portfolio, 0 otherwise
end-declarations
! Limit the total number of assets
sum(s in SHARES) buy(s) \leq MAXNUM
forall(s in SHARES) do
 buy(s) is_binary
 frac(s) \leq buy(s)
end-do
! Solve the problem
minimize(Variance)
writeln("With a target of ", TARGET," and at most ", MAXNUM,
         " assets, minimum variance is ", getobjval)
forall(s in SHARES) writeln(s, ": ", getsol(frac(s)) *100, "%")
```
When executing the MIQP model, we obtain the following solution output:

```
With a target of 9 and at most 4 assets,
minimum variance is 1.24876
1: 30%
2: 20%
3: 0%
4: 0%
5: 23.8095%
6: 26.1905%
7: 0%
8: 0%
9: 0%
10: 0%
```
With the additional constraint on the number of different assets the minimum variance is more than twice as large as in the QP problem.

## **7.3.2 Analyzing the solution**

Let us have a look at some of the solution displays. If we select the *Stats* window, we see the following information:

| $\frac{0}{2}$ Current optimization statistics.                                                                                                    |                                |                                                                                                    |   | - Auto Hide                                                                     |  |
|----------------------------------------------------------------------------------------------------|--------------------------------|----------------------------------------------------------------------------------------------------|---|---------------------------------------------------------------------------------|--|
| Matrix:<br>Rows(constraints):<br>Columns(variables):<br>Nonzero elements:<br>Global entities:<br>Sets:<br>Set members:                                                                                                    | 14<br>20<br>54<br>10<br>n<br>Ū | Presolved:<br>Rows(constraints):<br>Columns(variables):<br>Nonzero elements:<br>Global entities:<br>Sets:<br>Set members:      | n | 14<br>20<br>53<br>10<br>$\Omega$                                                |  |
| Overall status:<br>Finished global search.<br>LP relaxation:<br><b>Newton Barrier</b><br>Algorithm:<br>Iterations:<br>10<br>Primal objective:<br>0.557393<br>0.557393<br>Dual objective:<br>Status:<br>LP Optimal<br>Time:<br>0.0s |                                | <b>Global search:</b><br>Current node:<br>Depth:<br>Active nodes:<br>Best bound:<br>Best solution:<br>Gap:<br>Status:<br>Time: |   | 55<br>5<br>n<br>1.24876<br>1.24876<br>$n\mathbb{Z}$<br>Solution is opti<br>0.5s |  |
| Time overheads:<br>Progress graphs:<br>Writing output:<br>Pausing:<br>Updating status:                                                                                                    | 0.1s<br>0.0s<br>0.0s<br>0.1s   |                                                                                                    |   |                                                                                 |  |
| Output/Input<br>Stats                                                                                                    | Matrix                         | Objective   MIP search   BB tree   User graph                                                                                  |   |                                                                                 |  |

**Figure 7.2**: Detailed MIQP solution information

This is quite similar to the MIP statistics, perhaps with the exception of the LP solution algorithm: the initial LP relaxation has been solved by the Newton-Barrier algorithm. Since the Branch-and-Bound tree has more than one node, we may also look at the resulting search tree (window *BB tree*):

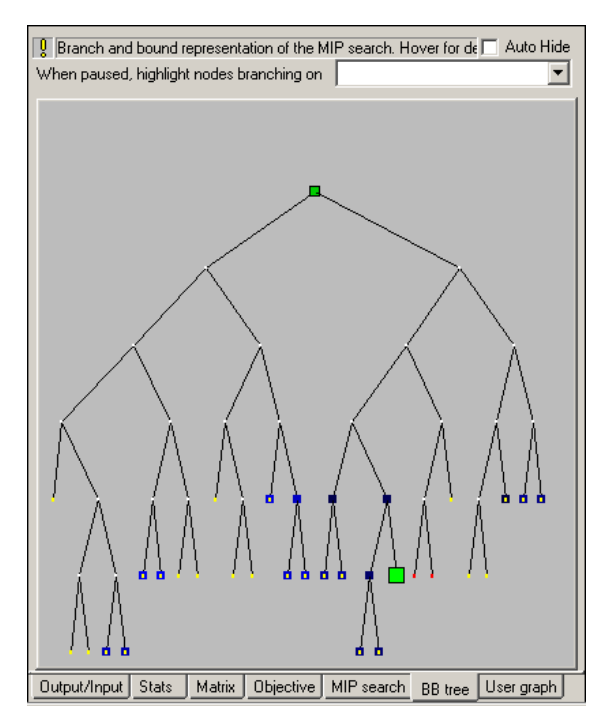

**Figure 7.3**: MIQP Branch-and-Bound search tree

During the search, two integer feasible solutions have been found (all marked with green squares). The best one is highlighted with a square of slightly larger size. The window *Objective* provides more detail on the two solutions that have been found (Figure [7.4\)](#page-52-0).

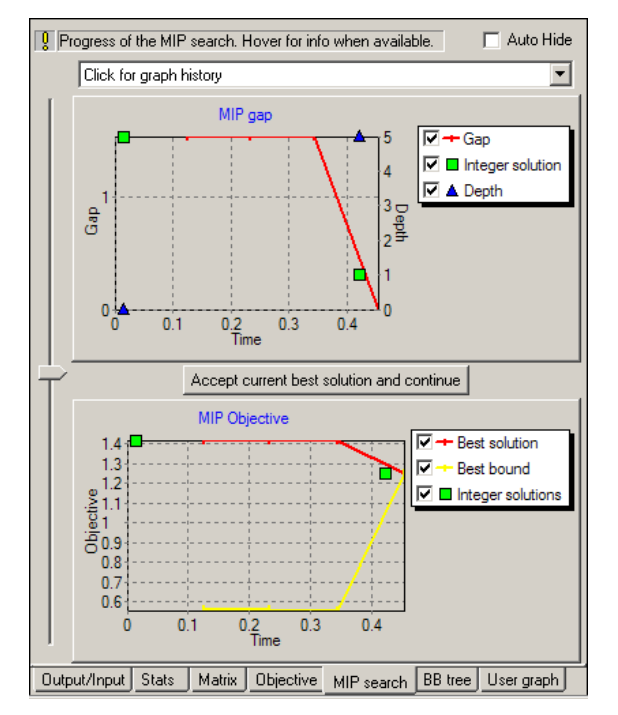

<span id="page-52-0"></span>**Figure 7.4**: MIQP solutions

The upper half of this window shows the gap between the MIP solution values and the value of

the LP relaxation. The graph in the lower half represents the absolute values of the solutions found and the curve of the best (lower) bound obtained from the LP relaxations of the remaining open nodes. At the end, the curve reaches the value of the best solution. This means that optimality of this solution has been proven (we may have chosen to stop the search, for example, after a given number of nodes, in which case it may not be possible to prove optimality or even to find the best solution).

In this chapter we show a simple binary variable fixing solution heuristic that involves

- $\blacksquare$  structuring a Mosel model via the definition of subroutines, and
- a heuristic solution procedure interacting with Xpress-Optimizer through parameter settings, saving and recovering bases, and modifications of variable bounds.

Chapter 13 shows how to implement the same heuristic with BCL.

## **8.1 Binary variable fixing heuristic**

The heuristic we wish to implement should perform the following steps:

- 1. Solve the LP relaxation and save the basis of the optimal solution
- 2. *Rounding heuristic*: Fix all variables 'buy' to 0 if the corresponding fraction bought is close to 0, and to 1 if it has a relatively large value.
- 3. Solve the resulting MIP problem.
- 4. If an integer feasible solution was found, save the value of the best solution.
- 5. Restore the original problem by resetting all variables to their original bounds, and load the saved basis.
- 6. Solve the original MIP problem, using the heuristic solution as cutoff value.

*Step 2*: Since the fraction variables *frac* have an upper bound of 0.3, as a 'relatively large value' in this case we may choose 0.2. In other applications, for binary variables a more suitable choice may be 1 –  $\varepsilon$ , where  $\varepsilon$  is a very small value such as 10<sup>-5</sup>.

*Step 6*: Setting a *cutoff value* means that we only search for solutions that are better than this value. If the LP relaxation of a node is worse than this value it gets cut off, because this node and its descendants can only lead to integer feasible solutions that are even worse than the LP relaxation.

## **8.2 Implementation with Mosel**

For the implementation (file folioheur.mos) of the variable fixing solution heuristic we work with the MIP 1 model from Chapter 6. Through the definition of the heuristic in the form of a subroutine (more precisely, a *procedure*) we only make minimal changes to the model itself: at

the beginning we declare the procedure using the keyword  $forward$ , and before solving our problem with the standard call to the maximization function we execute our own solution heuristic. The solution printing also has been adapted.

```
model "Portfolio optimization solved heuristically"
uses "mmxprs" | Use Xpress-Optimizer
parameters
 MAXRISK = 1/3 \mu Max. investment into high-risk values
 MAXVAL = 0.3 <br> 1 Max. investment per share
 MINAM = 0.5 <br>
MAXNUM = 4 <br>
Max. number of assets<br>
Max. number of assets
                                    ! Max. number of assets
end-parameters
forward procedure solve_heur ! Heuristic solution procedure
declarations
 SHARES: set of string [15] . Set of shares
 RISK: set of string \begin{array}{ccc} & 1 \text{ Set of high-risk values among shares} \\ \text{NA: set of string} & 1 \text{ Set of shares issued in N.-America} \end{array}! Set of shares issued in N.-America
 RET: array(SHARES) of real | Estimated return in investment
end-declarations
initializations from "folio.dat"
 RISK RET NA
 end-initializations
declarations
  frac: array(SHARES) of mpvar ! Fraction of capital used per share
  buy: array(SHARES) of mpvar | 1 if asset is in portfolio, 0 otherwise
 end-declarations
! Objective: total return
Return:= sum(s in SHARES) RET(s) *frac(s)
! Limit the percentage of high-risk values
sum(s in RISK) frac(s) <= MAXRISK
! Minimum amount of North-American values
sum(s in NA) frac(s) \geq MINAM! Spend all the capital
sum(s in SHARES) frac(s) = 1! Upper bounds on the investment per share
forall(s in SHARES) frac(s) <= MAXVAL
! Limit the total number of assets
sum(s in SHARES) buy(s) \leq MAXNUM
forall(s in SHARES) do
 buy(s) is_binary
 frac(s) \leq buy(s)
end-do
! Solve problem heuristically
solve_heur
! Solve the problem
maximize(Return)
! Solution printing
if getprobstat=XPRS_OPT then
 writeln("Exact solution: Total return: ", getobjval)
 forall(s in SHARES) writeln(s, ": ", getsol(frac(s)) *100, "%")
else
 writeln("Heuristic solution is optimal.")
end-if
```

```
!-----------------------------------------------------------------
procedure solve_heur
 declarations
  TOL: real \qquad \qquad ! Solution feasibility tolerance
  fsol: array(SHARES) of real ! Solution values for 'frac' variables
  bas: basis ! LP basis
 end-declarations
 setparam("XPRS_VERBOSE",true) ! Enable message printing in mmxprs
 setparam("XPRS_CUTSTRATEGY", 0) ! Disable automatic cuts
 setparam("XPRS_HEURSTRATEGY",0) ! Disable automatic MIP heuristics
  setparam("XPRS_PRESOLVE", 0) : Switch off presolve
  TOL:=getparam("XPRS_FEASTOL") ! Get feasibility tolerance
 setparam("ZEROTOL", TOL) : Set comparison tolerance
 maximize(XPRS_LPSTOP,Return) ! Solve the LP problem
 savebasis(bas) \qquad \qquad ! Save the current basis
! Fix all variables 'buy' for which 'frac' is at 0 or at a relatively
 ! large value
 forall(s in SHARES) do
  fsol(s):= getsol(frac(s)) ! Get the solution values of 'frac'
  if (fsol(s) = 0) then
   setub(buy(s), 0)
  elif (fsol(s) \ge 0.2) then
   setlb(buy(s), 1)
  end-if
 end-do
 maximize(XPRS_CONT,Return) ! Solve the MIP problem
 ifgsol:=false
 if getprobstat=XPRS_OPT then ! If an integer feas. solution was found
  ifgsol:=true
  solval:=getobjval ! Get the value of the best solution
  writeln("Heuristic solution: Total return: ", solval)
  forall(s in SHARES) writeln(s, ": ", getsol(frac(s)) *100, "%")
 end-if
 ! Reset variables to their original bounds
 forall(s in SHARES)
  if ((fsol(s) = 0) or (fsol(s) >= 0.2)) then
   setlb(buy(s), 0)
   setub(buy(s), 1)
  end-if
 loadbasis(bas) ! Load the saved basis
 if ifgsol then ! Set cutoff to the best known solution
  setparam("XPRS_MIPABSCUTOFF", solval+TOL)
 end-if
end-procedure
end-model
```
This model certainly requires some more detailed explanations.

### **8.2.1 Subroutines**

A *subroutine* in Mosel has a similar structure as the model itself: a procedure starts with the keyword procedure, followed by the name of the procedure, and terminates with end-procedure. Similarly, a function starts with the keyword function, followed by its name, and terminates with end-function. Both types of subroutines may take a list of arguments and for functions in addition the return type must be indicated, for example:

function myfunc(myint: integer, myarray: array(range) of string): real

for a function that returns a real and takes as input arguments an integer and an array of string.

As shown in our example, a subroutine may contain one (or several) declarations blocks. The objects defined in a subroutine are only valid locally and are deleted at the end of the subroutine.

Subroutine definitions may be *overloaded*, that is, a single subroutine may take different combinations of arguments. It is possible to overload any subroutines defined by Mosel and its modules, provided that the new definition differs from the existing one(s) in at least one argument.

For more detail and further examples of subroutine definition see the 'Mosel User Guide'.

#### **8.2.2 Optimizer parameters and functions**

*Parameters*: The solution heuristic starts with parameter settings for Xpress-Optimizer. Remember that with IVE all parameters and other functionality provided by a module can be listed with the

*module browser*: select *Modules*  $\gg$  List available modules or alternatively, click on the button For a detailed explanation of all Optimizer parameters the reader is refered to the 'Optimizer Reference Manual'. All parameters are accessed through the Mosel subroutines setparam and getparam. In the example, we first enable the output printing by the module *mmxprs*. As a result, more information than what is printed by our model will be displayed in the *Output/input* window. Output from the Optimizer is highlighted with colored bars (blue for the LP part, orange for the MIP part):

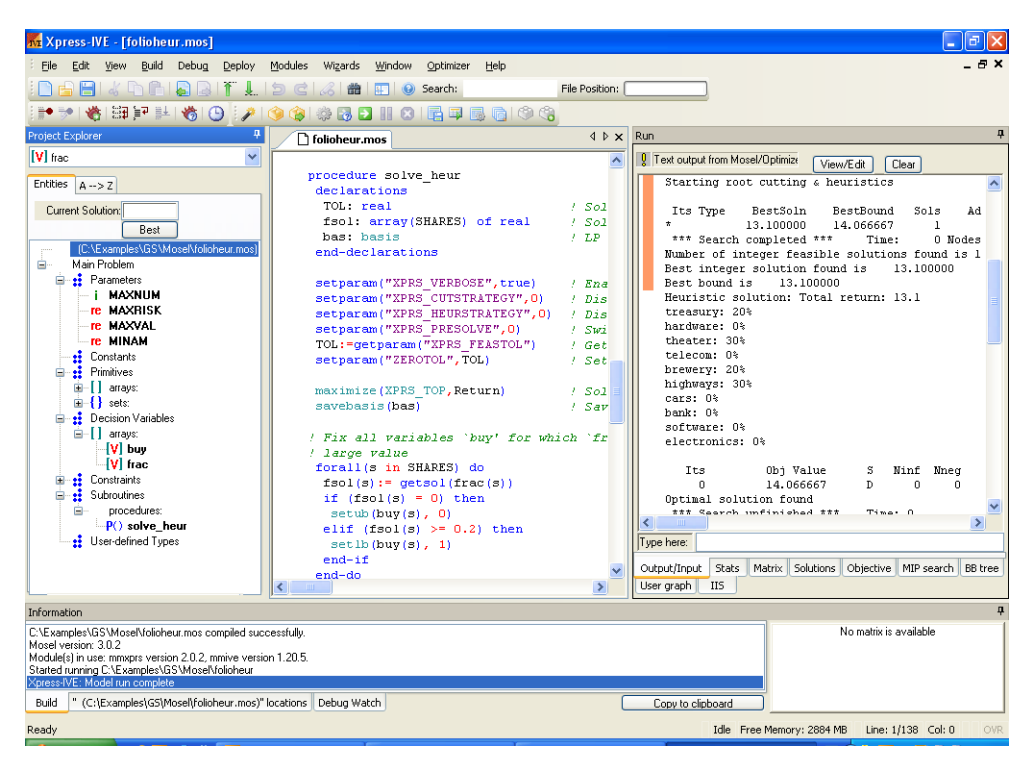

**Figure 8.1**: Optimizer output display

Switching off the automated cut generation (parameter XPRS CUTSTRATEGY) and the MIP heuristics (parameter XPRS\_HEURSTRATEGY) is optional,

whereas it is required in our case to disable the presolve mechanism (a treatment of the matrix that tries to reduce its size and improve its numerical properties, set with parameter XPRS\_PRESOLVE), because we interact with the problem in the Optimizer in the course of its

solution and this is only possible correctly if the matrix has not been modified by the Optimizer.

In addition to the parameter settings we also retrieve the feasibility tolerance used by Xpress-Optimizer: the Optimizer works with tolerance values for integer feasibility and solution feasibility that are typically of the order of  $10^{-6}$  by default. When evaluating a solution, for instance by performing comparisons, it is important to take into account these tolerances.

*Optimization statement*: We use a new version of the maximization procedure with an additional argument, XPRS LPSTOP, indicating that we only want to solve the top node LP relaxation (and not yet the entire MIP problem). To continue with MIP solving from the point where we have stopped the algorithm we use the argument XPRS CONT. This is an example of an overloaded subroutine definition.

*Saving and loading bases*: To speed up the solution process, we save (in memory) the current basis of the Simplex algorithm after solving the initial LP relaxation, before making any changes to the problem. This basis is loaded again at the end, once we have restored the original problem. The MIP solution algorithm then does not have to re-solve the LP problem from scratch, it resumes the state where it was 'interrupted' by our heuristic.

*Bound changes*: When a problem has already been loaded into the Optimizer (e.g. after executing an optimization statement or following an explicit call to  $1 \text{odd} \text{prob}$  bound changes via setlb and setub are passed on directly to the Optimizer. Any other changes (addition or deletion of constraints or variables) always lead to a complete reloading of the problem.

For more detail on the Optimizer functionality used in this example see the documentation of the module *mmxprs* in the 'Mosel Language Reference Manual'.

**8.2.3 Comparison tolerance**

After retrieving the feasibility tolerance of the Optimizer we set the comparison tolerance of Mosel (ZEROTOL) to this value TOL. This means that the test  $f \circ \text{col}(s) = 0$  evaluates to true if fsol(s) lies between  $-TOL$  and  $TOL$ , and  $fsol(s) \geq 0.2$  is satisfied if the value of  $fsol(s)$  is at least 0.2-TOL.

Comparisons in Mosel always use a tolerance, with a very small default value. By resetting this parameter to the Optimizer feasibility tolerance Mosel evaluates solution values just like the Optimizer.

## **CHAPTER 9 Embedding a Mosel model in an application**

Mosel models frequently need to be embedded in applications so they can be deployed easily. In this chapter we discuss

- how to generate a deployment template,
- $\blacksquare$  the meaning and use of BIM files,
- the use of parameterized model and BIM files,
- how to export and import matrix files with Mosel and IVE, and
- how to create an Optimization Modeler application from a model file.

## **9.1 Generating a deployment template**

Select *Deploy*  $\gg$  *Deploy* or click the deploy button . In the selection window that is opened (Figure [9.1\)](#page-59-0) under *Run Mosel model from* we choose the option *Visual Basic*. (For deployment with C, Java, or any other supported language the procedure is similar.)

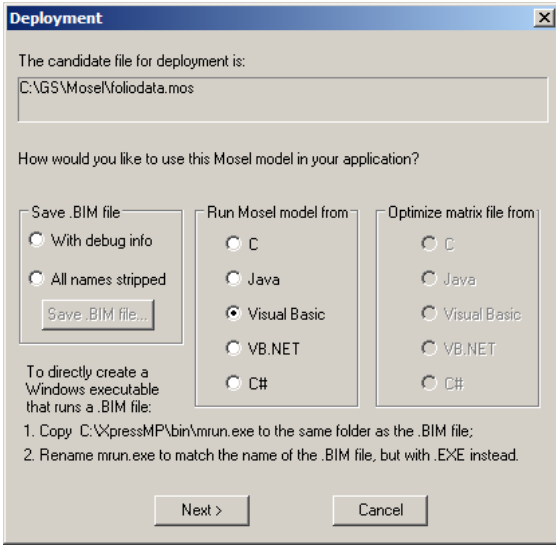

<span id="page-59-0"></span>**Figure 9.1**: Choosing the deployment type

Clicking on the *Next* button will open a new window with the resulting code (Figure [9.2\)](#page-60-0).

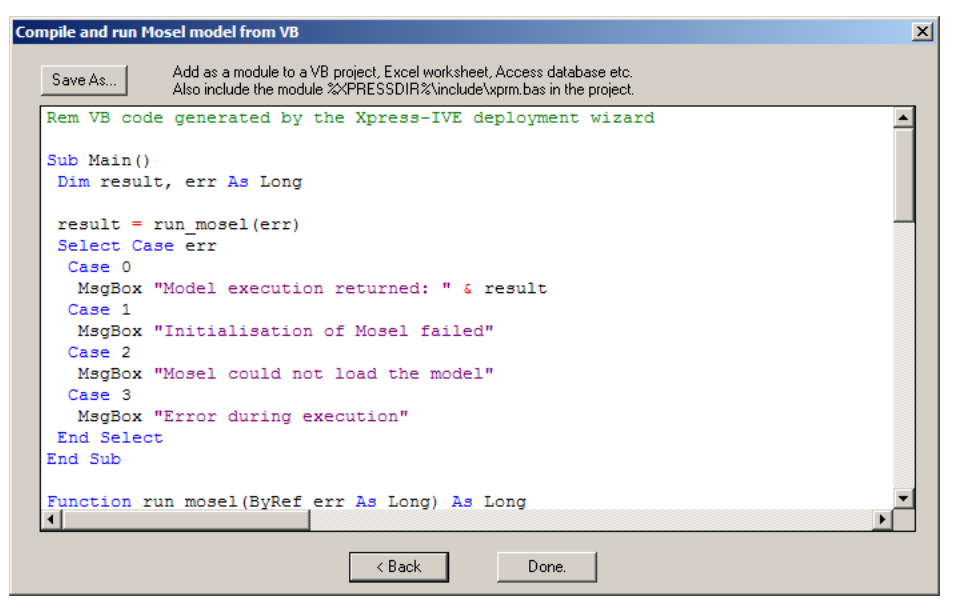

**Figure 9.2**: Code preview

<span id="page-60-0"></span>Use the *Save as* button to set the name (foliorun.bas) and location of the new file. You may add this file as a module to a Visual Basic project, an MS Excel worksheet, etc. In a Visual Basic project, you also need to include the module xprm.bas for the model to run.

<span id="page-60-1"></span>Any C or Java programs created with the deployment wizard can be run on all systems for which Mosel is available.

## **9.2 BIM files**

The template we have just generated assumes that the Mosel model is distributed in the form of a *BIM file* (**BI**nary **M**odel file). A BIM file is a compiled version of the .mos model file that is portable across all platforms for which Mosel is available. It does *not* include any data read from external files. These must still be provided in separate files, thus making it possible to run the same BIM file with different data sets (see section *Parameters* below).

To generate a BIM file you may use *Build*  $\gg$  Compile or equivalently, click on the button **The**. The BIM file will then be created in the same directory as the Mosel file by appending the extension .bim to the file name (instead of .mos). You may also again use the deployment wizard, this time choosing one of the options *With debug info* or *All names stripped* under the heading *Save .BIM file*. The first option is the IVE default, the second option is recommended for final deployment, especially if you wish to protect your intellectual property in the model, since it removes all names used in your model.

It is also possible to execute Mosel source files (.mos) directly from an application (see the following section). In this case the BIM file does not need to be generated.

## **9.3 Modifying the template**

#### **9.3.1 Executing Mosel models**

Leaving out the error checking, the relevant lines of the generated code are the following:

```
Sub Main()
Dim result As Long
Dim model
' Initialize Mosel
XPRMinit
' Load compiled model
model = XPRMloadmod("foliodata.bim", "")
' Run the model
XPRMrunmod model, result, ""
' Unload the model
XPRMunloadmod (model)
End Sub
```
If we do not wish to create the BIM file separately, we may also compile, load, and run the Mosel model foliodata.mos directly, for instance as shown in the following code fragment.

```
Sub Main()
Dim result As Long
Dim model
' Initialize Mosel
XPRMinit
' Execute = compile/load/run a model
XPRMexecmod "", "foliodata.mos", "", result, model
' Unload the model
XPRMunloadmod (model)
End Sub
```
#### **9.3.2 Parameters**

In Chapter 4 we have shown how to modify parameter settings with IVE or when running the Mosel standalone version (for instance in batch files or scripts). The model parameters may also be reset when a Mosel model or BIM file is embedded in an application, making it possible to solve many different problem instances without having to change the model source.

In this example (file folioparam.bas) we modify the name of the result file and the settings for two numerical parameters of our model foliodata.mos. All other model parameters will take the default values specified at their definition in the model.

```
Sub Main()
Dim result As Long
Dim model
' Initialize Mosel
XPRMinit
' Execute model with changed parameters
XPRMexecmod "", "foliodata.mos", "OUTFILE=result2.dat,MAXRISK=0.4,MAXVAL=0.25",
 result, model
```
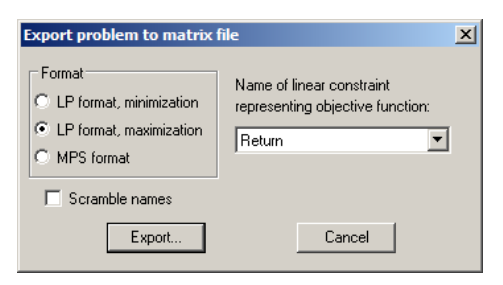

**Figure 9.3**: Matrix export window

```
' Unload the model
XPRMunloadmod(model)
End Sub
```
Similarly, to run the BIM file with changed parameter settings, we simply need to add the parameters to the 'run' function call:

XPRMrunmod model, result, "OUTFILE=result2.dat,MAXRISK=0.4,MAXVAL=0.25"

### **9.3.3 Redirecting the VB output**

Since Visual Basic does not provide any standard output channel, Mosel's VB interface enables the user to redirect all output produced by Mosel to files. To redirect all output of a model to the file folioout.txt add the following function call before the execution of the Mosel model:

```
' Redirect all output to the file "folioout.txt"
XPRMsetdefstream vbNull, XPRM_F_OUTPUT, "folioout.txt"
```
Since in our example  $f$ oliodata.mos the output is already redirected to the file result.dat by the model itself, it may be more important to be able to recover any possible error messages produced by Mosel: in the line above, replace XPRM\_F\_OUTPUT by XPRM\_F\_ERROR to redirect the error stream to a file.

## **9.4 Matrix files**

#### **9.4.1 Exporting matrices**

If the optimization process with Xpress-Optimizer is started from within a Mosel program, or if the solving procedure is part of the application into which a Mosel model has been embedded, then the problem matrix is loaded in memory into the solver without writing it out to a file (which would be expensive in terms of running time). However, in certain cases it may still be required to be able to produce a matrix. With Xpress, the user has the choice between two matrix formats: extended MPS and extended LP format, the latter being in general more easily human-readable since constraints are printed in algebraic form.

With Mosel and IVE, there are several possibilities for generating a matrix:

1. *Using the IVE menu:*

After executing the model select *Build*  $\gg$  *Export matrix file* or click on the button **. In** the resulting matrix export window choose the file name and type and select the objective function (Figure [9.3\)](#page-62-0).

2. *With a matrix generation statement in the model file:* to create an MPS matrix for our problem add the line

exportprob(EP\_MPS, "folio", Return)

for an LP format matrix (which we intend to maximize at some point) add the line

exportprob(EP\_MAX, "folio", Return)

immediately before or instead of the optimization statement.

- 3. *From an application after having executed the model file:* only possible with C programs
- **9.4.2 Importing matrices**

Matrices may also be loaded and solved with IVE: Select *Build Optimize matrix file* or click on the button  $\blacksquare$ . The following window opens (Figure [9.4\)](#page-63-0).

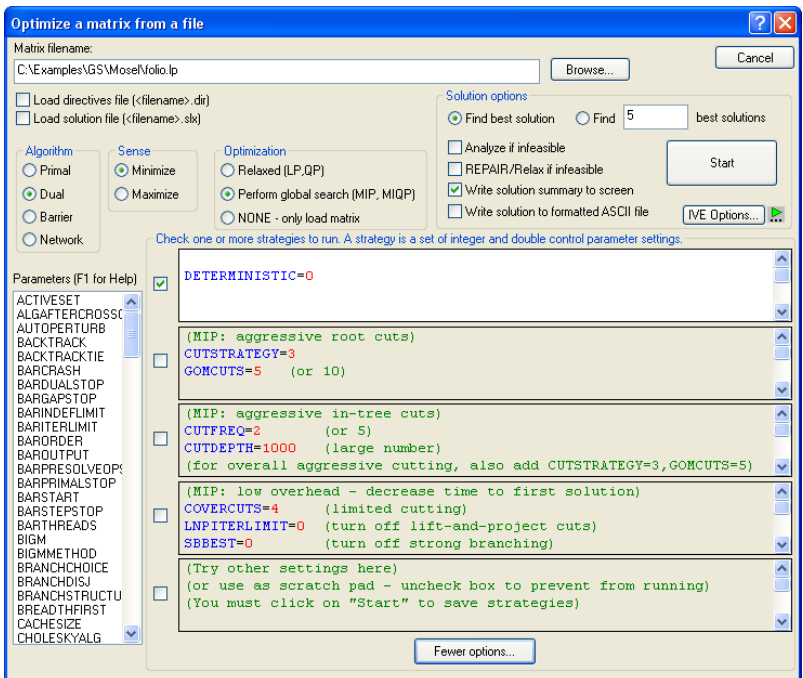

<span id="page-63-0"></span>**Figure 9.4**: Matrix import window

When solving a matrix with IVE, some of the displays are disabled since a matrix does not contain the full information of a Mosel model. However, the solution information in the right window (execution log, problem statistics, etc.) remains accessible (Figure [9.5\)](#page-64-0).

|            | <b>U</b> Text output from Mosel/Optimizer. |                           |                |                                                       | View/Edit                   | <b>Clear</b> |           |         |
|------------|--------------------------------------------|---------------------------|----------------|-------------------------------------------------------|-----------------------------|--------------|-----------|---------|
|            |                                            |                           |                | FICO Xpress Optimizer 32-bit v20.00.11 (Hyper ca      |                             |              |           |         |
|            | (c) Copyright Fair Isaac Corporation 2009  |                           |                |                                                       |                             |              |           |         |
|            | Reading Problem \folio                     |                           |                |                                                       |                             |              |           |         |
|            | Problem Statistics                         |                           |                |                                                       |                             |              |           |         |
|            |                                            | з                         | f.             |                                                       | 0 spare) rows               |              |           |         |
|            |                                            | 10                        | r              |                                                       | 0 spare) structural columns |              |           |         |
|            |                                            | 19                        |                |                                                       | 0 spare) non-zero elements  |              |           |         |
|            | Global Statistics                          |                           |                |                                                       |                             |              |           |         |
|            |                                            |                           | 0 entities     |                                                       | 0 <sub>sets</sub>           |              |           | $0$ set |
|            | Presolved problem has:                     |                           |                |                                                       | 3 rows                      |              | $10$ cols |         |
|            | Its                                        |                           |                | Obj Value                                             | S.                          | Ninf         | Mneg      |         |
|            | n.                                         |                           |                | 42.600000                                             | D.                          | 2            | 0.        |         |
|            | 5.                                         |                           |                | 14.066659                                             | D.                          | 0.           | n.        |         |
|            | Uncrunching matrix                         |                           |                |                                                       |                             |              |           |         |
|            | 5                                          |                           |                | 14.066659                                             | Đ                           | O.           | n.        |         |
|            | Optimal solution found                     |                           |                |                                                       |                             |              |           |         |
|            |                                            |                           |                |                                                       |                             |              |           |         |
|            |                                            |                           |                | Nonzero elements in the solution vector:              |                             |              |           |         |
|            | Name                                       |                           |                |                                                       |                             | Solution     | Reduced   |         |
|            |                                            | frac(brewery)<br>0.066667 |                |                                                       |                             |              |           |         |
|            |                                            |                           | frac(highways) |                                                       |                             | 0.3          |           |         |
|            | 0.133333<br>frac(software)                 |                           |                |                                                       |                             |              |           |         |
|            |                                            |                           | frac(theater)  |                                                       |                             | 0.2          |           |         |
|            |                                            |                           | frac(treasury) |                                                       |                             | 0.3          |           |         |
| ∢          | m                                          |                           |                |                                                       |                             |              |           | ×.      |
| Type here: |                                            |                           |                |                                                       |                             |              |           |         |
|            |                                            |                           |                |                                                       |                             |              |           |         |
|            | Output/Input                               | <b>Stats</b>              |                | Matrix   Solutions   Objective   MIP search   BB tree |                             |              |           |         |
| <b>IIS</b> |                                            |                           |                |                                                       |                             |              |           |         |

<span id="page-64-0"></span>**Figure 9.5**: Matrix optimization output

## **9.5 Deployment to Optimization Modeler**

*Optimization Modeler* embeds Mosel models into a multi-user application for deploying optimization models in a distributed client-server architecture. Through the Optimization Modeler GUI, business users interact with Mosel models to evaluate different scenarios and model configurations without directly accessing to the model itself.

The description in the following paragraphs assumes that we are working with the developer version of an Optimization Modeler desktop installation.

#### **9.5.1 Preparing the model file**

For embedding a Mosel model into Optimization Modeler, we need to make a few edits to the Mosel model in order to establish the connection between Mosel and Optimization Modeler.

Firstly, we need to load the package *mminsight* that provides the required additional functionality. Since Optimization Modeler manages the data scenarios, we only need to read in data from the original sources when *loading* the scenario (also referred to as *baseline run*) into Optimization Modeler (triggered by the test of insight\_use\_original\_data in the model below). Scenario data will otherwise be input directly from Optimization Modeler at the insertion point marked with insight\_end\_initializations. Furthermore, the solver call to start the optimization is replaced by insight  $minimize / inside$  insight  $maximize$ . The resulting model file folioinsight.mos (based on foliodata.mos) has the following contents.

```
model "Portfolio optimization with LP"
 uses "mmxprs" | Use Xpress-Optimizer<br>uses "mminsight" | Use Optimization Mod
                                            ! Use Optimization Modeler
 parameters<br>DATAFILE= "folio.dat"
                                            ! File with problem data
```

```
MAXRISK = 1/3 \mu Max. investment into high-risk values
 MAXVAL = 0.3 ! Max. investment per share
 MINAM = 0.5 ! Min. investment into N.-American values
end-parameters
declarations
 SHARES: set of string [15] . Set of shares
 RISK: set of string \qquad \qquad ! Set of high-risk values among shares
 NA: set of string <br>RET: array (SHARES) of real <br>Published return in investment<br>RET: array (SHARES) of real <br>Published return in investment
                                    ! Estimated return in investment
 end-declarations
if insight_use_original_data then ! Data for baseline
 initializations from DATAFILE
  RISK RET NA
 end-initializations
end-if
declarations
 frac: array(SHARES) of mpvar ! Fraction of capital used per share
 Return, LimitRisk, LimitAM, TotalOne: linctr ! Constraints
end-declarations
! Input data injection point for all scenarios other than baseline
insight_end_initializations
! Objective: total return
Return:= sum(s in SHARES) RET(s) *frac(s)
! Limit the percentage of high-risk values
LimitRisk:= sum(s in RISK) frac(s) \leq MAXRISK
! Minimum amount of North-American values
LimitAM:= sum(s in NA) frac(s) >= MINAM
! Spend all the capital
TotalOne:= sum(s in SHARES) frac(s) = 1! Upper bounds on the investment per share
forall(s in SHARES) frac(s) \leq MAXVAL
! Solve the problem through Optimization Modeler
insight_maximize(Return)
end-model
```
Note that we have removed all solution output from this model: we are going to use Optimization Modeler for representing the results.

#### **9.5.1.1 The project archive**

Optimization Modeler expects models to be provided in compiled form, that is, as BIM files—see Section [9.2](#page-60-1) on how to generate BIM files from the model source. Since Optimization Modeler executes Mosel models in a distributed architecture (so, possibly not on the same machine from where the model file is input) we recommend to include any input data files used by the model in the Optimization Modeler *project archive*. The project archive is a ZIP archive that contains the BIM file and the optional subdirectories model\_resources (data files), client\_resources (custom view definitions), and source (Mosel model source files). For our example, we create a ZIP archive folioinsight.zip with the file folioinsight.bim and the data file folio.dat in the subdirectory model\_resources.

## **9.5.2 Working with the Optimization Modeler GUI**

The Optimization Modeler Analyst Client can be started from the Windows Start Menu or from the command line. To start the client from the Windows Start menu select *Start FICO Xpress Optimization Modeler Analyst Client*. To start the client from the command line, open a Command Prompt window and change directory to the bin subdirectory of the Xpress installation. Then type: Optimization Modeler Analyst Client

Starting up the Optimization Modeler Analyst Client might take a little while, since the program attempts to locate an Optimization Modeler server and if it cannot locate a server, it will start one locally. Once the application is ready you will see the Optimization Modeler entry screen:

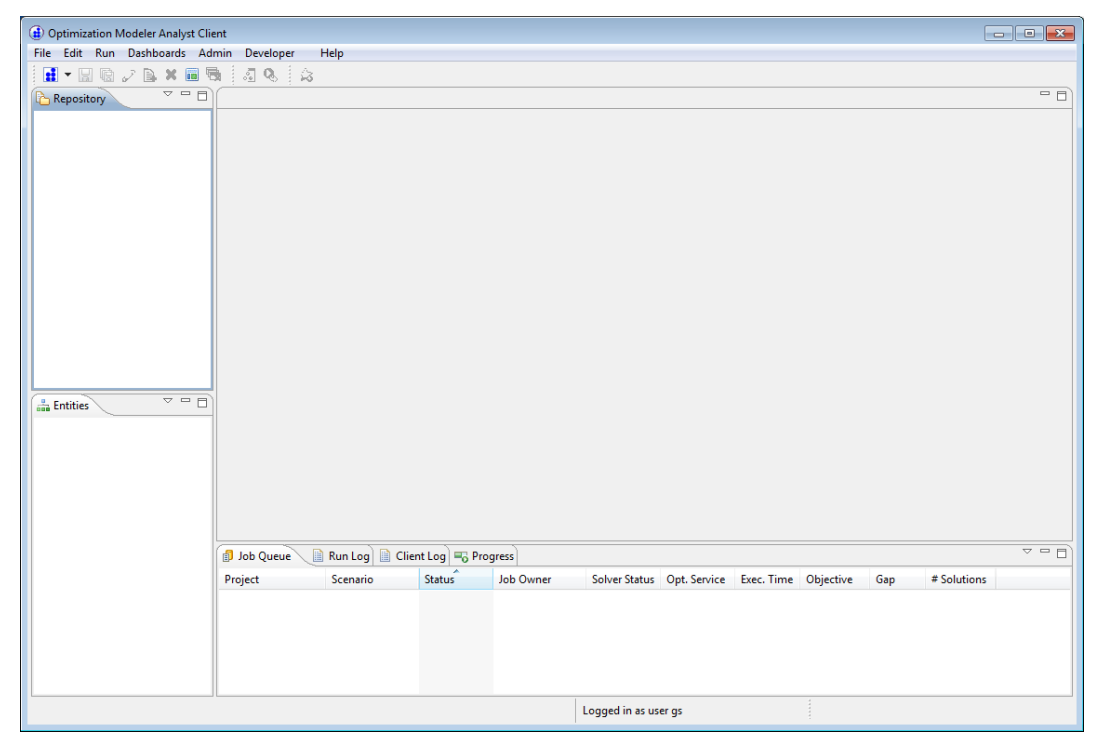

**Figure 9.6**: Optimization Modeler entry screen

At the top we see the Optimization Modeler menu and tool bar. The windows on the left are the *Repository pane* and the *Entities pane*, at the bottom is located the *Run pane*. The grey area is the place where the *views* of data or model information will be opened. If you have modified the window layout while working with an application, you can always return to this original layout by selecting the button **...** 

#### **9.5.2.1 Starting a new Optimization Modeler project**

We now want to load the project archive  $f$ olioinsight. zip that we have prepared:

- 1. Click into the *Repository* pane.
- 2. Select the menu *File*  $\gg$  *New*  $\gg$  *New Project* to open a file selection dialogue.
- 3. Choose the project archive folioinsight.zip and confirm with the *Open* button.

4. One after the other, you will now see these two prompts where each time, you need to select *Yes*.

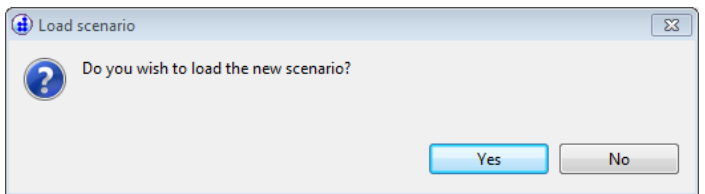

The *scenario loading* performs a partial model execution (up to the marker insight\_end\_initializations) to import the external data.

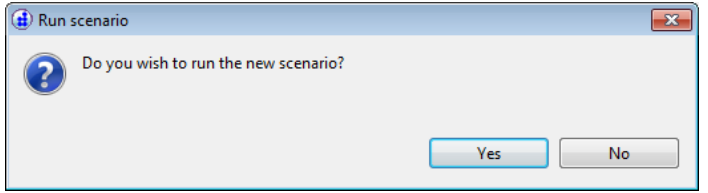

This *scenario run* executes the complete model with a copy of the data imported when loading the scenario.

The *Job Queue* pane at the botton of the screen should now have changed to the following display, indicating that the Mosel model has been executed and is ready for exploration by Optimization Modeler:

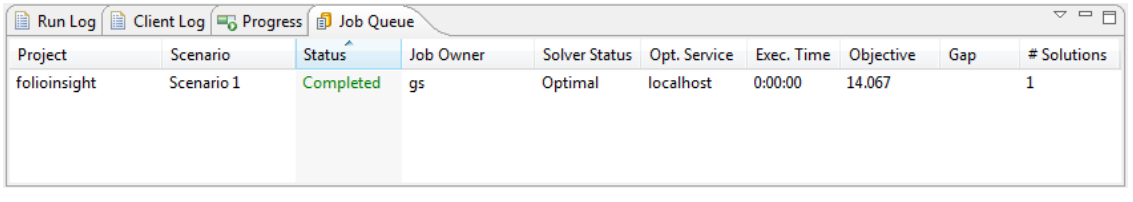

**Figure 9.7**: Optimization Modeler job queue pane

#### <span id="page-67-0"></span>**9.5.2.2 Exploring the Optimization Modeler project**

In the *Repository* pane, expand the entries (left mouse key) to obtain the following display:

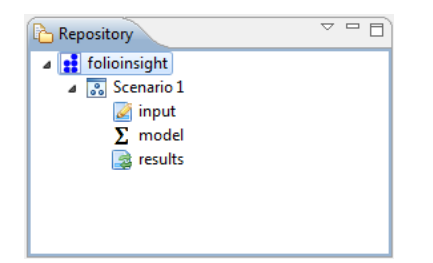

**Figure 9.8**: Optimization Modeler repository pane

When selecting *Scenario 1*, the *Entities* pane will get populated with the following contents.

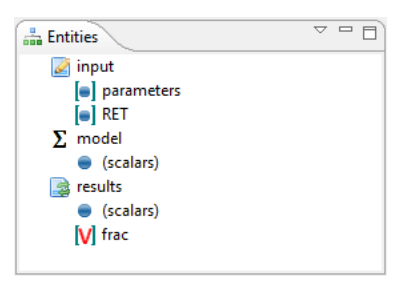

**Figure 9.9**: Optimization Modeler entities pane

Notice that by default, Optimization Modeler classifies model objects of types string, integer or real as *input* and objects of type mpvar or linctr as *results*.

Double clicking on input, model, or result entries in the *Repository* or *Entities* panes will open the built-in default view (entity: table view) for that object type in the central *View* pane. Right click on any node in the *Repository* or *Entities* panes to display a context menu (such as 'Delete', 'Rename', and a list of *Open with XXX*). To inspect the folioinsight model, we suggest to open the following views from the *entities* pane using the context menu:

- 1. input parameters: *Open with Table*. These are the values of the run-time parameters used by the scenario run (NB: the data file name setting is only relevant when reading external data during the loading of the scenario).
- 2. results (scalars): *Open with Table*. This will display detailed solution information for the constraints in our model since all of them are scalars.
- 3. results frac: *Open with Table*. This view shows the solution values for the decision variables  $frac$ c and in an additional column it displays the values of the array RET (Optimization Modeler automatically adds all arrays from the scenario data that share the same index sets as the selected entry).
- 4. results frac: *Open with Chart*. To configure the chart, select menu *Chart Settings...* (or the

button **the toolbar)** and in the drop down list under *Chart type* select "Pie", then confirm with the "OK" button. (An alternative method for creating this chart is to select the header *frac* in the view *Table: frac* and choose *New Chart* from the context menu.)

All these views are opened in the central view pane. To arrange the overlapping views in this window, select the label tag of the view and while keeping the left mouse key pressed, drag it towards the border of the area where the view should be positioned, *e.g.* select the view label *Chart: frac* and drag it towards the right border of the Optimization Modeler screen until you see appearing a grey border outline that indicates the desired new position of the view. The resulting application screen might look as follows:

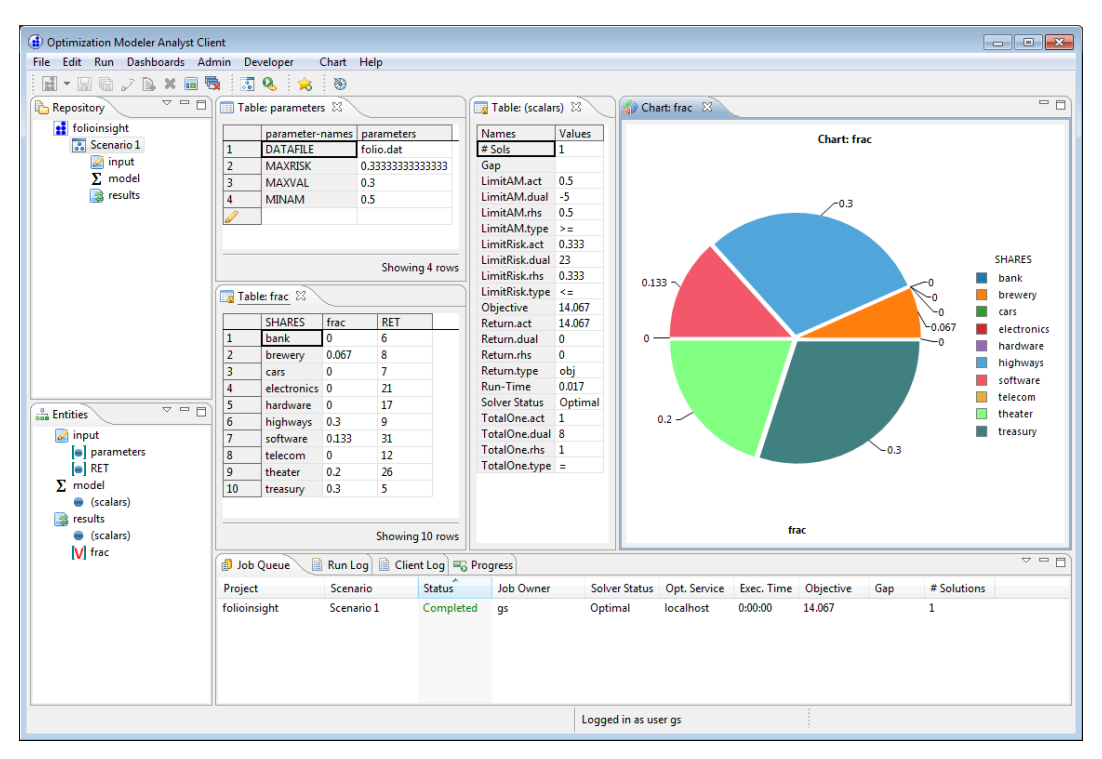

**Figure 9.10**: Optimization Modeler application window for the 'folioinsight' project

#### **9.5.2.3 Editing model data**

Once we have conveniently arranged all the views that we wish to observe, we are ready to start making edits to input data displayed in any of the views on our screen. Optimization Modeler implements a locking mechanism to prevent users from making inconsistent edits to their application data. If the icon of the view that you wish to edit is overlaid with a yellow padlock,

*e.g.* **ED**, you need to click on the icon or select menu *Edit*  $\gg$  *Edit* to make this view editable. This may prompt you whether you wish to save changes made to the project up to this point.

**Editing a value:** click on a cell in the table and make a selection from the drop-down list or enter a value

**Adding a new entry in array data:** click on the blank row at the bottom of the table

For example, modify the value of 'MAXVAL' in the view *Table: parameters*. Then select menu *Run*

(or the run button  $\mathbf{f}_i$  from the toolbar) and observe how the displayed results are changing. Now add a new entry at the bottom of the table in the view *Table: frac* by entering its name 'newone' in the column *SHARES* and the value 50 in the column *RET* (leaving empty the cell of the result column *frac*). Rerun the model to see the new results.

Any changes to scenario data can be saved within Optimization Modeler with menu *File Save*. Modified configuration settings for charts can be saved as a named profile in the chart configuration dialogue, they will then appear as a separate menu option for this chart.

#### **9.5.2.4 Comparing data scenarios**

Instead of editing and re-running a single scenario, it usually is more convenient to create several distinct scenarios and use the built-in multi-scenario table and chart views to display and compare input and results data from several scenarios.

New scenarios are created either from the project: right click on the project name and choose *New Scenario*, or from another scenario: right click on the scenario and choose *Clone*.

For example, let us create two new scenarios by cloning the original Scenario 1. In the first copy, we change the parameter MAXVAL to 0.2, and in the second copy we set MAXVAL to 0.4. After modifying the scenario data, we select *Run* for each of the scenarios.

In the Repository pane, select the project name *folioinsight* and select *Open with Multi Scenario Table* from the context menu. This results in a table with the objective function values for each of the scenarios. To add further columns to this comparison, right-click on any cell in a table view and select the option *Add to MS Table*. We choose to add all solution values for decision variables *frac* to this comparison, and also remove the objective function value by selecting *Remove* from

the context menu (right mouse key) on the column header. Now click on the chart icon

generate the chart view, followed by **the set of open the** *Chart Settings* dialogue where we select the Chart type *Bar*, enter a custom title (uncheck *Use default title*), and check the box *Depth effect* to obtain the diagram displayed in the screenshot below.

We have also created a second multi scenario table that reports besides the objective function value the setting of the parameter MAXVAL (in the corresponding cell of the 'parameters' view, select the context menu *Add to MS Table*), and a multi-scenario chart with the objective function values (on the header 'Objective' of the multi-sceanrio table select the context menu *New Multi Scenario Chart*). At the bottom, we have opened a chart view of the 'frac' array for individual scenarios as described above in Section [9.5.2.2.](#page-67-0)

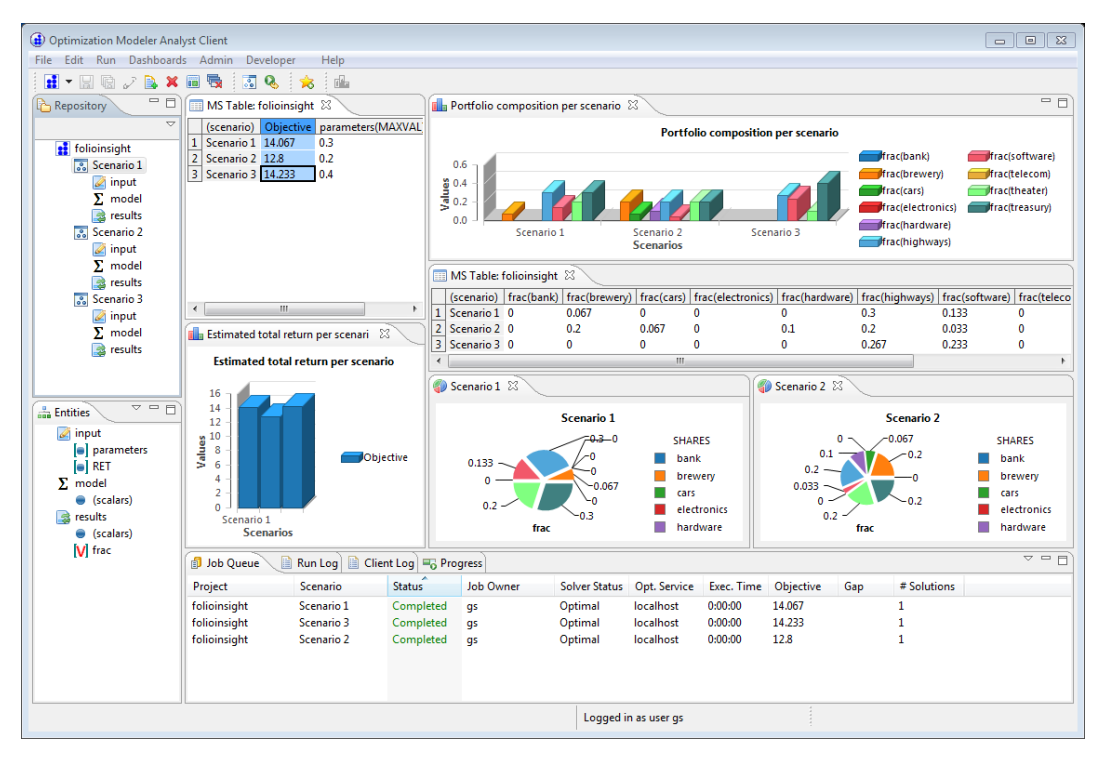

**Figure 9.11**: Multi-scenario comparison with Optimization Modeler

# **II. Getting started with BCL**
## **CHAPTER 10 Inputting and solving a Linear Programming problem**

In this chapter we take the example formulated in Chapter 2 and show how to implement the model with BCL. With some extensions to the initial formulation we also introduce input and output functionalities of BCL:

- writing an LP model with BCL,
- data input from file using index sets,
- output facilities of BCL,
- $\blacksquare$  exporting a problem to a matrix file.

Chapter 3 shows how to formulate and solve the same example with Mosel and in Chapter 15 the problem is input and solved directly with Xpress-Optimizer.

### **10.1 Implementation with BCL**

All BCL examples in this book are written with C++. Due to the possibility of overloading arithmetic operators in the C++ programming language, this interface provides the most convenient way of stating models in a close to algebraic form. The same models can also be implemented using the C, Java, or Visual Basic interfaces of BCL.

The following BCL program implements the LP example introduced in Chapter 2:

```
#include <iostream>
#include "xprb_cpp.h"
using namespace std;
using namespace :: dashoptimization;
#define NSHARES 10 // Number of shares
#define NRISK 5 // Number of high-risk shares
#define NNA 4 // Number of North-American shares
double RET[] = \{5, 17, 26, 12, 8, 9, 7, 6, 31, 21\}; // Estimated return in investment
int RISK[] = \{1, 2, 3, 8, 9\}; // High-risk values among shares
int NA[] = \{0, 1, 2, 3\}; // Shares issued in N.-America
int main(int argc, char **argv)
{
int s;
```

```
XPRBprob p("FolioLP"); // Initialize a new problem in BCL
XPRBexpr Risk, Na, Return, Cap;
XPRBvar frac[NSHARES]; // Fraction of capital used per share
// Create the decision variables
for(s=0;s<NSHARES;s++) frac[s] = p.newVar("frac");
// Objective: total return
for(s=0;s<NSHARES;s++) Return += REF[s]*frac[s];<br>p.setObj(Return); // Set the o
                                     // Set the objective function
// Limit the percentage of high-risk values
for(s=0;s<NRISK;s++) Risk += frac[RISK[s]];
p.newCtr("Risk", Risk <= 1.0/3);
// Minimum amount of North-American values
for(s=0;s<NNA;s++) Na += frac[NA[s]];
p.nextCT("NA", Na > = 0.5);// Spend all the capital
for(s=0;s<NSHARES;s++) Cap += frac[s];p.nextCF("Cap", Cap == 1);// Upper bounds on the investment per share
for(s=0;s<NSHARES;s++) frac[s].setUB(0.3);
// Solve the problem
p.setSense(XPRB_MAXIM);
p.lpOptimize("");
// Solution printing
cout << "Total return: " << p.getObjVal() << endl;
for(s=0;s<NSHARES;s++)
  cout << s << ": " << frac[s].getSol()*100 << "%" << endl;
return 0;
}
```
Let us now have a closer look at what we have just written.

#### **10.1.1 Initialization**

To use the BCL C++ interface you need to include the header file  $xprb$  cpp.h. We also define the namespace to which the BCL classes belong.

If the software has not been initialized previously, BCL is initialized automatically when the first problem is created, that is by the line

```
XPRBprob p("FolioLP");
```
which creates a new problem with the name 'FolioLP'.

#### **10.1.2 General structure**

The definition of the model itself starts with the creation of the decision variables (method newVar), followed by the definition of the objective function and the constraints. In C++ (and Java) constraints may be created starting with linear expressions as shown in the example. Equivalently, they may be constructed termwise, for instance the constraint limiting the percentage of high-risk shares:

```
XPRBctr CRisk;
CRisk = p.newCtr("Risk");
for(s=0;s<NRISK;s++) CRisk.addTerm(frac[RISK[s]], 1);
CRisk.setType(XPRB_L);
```
This second type of constraint definition is common to all BCL interfaces and is the only method of defining constraints in C and VB where overloading is not available.

Notice that in the definition of *equality constraints* (here the constraint stating that we wish to spend all the capital) we need to employ a double equality sign  $==$ .

The method setUB is used to set the *upper bounds* on the decision variables frac. Alternatively to this separate function call, we may also specify the bounds directly at the creation of the variables, but in this case we need to provide the full information including the name, variable type (XPRB\_PL for continuous), lower and upper bound values:

for(s=0;s<NSHARES;s++) frac[s] = p.newVar("frac", XPRB\_PL,  $0, 0.3$ );

Giving string *names* to modeling objects (decision variables, constraints, etc.) as shown in our example program is optional. If the user does not specify any name, BCL will generate a default name. However, user-defined names may be helpful for debugging and for the interpretation of output produced by the Optimizer.

#### **10.1.3 Solving**

Prior to launching the solver, the optimization direction is set to maximization with a call to set Sense. With the method lpOptimize we then call Xpress-Optimizer to maximize the objective function (Return) set with the method setObj, subject to all constraints that have been defined. The empty string argument of lpOptimize indicates that the default LP algorithm is to be used. Other possible values are "p" for primal, "d" for dual Simplex, and "b" for Newton-Barrier.

#### **10.1.4 Output printing**

The last few lines print out the value of the optimal solution and the solution values for all variables.

### **10.2 Compilation and program execution**

If you have followed the standard installation procedure of Xpress-Optimizer and BCL, you may compile this file with the following command under Windows (note that it is important to use the flag  $/MD$ ):

cl /MD /I%XPRESSDIR%\include %XPRESSDIR%\lib\xprb.lib foliolp.cpp

#### For Linux or Solaris use

cc -D\_REENTRANT -I\${XPRESSDIR}/include -L\${XPRESSDIR}/lib foliolp.C -o foliolp -lxprb

For other systems please refer to the example makefile provided with the corresponding distribution.

Running the resulting program will generate the following output:

```
Reading Problem FolioLP
Problem Statistics
          3 ( 0 spare) rows
         10 ( 0 spare) structural columns
```

```
19 ( 0 spare) non-zero elements
Global Statistics
       0 entities 0 sets 0 set members
Maximizing LP FolioLP
Original problem has:
    3 rows 10 cols 19 elements
Presolved problem has:
     3 rows 10 cols 19 elements
  Its Obj Value S Ninf Nneg Sum Inf Time
    0 42.600000 D 2 0 .000000 0
    5 14.066667 D 0 0 .000000 0
Uncrunching matrix<br>5 14.066667
                     5 14.066667 D 0 0 .000000 0
Optimal solution found
Problem status: optimal
Total return: 14.0667
0: 30%1: 0%
2: 20%
3: 0%
4: 6.66667%
5: 30%
6: 0%
7: 0%
8: 13.3333%
9: 0%
```
The upper half of this display is the log of Xpress-Optimizer: the size of the matrix, 3 rows (i.e. constraints) and 10 columns (i.e. decision variables), and the log of the LP solution algorithm (here: 'D' for dual Simplex). The lower half is the output produced by our program: the maximum return of 14.0667 is obtained with a portfolio consisting of shares 1, 3, 5, 6, and 9. 30% of the total amount are spent in shares 1 and 6 each, 20% in 3, 13.3333% in 9 and 6.6667% in 5. It is easily verified that all constraints are indeed satisfied: we have 50% of North-American shares (1 and 3) and 33.33% of high-risk shares (3 and 9).

It is possible to modify the amount of output printing by BCL and Xpress-Optimizer by adding the following line before the start of the optimization:

p.setMsgLevel(1);

This setting will disable all output (including warnings) from BCL and Xpress-Optimizer, with the exception of error messages. The possible values for the printing level range from 0 to 4. In Chapter 13 we show how to access the Optimizer control parameters directly which, for instance, allows fine tuning the message display.

### **10.3 Data input from file**

Instead of simply numbering the decision variables, we may wish to use more meaningful indices in our model. For instance, the problem data may be given in file(s) using string indices such as the file foliocpplp.dat we now wish to read:

```
! Return
"treasury" 5
"hardware" 17
"theater" 26
"telecom" 12
"brewery" 8
"highways" 9
"cars" 7
"bank" 6
"software" 31
```
"electronics" 21

#### We modify our previous model as follows to work with this data file:

```
#include <iostream>
#include "xprb_cpp.h"
using namespace std;
using namespace :: dashoptimization;
#define DATAFILE "foliocpplp.dat"
#define NSHARES 10 // Number of shares
#define NRISK 5 // Number of high-risk shares
#define NNA 4 // Number of North-American shares
double RET[NSHARES]; \sqrt{} // Estimated return in investment
char RISK[][100] = {"hardware", "theater", "telecom", "software",
                  "electronics"}; // High-risk values among shares
char NA[][100] = {"treasury", "hardware", "theater", "telecom"};
                                  // Shares issued in N.-America
XPRBindexSet SHARES; // Set of shares
XPRBprob p("FolioLP"); // Initialize a new problem in BCL
void readData(void)
{
double value;
int s;
FILE *datafile:
char name[100];
SHARES=p.newIndexSet("Shares",NSHARES); // Create the 'SHARES' index set
// Read 'RET' data from file
datafile=fopen(DATAFILE,"r");
 for(s=0;s<NSHARES;s++)
 {
 XPRBreadlinecb(XPRB_FGETS, datafile, 200, "T g", name, &value);
 RET[SHARES+=name]=value;
 }
 fclose(datafile);
 SHARES.print(); \frac{1}{2} // Print out the set contents
}
int main(int argc, char **argv)
{
int s;
XPRBexpr Risk,Na,Return,Cap;
XPRBvar frac[NSHARES]; // Fraction of capital used per share
// Read data from file
readData();
// Create the decision variables
for(s=0;s<NSHARES;s++) frac[s] = p.newVar("frac");
// Objective: total return
for(s=0;s<NSHARES;s++) Return += RET[s] *frac[s];
p.setObj(Return); // Set the objective function
// Limit the percentage of high-risk values
for(s=0;s<NRISK;s++) Risk += frac[SHARES[RISK[s]]];
p.nextCF("Risk", Risk \leq 1.0/3);// Minimum amount of North-American values
```

```
for(s=0;s<NNA;s++) Na += frac[SHARES[NA[s]]];p.next(TNA", Na \ge 0.5);// Spend all the capital
for(s=0;s<NSHARES;s++) Cap += frac[s];
p.newCtr("Cap", Cap == 1);
// Upper bounds on the investment per share
for(s=0;s<NSHARES;s++) frac[s].setUB(0.3);
// Solve the problem
p.setSense(XPRB_MAXIM);
p.lpOptimize("");
// Solution printing
cout << "Total return: " << p.getObjVal() << endl;
for(s=0;s<NSHARES;s++)
 cout << SHARES[s] << ": " << frac[s].getSol()*100 << "%" << endl;
return 0;
}
```
The arrays RISK and NA now store indices in the form of strings and we have added a new object, the *index set* SHARES that is defined while the return-on-investment values RET are read from the data file. In this example we have initialized the index set with exactly the right size. This is not really necessary since index sets may grow dynamically if more entries are added to them than the initially allocated space. The actual set size can be obtained with the method  $getSize$ .

For reading the data we use the function XPRBreadlinecb. It will skip comments preceded by ! and any empty lines in the data file. The format string " $T$  g" indicates that we wish to read a text string (surrounded by single or double quotes if it contains blanks) followed by a real number, the two separated by spaces (including tabulation). If the data file used another separator sign such as ',' then the format string could be changed accordingly (e.g.  $T, gT$ ).

In the model itself, the definition of the linear expressions  $Risk$  and  $Na$  has been adapted to the new indices.

Another modification concerns the solution printing: we print the name of every share, not simply its sequence number and hence the solution now gets displayed as follows:

```
Total return: 14.0667
treasury: 30%
hardware: 0%
theater: 20%
telecom: 0%
brewery: 6.66667%
highways: 30%
cars: 0%
bank: 0%
software: 13.3333%
electronics: 0%
```
## **10.4 Output functions and error handling**

Most BCL modeling objects (XPRBprob, XPRBvar, XPRBctr, XPRBsos, and XPRBindexSet) have a method print. For variables, depending on where the method is invoked either their bounds or their solution value is printed: adding the line

```
frac[2].print();
```
before the call to the optimization will print the name of the variable and its bounds,

frac2: [0,0.3]

whereas after the problem has been solved its solution value gets displayed:

```
frac2: 0.2
```
Whenever BCL detects an error it stops the program execution with an error message so that it will usually not be necessary to test the return value of every operation. If a BCL program is embedded into some larger application, it may be helpful to use the *explicit initialization* to check early on that the software can be accessed correctly, for instance:

```
if(XPRB::init() != 0)
{
 cout << "Initialization failed." << endl;
 return 1;
}
```
The method getLPStat may be used to test the *LP problem status*. Only if the LP problem has been solved successfully BCL will return or print out meaningful solution values:

```
char *LPSTATUS[] = {"not loaded", "optimal", "infeasible",
                    "worse than cutoff", "unfinished", "unbounded",
                    "cutoff in dual", "unsolved", "nonconvex"};
cout << "Problem status: " << LPSTATUS[p.getLPStat()] << endl;
```
## **10.5 Exporting matrices**

If the optimization process with Xpress-Optimizer is started from within a BCL program (methods lpOptimize or mipOptimize of XPRBprob), then the problem matrix is loaded in memory into the solver without writing it out to a file (which would be expensive in terms of running time). However, in certain cases it may still be required to be able to produce a matrix. With Xpress, the user has the choice between two matrix formats: extended MPS and extended LP format, the latter being in general more easily human-readable since constraints are printed in algebraic form.

To export a matrix in MPS format add the following line to your BCL program, immediately before or instead of the optimization statement; this will create the file Folio.mat in your working directory:

```
p.exportProb(XPRB_MPS, "Folio");
```
For an LP format matrix use the following:

```
p.setSense(XPRB_MAXIM);
p.exportProb(XPRB_LP, "Folio");
```
The LP format contains information about the sense of optimization. Since the default is to minimize, for maximization we first need to reset the sense. The resulting matrix file will have the name Folio.lp.

## **CHAPTER 11 Mixed Integer Programming**

This chapter extends the model developed in Chapter 10 to a Mixed Integer Programming (MIP) problem. It describes how to

- define different types of discrete variables,
- get the MIP solution status and understand the MIP optimization log produced by Xpress-Optimizer.

Chapter 6 shows how to formulate and solve the same example with Mosel and in Chapter 16 the problem is input and solved directly with Xpress-Optimizer.

## **11.1 Extended problem description**

The investor is unwilling to have small share holdings. He looks at the following two possibilities to formulate this constraint:

- 1. Limiting the number of different shares taken into the portfolio.
- 2. If a share is bought, at least a minimum amount 10% of the budget is spent on the share.

We are going to deal with these two constraints in two separate models.

## **11.2 MIP model 1: limiting the number of different shares**

To be able to count the number of different values we are investing in, we introduce a second set of variables *buy<sup>s</sup>* in the LP model developed in Chapter 2. These variables are *indicator variables* or *binary variables*. A variable *buy<sup>s</sup>* takes the value 1 if the share *s* is taken into the portfolio and 0 otherwise.

We introduce the following constraint to limit the total number of assets to a maximum of *MAXNUM*. It expresses the constraint that at most *MAXNUM* of the variables *buy<sup>s</sup>* may take the value 1 at the same time.

 $\sum$ *s*∈*SHARES buy<sup>s</sup>* ≤ *MAXNUM*

We now still need to link the new binary variables *buy<sup>s</sup>* with the variables *frac<sup>s</sup>* , the quantity of every share selected into the portfolio. The relation that we wish to express is 'if a share is selected into the portfolio, then it is counted in the total number of values' or 'if *frac<sup>s</sup>* >0 then  $buy<sub>s</sub> = 1'$ . The following inequality formulates this implication:

$$
\forall s \in SHARES : frac_{s} \le buy_{s}
$$

If, for some *s, frac<sub>s</sub>* is non-zero, then *buy<sub>s</sub>* must be greater than 0 and hence 1. Conversely, if *buys* is at 0, then *frac<sub>s</sub>* is also 0, meaning that no fraction of share *s* is taken into the portfolio. Notice that these constraints do not prevent the possibility that *buy<sup>s</sup>* is at 1 and *frac<sup>s</sup>* at 0. However, this does not matter in our case, since any solution in which this is the case is also valid with both variables, *buy<sup>s</sup>* and *frac<sup>s</sup>* , at 0.

#### **11.2.1 Implementation with BCL**

We extend the LP model developed in Chapter 10 with the new variables and constraints. The fact that the new variables are *binary variables* (i.e. they only take the values 0 and 1) is expressed through the type XPRB\_BV at their creation.

Another common type of discrete variable is an *integer variable*, that is, a variable that can only take on integer values between given lower and upper bounds. These variables are defined in BCL with the type XPRB\_UI. In the following section (MIP model 2) we shall see yet another example of discrete variables, namely semi-continuous variables.

```
#include <iostream>
#include "xprb_cpp.h"
using namespace std;
using namespace ::dashoptimization;
#define MAXNUM 4 // Max. number of shares to be selected
#define NSHARES 10 // Number of shares
#define NRISK 5 // Number of high-risk shares
#define NNA 4 // Number of North-American shares
double RET[] = {5,17,26,12,8,9,7,6,31,21}; // Estimated return in investment
int RISK[] = \{1, 2, 3, 8, 9\}; // High-risk values among shares
int NA[] = \{0, 1, 2, 3\}; // Shares issued in N.-America
int main(int argc, char **argv)
{
int s;
XPRBprob p("FolioMIP1"); // Initialize a new problem in BCL
XPRBexpr Risk, Na, Return, Cap, Num;<br>XPRBvar frac[NSHARES];
                                // Fraction of capital used per share
XPRBvar buy[NSHARES]; // 1 if asset is in portfolio, 0 otherwise
// Create the decision variables (including upper bounds for 'frac')
 for(s=0;s<NSHARES;s++)
 {
 frac[s] = p.newVar("frac", XPRB_PL, 0, 0.3);buy[s] = p.newVar("buy", XPRB_BV);
 }
// Objective: total return
for(s=0;s<NSHARES;s++) Return += RET[s] *frac[s];
p.setObj(Return); // Set the objective function
// Limit the percentage of high-risk values
for(s=0;s<NRISK;s++) Risk += frac[RISK[s]];
p.newctr(Risk \leq 1.0/3);// Minimum amount of North-American values
for(s=0;s<NNA;s++) Na += frac[NA[s]];
p.next(Ctx(Na >= 0.5));// Spend all the capital
for(s=0;s<NSHARES;s++) Cap += frac[s];
p.next(Cap == 1);// Limit the total number of assets
```

```
for(s=0;s<NSHARES;s++) Num += buy[s];
p.newCtr(Num <= MAXNUM);
// Linking the variables
for(s=0;s<NSHARES;s++) p.newCtr(frac[s] <= buy[s]);
// Solve the problem
p.setSense(XPRB_MAXIM);
p.mipOptimize("");
// Solution printing
cout << "Total return: " << p.getObjVal() << endl;
for(s=0;s<NSHARES;s++)
 cout << s << ": " << frac[s].getSol()*100 << "% (" << buy[s].getSol()
      << ")" << endl;
return 0;
}
```
Besides the additional variables and constraints, the choice of optimization algorithm needs to be adapted to the problem type: we now wish to solve a MIP problem via Branch-and-Bound, and we therefore use the method mipOptimize.

Just as with the LP problem in the previous chapter, it is usually helpful to check the solution status before accessing the MIP solution—only if the MIP status is 'unfinished (solution found)' or 'optimal' will BCL print out a meaningful solution:

```
char *MIPSTATUS[] = {"not loaded", "not optimized", "LP optimized",
                     "unfinished (no solution)",
                     "unfinished (solution found)", "infeasible",
                     "optimal", "unbounded"};
cout << "Problem status: " << MIPSTATUS[p.getMIPStat()] << endl;
```
#### **11.2.2 Analyzing the solution**

As the result of the execution of our program we obtain the following output:

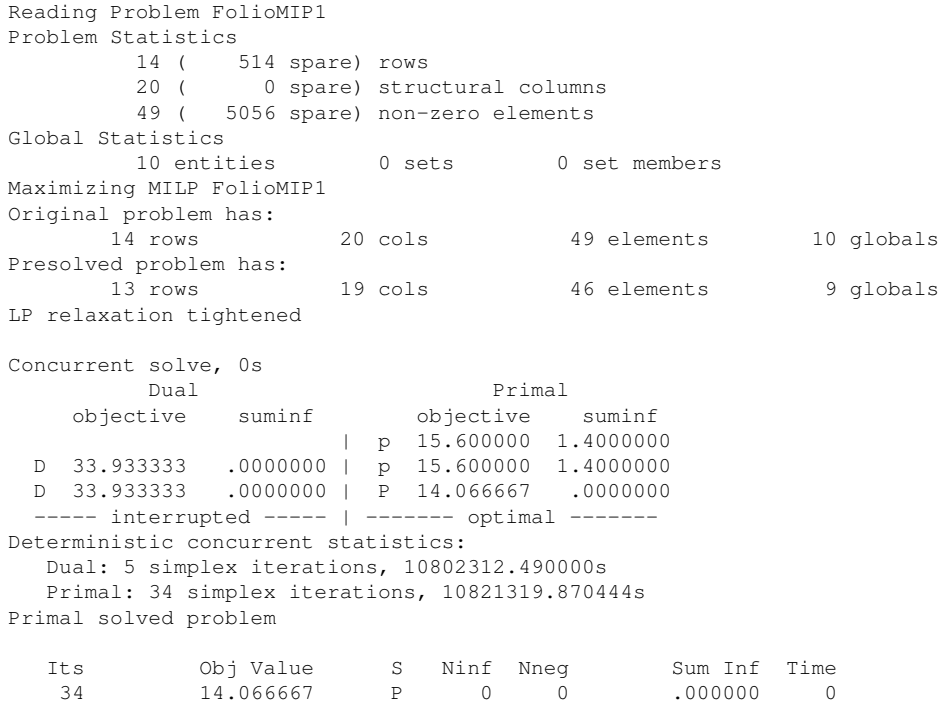

```
Optimal solution found
```
Starting root cutting & heuristics

Its Type BestSoln BestBound Sols Add Del Gap GInf Time + 13.100000 14.066667 1 7.38% 0 1 K 13.100000 13.908571 1 2 0 6.17% 2 0 2 K 13.100000 13.568750 1 11 1 3.58% 3 0 \*\*\* Search completed \*\*\* Time: 0 Nodes: 1 Number of integer feasible solutions found is 1 Best integer solution found is 13.100000 Best bound is 13.100000 Uncrunching matrix Problem status: optimal Total return: 13.1 0: 20% (1) 1: 0% (0) 2: 30% (1) 3: 0% (0) 4: 20% (1) 5: 30% (1) 6: 0% (0) 7: 0% (0) 8: 0% (0) 9: 0% (0)

At the beginning we see the log of the execution of Xpress-Optimizer: the problem statistics (we now have 14 constraints and 20 variables, out of which 10 are MIP variables, refered to as 'entities'), the log of the execution of the LP algorithm (concurrently solving with primal and dual simplex on a multi-core processor), the log of the built-in MIP heuristics (a solution with the value 13.1 has been found) and the automated cut generation (a total of 13 cuts of type 'K' = knapsack have been generated). Since this problem is very small, it is solved by the MIP heuristics and the addition of cuts (additional constraints that cut off parts of the LP solution space, but no MIP solution) tightens the LP formulation in such a way that the solution to the LP relaxation becomes integer feasible. The Branch-and-Bound search therefore stops at the first node and no log of the Branch-and-Bound search gets displayed.

The output printed by our program tells us that the problem has been solved to optimality (i.e. the MIP search has been completed and at least one integer feasible solution has been found). The maximum return is now lower than in the original LP problem due to the additional constraint. As required, only four different shares are selected to form the portfolio.

## **11.3 MIP model 2: imposing a minimum investment in each share**

To formulate the second MIP model, we start again with the LP model from Chapters 2 and 10. The new constraint we wish to formulate is 'if a share is bought, at least a minimum amount 10% of the budget is spent on the share.' Instead of simply constraining every variable *frac<sup>s</sup>* to take a value between 0 and 0.3, it now must either lie in the interval between 0.1 and 0.3 or take the value 0. This type of variable is known as *semi-continuous variable*. In the new model, we replace the bounds on the variables *frac<sup>s</sup>* by the following constraint:

$$
\forall s \in \textit{SHARES}: \textit{frac}_s = 0 \text{ or } 0.1 \leq \textit{frac}_s \leq 0.3
$$

#### **11.3.1 Implementation with BCL**

The following program implements the MIP model 2. The semi-continuous variables are defined by the type XPRB\_SC. By default, BCL assumes a continuous limit of 1, se we need to set this value to 0.1 with the method setLim.

A similar type is available for integer variables that take either the value 0 or an integer value between a given limit and their upper bound (so-called *semi-continuous integers*): XPRB\_SI. A third composite type is a *partial integer* which takes integer values from its lower bound to a given limit value and is continuous beyond this value (marked by  $\text{XPRB\_PI}$ ).

```
#include <iostream>
#include "xprb_cpp.h"
using namespace std;
using namespace :: dashoptimization;
#define NSHARES 10 // Number of shares
#define NRISK 5 // Number of high-risk shares
#define NNA 4 // Number of North-American shares
double RET[] = \{5, 17, 26, 12, 8, 9, 7, 6, 31, 21\}; // Estimated return in investment
int RISK[] = \{1, 2, 3, 8, 9\}; // High-risk values among shares
int NA[] = \{0, 1, 2, 3\}; // Shares issued in N.-America
int main(int argc, char **argv)
{
int s;
XPRBprob p("FolioSC"); // Initialize a new problem in BCL
XPRBexpr Risk, Na, Return, Cap;
XPRBvar frac[NSHARES]; // Fraction of capital used per share
// Create the decision variables
 for(s=0;s<NSHARES;s++)
 {
 frac[s] = p.newVar("frac", XPRB_SC, 0, 0.3);frac[s].setLim(0.1);
 }
// Objective: total return
for(s=0;s<NSHARES;s++) Return += REF[s]*frac[s];<br>p.setObj(Return); // Set the o
                                   // Set the objective function
// Limit the percentage of high-risk values
for(s=0;s<NRISK;s++) Risk += frac[RISK[s]];
p.next(Risk \leq 1.0/3);// Minimum amount of North-American values
for(s=0;s<NNA;s++) Na += frac[NA[s]];
p.next(Ctx(Na \ge 0.5);// Spend all the capital
for(s=0;s<NSHARES;s++) Cap += frac[s];p.next(Cap == 1);// Solve the problem
p.setSense(XPRB_MAXIM);
p.mipOptimize("");
// Solution printing
cout << "Total return: " << p.getObjVal() << endl;
for(s=0;s<NSHARES;s++)
 cout << s << ": " << frac[s].getSol()*100 << "%" << endl;
return 0;
}
```
When executing this program we obtain the following output (leaving out the part printed by the Optimizer):

```
Total return: 14.0333
0: 30%
1: 0%
```
2: 20% 3: 0% 4: 10% 5: 26.6667% 6: 0% 7: 0% 8: 13.3333% 9: 0%

Now five securities are chosen for the portfolio, each forming at least 10% and at most 30% of the total investment. Due to the additional constraint, the optimal MIP solution value is again lower than the initial LP solution value.

## **CHAPTER 12 Quadratic Programming**

In this chapter we turn the LP problem from Chapter 10 into a Quadratic Programming (QP) problem, and the first MIP model from Chapter 11 into a Mixed Integer Quadratic Programming (MIQP) problem. The chapter shows how to

- define quadratic objective functions,
- $\blacksquare$  incrementally define and solve problems.

Chapter 7 shows how to formulate and solve the same examples with Mosel and in Chapter 17 the QP problem is input and solved directly with Xpress-Optimizer.

## **12.1 Problem description**

The investor may also look at his portfolio selection problem from a different angle: instead of maximizing the estimated return and limiting the portion of high-risk investments he now wishes to minimize the risk whilst obtaining a certain target yield. He adopts the Markowitz idea of getting estimates of the variance/covariance matrix of estimated returns on the securities. (For example, hardware and software company worths tend to move together, but are oppositely correlated with the success of theatrical production, as people go to the theater more when they have become bored with playing with their new computers and computer games.) The return on theatrical productions are highly variable, whereas the treasury bill yield is certain.

*Question 1:* Which investment strategy should the investor adopt to minimize the variance subject to getting some specified minimum target yield?

*Question 2:* Which is the least variance investment strategy if the investor wants to choose at most four different securities (again subject to getting some specified minimum target yield)?

The first question leads us to a *Quadratic Programming* problem, that is, a Mathematical Programming problem with a quadratic objective function and linear constraints. The second question necessitates the introduction of discrete variables to count the number of securities, and so we obtain a *Mixed Integer Quadratic Programming* problem. The two cases will be discussed separately in the following two sections.

### **12.2 QP**

To adapt the model developed in Chapter 2 to the new way of looking at the problem, we need to make the following changes:

■ New objective function: mean variance instead of total return.

- The risk-related constraint disappears.
- Addition of a new constraint: target yield.

The new objective function is the mean variance of the portfolio, namely:

$$
\sum_{s,t \in SHARES} VAR_{st} \cdot frac_{s} \cdot frac_{t}
$$

where *VARst* is the variance/covariance matrix of all shares. This is a *quadratic objective function* (an objective function becomes quadratic either when a variable is squared, e.g., *frac*<sup>2</sup>, or when two variables are multiplied together, e.g., *frac*<sub>1</sub> · *frac*<sub>2</sub>).

The target yield constraint can be written as follows:

$$
\sum_{s \in SHARES} RET_s \cdot frac_s \geq TARGET
$$

The limit on the North-American shares as well as the requirement to spend all the money, and the upper bounds on the fraction invested into every share are retained. We therefore obtain the following complete mathematical model formulation:

$$
\begin{aligned}\n\text{minimize} & \sum_{s, t \in SHARES} \text{VAR}_{st} \cdot \text{frac}_{s} \cdot \text{frac}_{t} \\
& \sum_{s \in \text{NA}} \text{frac}_{s} \geq 0.5 \\
& \sum_{s \in SHARES} \text{frac}_{s} = 1 \\
& \sum_{s \in SHARES} \text{RET}_{s} \cdot \text{frac}_{s} \geq \text{TARGET} \\
\forall s \in SHARES : 0 \leq \text{frac}_{s} \leq 0.3\n\end{aligned}
$$

#### **12.2.1 Implementation with BCL**

The estimated returns and the variance/covariance matrix are given in the data file foliocppqp.dat:

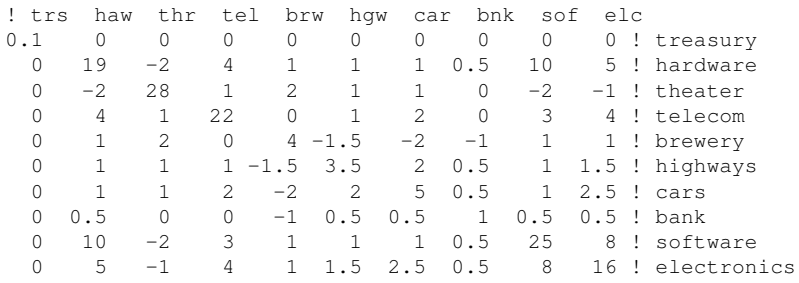

We may read this datafile with the function XPRBreadarrlinecb: all comments preceded by ! and also empty lines are skipped. We read an entire line at once indicating the format of an entry ('g') and the separator (any number of spaces or tabulations).

For the definition of the objective function we now use a *quadratic expression* (equally represented by the class  $XPRBexpr$ ). Since we now wish to minimize the problem, we use the default optimization sense setting and optimization as a continuous problem is again started with the method lpOptimize (with empty string argument indicating the default algorithm).

```
#include <iostream>
#include "xprb_cpp.h"
using namespace std;
using namespace :: dashoptimization;
#define DATAFILE "foliocppqp.dat"
#define TARGET 9 // Target yield
#define MAXNUM 4 // Max. number of different assets
#define NSHARES 10 // Number of shares
#define NNA 4 // Number of North-American shares
double RET[] = {5,17,26,12,8,9,7,6,31,21}; // Estimated return in investment
int NA[] = \{0, 1, 2, 3\}; // Shares issued in N.-America
double VAR[NSHARES][NSHARES]; // Variance/covariance matrix of
                                     // estimated returns
int main(int argc, char **argv)
{
int s,t;<br>XPRBprob p("FolioQP");
                                     // Initialize a new problem in BCL
XPRBexpr Na,Return,Cap,Num,Variance;
XPRBvar frac[NSHARES]; // Fraction of capital used per share
FILE *datafile;
// Read 'VAR' data from file
datafile=fopen(DATAFILE,"r");
 for(s=0;s<NSHARES;s++)
 XPRBreadarrlinecb(XPRB_FGETS, datafile, 200, "g ", VAR[s], NSHARES);
fclose(datafile);
// Create the decision variables
for(s=0;s<NSHARES;s++)
 frac[s] = p.newVar(XPRBnewname("frac(%d), *, 1), XPRB_PL, 0, 0.3);// Objective: mean variance
for(s=0;s<NSHARES;s++)
for(t=0;t<NSHARES;t++) Variance += VAR[s][t]*frac[s]*frac[t];<br>p.setObj(Variance); // Set the objective funct
                                    // Set the objective function
// Minimum amount of North-American values
for(s=0;s<NNA;s++) Na += frac[NA[s]];
p.next(Ctx(Na >= 0.5);// Spend all the capital
for(s=0;s<NSHARES;s++) Cap += frac[s];p.next(Cap == 1);// Target yield
for(s=0;s<NSHARES;s++) Return += RET[s] \star frac[s];
p.newCtr(Return >= TARGET);
// Solve the problem
p.lpOptimize("");
// Solution printing
cout << "With a target of " << TARGET << " minimum variance is " <<
        p.getObjVal() << endl;
for(s=0;s<NSHARES;s++)
 cout \langle \xi \rangle s \langle \xi \rangle ": " \langle \xi \rangle frac[s].getSol()*100 \langle \xi \rangle "%" \langle \xi \rangle endl;
return 0;
}
```
This program produces the following solution output with a dual-core processor (notice that the default algorithm for solving QP problems is Newton-Barrier, not the Simplex as in all previous

#### examples):

```
Reading Problem FolioQP
Problem Statistics
         3 ( 0 spare) rows
        10 ( 0 spare) structural columns
        10 ( 0 spare) scrubber.<br>24 ( 0 spare) non-zero elements
        76 quadratic elements
Global Statistics
         0 entities 0 sets 0 set members
Minimizing QP FolioQP
Original problem has:
       3 rows 10 cols 24 elements
      76 qobjelem
Presolved problem has:
       3 rows 10 cols 24 elements
      76 qobjelem
Checking convexity took 0 seconds
Barrier cache sizes : L1=32K L2=4096K
Cores per CPU (CORESPERCPU): 2
Barrier starts, using up to 2 threads, with L2 cache 2048K per thread
Matrix ordering - Dense cols.: 9 NZ(L): 92 Flops: 584
  Its P.inf D.inf U.inf Primal obj. Dual obj. Compl.
   0 1.90e+01 1.00e+03 3.70e+00 8.7840000e+02 -3.8784000e+03 4.4e+04
   1 2.70e-01 2.50e+00 5.26e-02 8.2966236e+00 -2.6938426e+03 3.2e+03
  2 7.35e-04 2.93e-03 1.43e-04 5.2443717e+00 -9.5768733e+01 1.0e+02
  3 3.31e-05 1.32e-04 6.45e-06 4.1146720e+00 -1.0420241e+01 1.5e+01
  4 6.94e-17 3.33e-15 2.78e-17 1.6111574e+00 -2.5214717e+00 4.1e+00
   5 3.47e-17 1.33e-15 5.55e-17 7.2642096e-01 3.1286182e-01 4.1e-01
   6 9.89e-17 1.62e-15 5.55e-17 5.6822910e-01 5.2583251e-01 4.2e-02
  7 1.46e-16 5.71e-16 1.39e-17 5.5899605e-01 5.5588942e-01 3.1e-03
  8 1.42e-16 9.97e-16 1.59e-17 5.5758472e-01 5.5727257e-01 3.1e-04
  9 3.16e-17 7.81e-16 2.78e-17 5.5740972e-01 5.5738488e-01 2.5e-05
 10 5.38e-17 7.86e-16 2.78e-17 5.5739376e-01 5.5739329e-01 4.7e-07
Barrier method finished in 0 seconds
Uncrunching matrix
  Its Obj Value S Ninf Nneg Sum Inf Time
    0 .557394 B 0 0 .000000 0
Optimal solution found
With a target of 9 minimum variance is 0.557394
0: 30%
1: 7.15401%
2: 7.38237%
3: 5.46362%
4: 12.6561%
5: 5.91283%
6: 0.333491%
7: 29.9979%
```

```
8: 1.0997%
9: 6.97039e-06%
```
## **12.3 MIQP**

We now wish to express the fact that at most a given number *MAXNUM* of different assets may be selected into the portfolio, subject to all other constraints of the previous QP model. In Chapter 11 we have already seen how this can be done, namely by introducing an additional set of binary decision variables *buy<sup>s</sup>* that are linked logically to the continuous variables:

∀*s* ∈ *SHARES* : *frac<sup>s</sup>* ≤ *buy<sup>s</sup>*

Through this relation, a variable *buy<sup>s</sup>* will be at 1 if a fraction *frac<sup>s</sup>* greater than 0 is selected into the portfolio. If, however, *buy<sup>s</sup>* equals 0, then *frac<sup>s</sup>* must also be 0.

To limit the number of different shares in the portfolio, we then define the following constraint:

$$
\sum_{s \in SHARES} buy_{s} \le MAXNUM
$$

#### **12.3.1 Implementation with BCL**

We may modify the previous QP model or simply append the following lines to the program of the previous section, just after the solution printing: the problem is then solved once as a QP and once as a MIQP in a single program run.

```
XPRBvar buy[NSHARES]; // 1 if asset is in portfolio, 0 otherwise
// Create the decision variables
 for(s=0;s<NSHARES;s++)
 buy[s] = p.newVar(XPRBnewname("buy(%d)",s+1), XPRB_BV);
// Limit the total number of assets
for(s=0;s<NSHARES;s++) Num += buy[s];
p.newCtr(Num <= MAXNUM);
// Linking the variables
for(s=0;s<NSHARES;s++) p.newCtr(frac[s] <= buy[s]);
// Solve the problem
p.mipOptimize("");
// Solution printing
 cout << "With a target of " << TARGET << " and at most " << MAXNUM <<
         " assets, minimum variance is " << p.getObjVal() << endl;
 for(s=0;s<NSHARES;s++)
  cout << s << ": " << frac[s].qetsol() *100 << "% (" << buy[s].qetsol()\langle\langle\ \ \mathsf{''}\rangle\ \mathsf{''} \langle\ \mathsf{c}\ \mathsf{endl};
```
#### When executing the MIQP model, we obtain the following solution output:

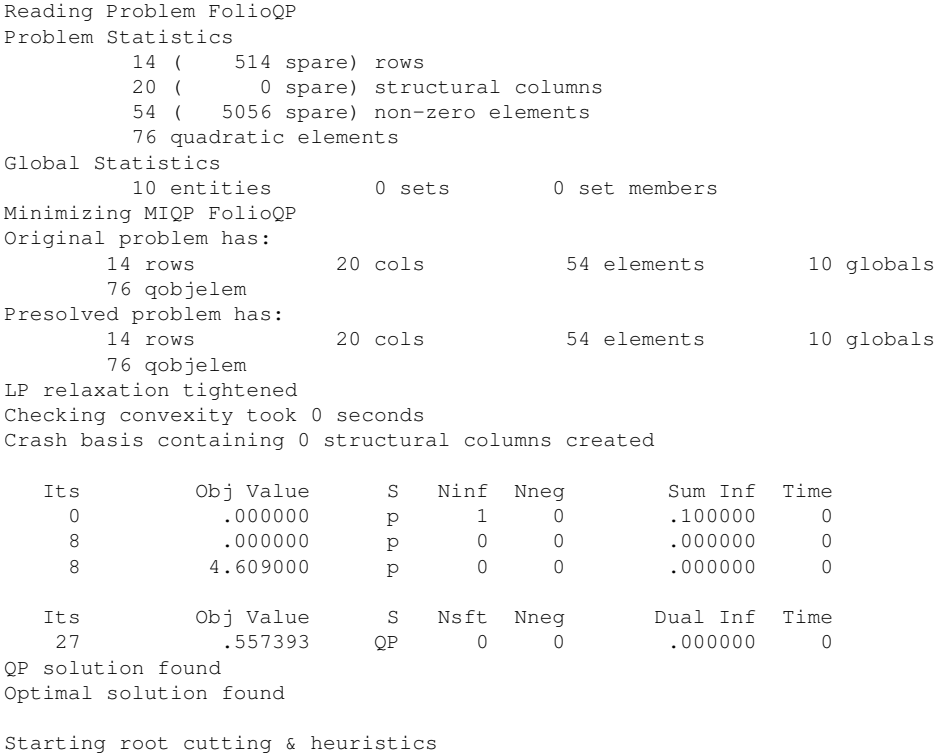

```
Its Type BestSoln BestBound Sols Add Del Gap GInf Time
           4.094716 .557393 1 86.39% 0<br>1.839007 .557393 2 69.69% 0
+ 1.839007 .557393 2 69.69% 0
+ 1.825618 .557393 3 69.47% 0
+ 1.419003 .557393 4 60.72% 0
  1 K 1.419003 .557393 4 3 0 60.72% 7 0<br>2 K 1.419003 .557393 4 9 2 60.72% 7 0
  2 K 1.419003 .557393 4 9 2 60.72% 7 0<br>3 K 1.419003 .557393 4 7 6 60.72% 7 0
  3 K 1.419003 .557393 4 7 6 60.72% 7 0
  1 A X 1.419003 .557393 4 7 6 60.72% 7 0<br>4 K 1.419003 .557393 4 3 6 60.72% 7 0<br>5 K 1.419003 .557393 4 7 2 60.72% 7 0
  5 K 1.419003 .557393 4 7 2 60.72% 7 0
  6 K 1.419003 .557676 4 18 10 60.70% 7 0
  1.419003 .561133 4 6 16 60.46% 7 0 7 K 1.419003 .566040 4 7 4 60.11% 7 0 7 K 1.419003 .582382 4 19 7 58.96% 8 0
  8 K 1.419003 .566040 4 7 4 60.11% 7 0
  9 K 1.419003 .582382 4 19 7 58.96% 8 0
 10 K 1.419003 .587384 4 4 17 58.61% 9 0<br>11 K 1.419003 .590887 4 7 2 58.36% 8 0
 11 K 1.419003 .590887 4 7 2 58.36% 8 0
 \begin{array}{cccccccccccc} 12 & K & & 1.419003 & & .595128 & & 4 & & 6 & & 4 & 58.06\% & 9 & & 0 \\ 13 & K & & 1.419003 & & & .598643 & & 4 & & 9 & & 4 & 57.81\% & 8 & & 0 \\ 14 & K & & 1.419003 & & & .598924 & & 4 & & 2 & & 12 & 57.79\% & 7 & & 0 \\ 15 & K & & 1.419003 & & & .599261 & & 4 & & 5 & & 1 & 57.77\13 K 1.419003 .598643 4 9 4 57.81% 8 0
 14 K 1.419003 .598924 4 2 12 57.79% 7 0
 15 K 1.419003 .599261 4 5 1 57.77% 7 0<br>16 K 1.419003 .600166 4 3 4 57.71% 7 0
 16 K 1.419003 .600166 4 3 4 57.71% 7 0
 17 K 1.419003 .600166 4 0 2 57.71% 7 0
Heuristic search started
Heuristic search stopped
Cuts in the matrix : 16
Cut elements in the matrix : 132
Will try to keep branch and bound tree memory usage below 1.6Gb
Starting tree search with up to 2 threads (deterministic mode)
   Node BestSoln BestBound Sols Active Depth Gap GInf Time
     24 1.248762 1.045795 5 3 7
*** Search completed *** Time: 0 Nodes: 29
Number of integer feasible solutions found is 5
Best integer solution found is 1.248762
Uncrunching matrix
With a target of 9 and at most 4 assets, minimum variance is 1.24876
0: 30% (1)
1: 20% (1)
2: 0% (0)
3: 0% (0)
4: 23.8095% (1)
5: 26.1905% (1)
6: 0% (0)
7: 0% (0)
8: 0% (0)
9: 0% (0)
```
The log of the Branch-and-Bound search tells us this time that 5 integer feasible solutions have been found (all by the MIP heuristics) and a total of 29 nodes have been enumerated to complete the search.With the additional constraint on the number of different assets the minimum variance is more than twice as large as in the QP problem.

## **CHAPTER 13 Heuristics**

In this chapter we show a simple binary variable fixing solution heuristic that involves a heuristic solution procedure interacting with Xpress-Optimizer through

- parameter settings,
- saving and recovering bases, and
- modifications of variable bounds.

Chapter 8 shows how to implement the same heuristic with Mosel.

## **13.1 Binary variable fixing heuristic**

The heuristic we wish to implement should perform the following steps:

- 1. Solve the LP relaxation and save the basis of the optimal solution
- 2. *Rounding heuristic*: Fix all variables 'buy' to 0 if they are close to 0, and to 1 if they have a relatively large value.
- 3. Solve the resulting MIP problem.
- 4. If an integer feasible solution was found, save the value of the best solution.
- 5. Restore the original problem by resetting all variables to their original bounds, and load the saved basis.
- 6. Solve the original MIP problem, using the heuristic solution as cutoff value.

*Step 2*: Since the fraction variables *frac* have an upper bound of 0.3, as a 'relatively large value' in this case we may choose 0.2. In other applications, for binary variables a more suitable choice may be 1 –  $\varepsilon$ , where  $\varepsilon$  is a very small value such as 10<sup>-5</sup>.

*Step 6*: Setting a *cutoff value* means that we only search for solutions that are better than this value. If the LP relaxation of a node is worse than this value it gets cut off, because this node and its descendants can only lead to integer feasible solutions that are even worse than the LP relaxation.

## **13.2 Implementation with BCL**

For the implementation of the variable fixing solution heuristic we work with the MIP 1 model from Chapter 11. Through the definition of the heuristic in a separate function we only make minimal changes to the model itself: before solving our problem with the standard call to the method mipOptimize we execute our own solution heuristic and the solution printing also has been adapted.

```
#include <iostream>
#include "xprb_cpp.h"
#include "xprs.h"
using namespace std;
using namespace :: dashoptimization;
#define MAXNUM 4 // Max. number of shares to be selected
#define NSHARES 10 // Number of shares
#define NRISK 5 // Number of high-risk shares
#define NNA 4 // Number of North-American shares
void solveHeur();
double RET[] = \{5, 17, 26, 12, 8, 9, 7, 6, 31, 21\}; // Estimated return in investment int RISK[] = \{1, 2, 3, 8, 9\}; // High-risk values among shares
                                   // High-risk values among shares
int NA[] = \{0, 1, 2, 3\}; // Shares issued in N.-America
XPRBprob p("FolioMIPHeur"); // Initialize a new problem in BCL<br>XPRBvar frac[NSHARES]; // Fraction of capital used per sh
                                    // Fraction of capital used per share
XPRBvar buy[NSHARES]; // 1 if asset is in portfolio, 0 otherwise
int main(int argc, char **argv)
{
int s;
XPRBexpr Risk, Na, Return, Cap, Num;
// Create the decision variables (including upper bounds for 'frac')
 for(s=0;s<NSHARES;s++)
 {
  frac[s] = p.newVar("frac", XPRB_PL, 0, 0.3);buy[s] = p.newVar("buy", XPRB_BV);}
// Objective: total return
for(s=0;s<NSHARES;s++) Return += REF[s]*frac[s];<br>p.setObj(Return); // Set the obj
                                   // Set the objective function
// Limit the percentage of high-risk values
for(s=0; s<NRISK;s++) Risk += frac[RISK[s]];
p.next(T(kisk \leq 1.0/3);// Minimum amount of North-American values
for(s=0;s<NNA;s++) Na += frac[NA[s]];
p.next(Ctx(Na \ge 0.5);// Spend all the capital
for(s=0;s<NSHARES;s++) Cap += frac[s];
p.next(Cap == 1);// Limit the total number of assets
for(s=0;s<NSHARES;s++) Num += buy[s];
p.newCtr(Num <= MAXNUM);
// Linking the variables
for(s=0;s<NSHARES;s++) p.newctr(frac[s] \leq buy[s]);
// Solve problem heuristically
p.setSense(XPRB_MAXIM);
```

```
solveHeur();
// Solve the problem
p.mipOptimize("");
// Solution printing
if(p.getMIPStat()==4 || p.getMIPStat()==6)
 {
 cout << "Exact solution: Total return: " << p.getObjVal() << endl;
 for(s=0;s<NSHARES;s++)
  cout << s << ": " << frac[s].getSol()*100 << "%" << endl;
 }
 else
 cout << "Heuristic solution is optimal." << endl;
return 0;
}
void solveHeur()
{
XPRBbasis basis;
int s, ifgsol;
double solval, bsol[NSHARES],TOL;
XPRSsetintcontrol(p.getXPRSprob(), XPRS_CUTSTRATEGY, 0);
                                    // Disable automatic cuts
XPRSsetintcontrol(p.getXPRSprob(), XPRS_HEURSTRATEGY, 0);
                                    // Disable MIP heuristics
XPRSsetintcontrol(p.getXPRSprob(), XPRS_PRESOLVE, 0);
                                    // Switch presolve off
XPRSgetdblcontrol(p.getXPRSprob(), XPRS_FEASTOL, &TOL);
                                    // Get feasibility tolerance
 p.mipOptimize("l"); // Solve the LP-relaxation
basis=p.saveBasis(); // Save the current basis
// Fix all variables 'buy' for which 'frac' is at 0 or at a relatively
// large value
 for(s=0;s<NSHARES;s++)
 {
 bsol[s]=buy[s].getSol(); // Get the solution values of 'frac'
 if(bsol[s] < TOL) buy[s].setUB(0);
 else if(bsol[s] > 0.2-TOL) buy[s].setLB(1);
 }
p.mipOptimize("c"); // Solve the MIP-problem
 ifgsol=0;
 if(p.getMIPStat()==4 || p.getMIPStat()==6)
 { // If an integer feas. solution was found
 ifasol=1:
 solval=p.getObjVal(); // Get the value of the best solution
  cout << "Heuristic solution: Total return: " << p.getObjVal() << endl;
  for(s=0;s<NSHARES;s++)
  cout \langle \cdot \rangle is \langle \cdot \rangle \langle \cdot \rangle is \langle \cdot \rangle frac[s].getSol()*100 \langle \cdot \rangle "%" \langle \cdot \rangle endl;
 }
// Reset variables to their original bounds
 for(s=0;s<NSHARES;s++)
  if((bsol[s] < TOL) || (bsol[s] > 0.2-TOL)){
  buy[s].setLB(0);
  buy[s].setUB(1);
  }
 p.loadBasis(basis); /* Load the saved basis: bound changes are
                               immediately passed on from BCL to the
                               Optimizer if the problem has not been modified
                               in any other way, so that there is no need to
                               reload the matrix */
```

```
basis.reset(); // No need to store the saved basis any longerif(ifgsol==1)
 XPRSsetdblcontrol(p.getXPRSprob(), XPRS_MIPABSCUTOFF, solval+TOL);
                          // Set the cutoff to the best known solution
}
```
The implementation of the heuristic certainly requires some explanations.

In this example for the first time we use the *direct access to Xpress-Optimizer*. To do so, we need to include the Optimizer header file  $xprs.h$ . The Optimizer functions are applied to the problem representation (of type XPRSprob) held by the Optimizer which can be retrieved with the method getXPRSprob of the BCL problem. For more detail on how to use the BCL and Optimizer libaries in combination the reader is refered to the 'BCL Reference Manual'. The complete documentation of all Optimizer functions and parameters is provided in the 'Optimizer Reference Manual'.

*Parameters*: The solution heuristic starts with parameter settings for the Xpress-Optimizer. Switching off the automated cut generation (parameter XPRS CUTSTRATEGY) and the MIP heuristics (parameter XPRS\_HEURSTRATEGY) is optional, whereas it is required in our case to disable the presolve mechanism (a treatment of the matrix that tries to reduce its size and improve its numerical properties, set with parameter XPRS\_PRESOLVE), because we interact with the problem in the Optimizer in the course of its solution and this is only possible correctly if the matrix has not been modified by the Optimizer.

In addition to the parameter settings we also retrieve the feasibility tolerance used by Xpress-Optimizer: the Optimizer works with tolerance values for integer feasibility and solution feasibility that are typically of the order of  $10^{-6}$  by default. When evaluating a solution, for instance by performing comparisons, it is important to take into account these tolerances.

The fine tuning of output printing mentioned in Chapter 10 can be obtained by setting the parameters XPRS\_LPLOG and XPRS\_MIPLOG (both to be set with function XPRSsetintcontrol).

*Optimization calls*: We use the optimization method mipOptimize with the argument "1", indicating that we only want to solve the top node LP relaxation (and not yet the entire MIP problem). To continue with MIP solving from the point where we have stopped the algorithm we use the argument "c".

*Saving and loading bases*: To speed up the solution process, we save (in memory) the current basis of the Simplex algorithm after solving the initial LP relaxation, before making any changes to the problem. This basis is loaded again at the end, once we have restored the original problem. The MIP solution algorithm then does not have to re-solve the LP problem from scratch, it resumes the state where it was 'interrupted' by our heuristic.

*Bound changes*: When a problem has already been loaded into the Optimizer (e.g. after executing an optimization statement or following an explicit call to method  $l$ oadMat) bound changes via setLB and setUB are passed on directly to the Optimizer. Any other changes (addition or deletion of constraints or variables) always lead to a complete reloading of the problem.

The program produces the following output. As can be seen, when solving the original problem for the second time the Simplex algorithm performs 0 iterations because it has been started with the basis of the optimal solution saved previously.

```
Reading Problem FolioMIPHeur
Problem Statistics
        14 ( 0 spare) rows
        20 ( 0 spare) structural columns
       49 ( 0 spare) non-zero elements
Global Statistics
        10 entities 0 sets 0 set members
Maximizing MILP FolioMIPHeur
Original problem has:
      14 rows 20 cols 49 elements 10 globals
```
Concurrent solve, 0s Dual Primal objective suminf objective suminf | p 14.400000 .3666667 | p 14.066667 .0000000 ----- interrupted ----- | ------- optimal -------Deterministic concurrent statistics: Dual: 5 simplex iterations, 10802312.490000s Primal: 17 simplex iterations, 10821319.870444s Primal solved problem Its Obj Value S Ninf Nneg Sum Inf Time 17 14.066667 P 0 0 .000000 0 Optimal solution found \*\*\* Search unfinished \*\*\* Time: 0 Number of integer feasible solutions found is 0 Best bound is 14.066667 Starting root cutting & heuristics Its Type BestSoln BestBound Sols Add Del Gap GInf Time +  $13.100000$   $14.066667$  1 Heuristic search started Heuristic search stopped \*\*\* Search completed \*\*\* Time: 0 Nodes: 1 Number of integer feasible solutions found is 1 Best integer solution found is 13.100000 Best bound is 13.100000 Heuristic solution: Total return: 13.1 0: 20% 1: 0% 2: 30% 3: 0% 4: 20% 5: 30% 6: 0% 7: 0% 8: 0% 9: 0% Maximizing MILP FolioMIPHeur Original problem has:<br>14 rows 20 cols 49 elements 10 globals Concurrent solve, 0s Dual Primal<br>
ective suminf objective objective suminf objective suminf D 14.066667 .0000000 D 14.066667 .0000000 | p 14.066667 .0000000 ------- optimal ------- | ----- interrupted -----Deterministic concurrent statistics: Dual: 0 simplex iterations, 10802312.490000s Primal: 0 simplex iterations, 10821319.870444s Dual solved problem Its Obj Value S Ninf Nneg Sum Inf Time<br>0 14.066667 P 0 0 .000000 0 0 14.066667 P 0 0 Optimal solution found Starting root cutting & heuristics Its Type BestSoln BestBound Sols Add Del Gap GInf Time Heuristic search started Heuristic search stopped Will try to keep branch and bound tree memory usage below 1.6Gb Starting tree search with up to 2 threads (deterministic mode) Node BestSoln BestBound Sols Active Depth Gap GInf Time \*\*\* Search completed \*\*\* Time: 0 Nodes: 5

Problem is integer infeasible Number of integer feasible solutions found is 0 Best bound is 13.100001 Heuristic solution is optimal.

Observe that the heuristic found a solution of 13.1, and that the MIP optimizer without the heuristic could not find a better solution (hence the infeasible message). The heuristic solution is therefore optimal.

# **III. Getting started with the Optimizer**

## **CHAPTER 14 Matrix input**

In this chapter we show how to

- initialize Xpress-Optimizer,
- load matrices in MPS or LP format into the Optimizer,
- solve a problem, and
- write out the solution to a file.

#### **14.1 Matrix files**

With Xpress, the user has the choice between two matrix formats: extended MPS and extended LP format, the latter being in general more easily human-readable since constraints are printed in algebraic form. Such matrices may be written out by Xpress-Optimizer, but more likely they will have been generated by some other tool.

If the optimization process with Xpress-Optimizer is started from within a Mosel or BCL program, then the problem matrix is loaded in memory into the solver without writing it out to a file (which would be expensive in terms of running time). However, both tools may also be used to produce matrix files (see Chapter 9 for matrix generation with Mosel and Chapter 10 for BCL).

### **14.2 Implementation**

To load a matrix into Xpress-Optimizer we need to perform the following steps:

- 1. Initialize Xpress-Optimizer.
- 2. Create a new problem.
- 3. Read the matrix file.

The following C program  $f$ olioinput.c (similar interfaces exist for Java and Visual Basic) shows how to load a matrix file, solve it, and write out the results. For clarity's sake we have omitted all error checking in this program. In general it is recommended to test the return value of the initialization function and also whether the problem has been created and read correctly.

To use Xpress-Optimizer, we need to include the header file xprs.h.

```
#include <stdio.h>
#include "xprs.h"
int main(int argc, char **argv)
{
XPRSprob prob;
XPRSinit(NULL); \frac{1}{\sqrt{2}} /* Initialize Xpress-Optimizer */<br>XPRScreateprob(&prob); \frac{1}{\sqrt{2}} /* Create a new problem */
                                            /* Create a new problem */XPRSreadprob(prob, "Folio", ""); /* Read the problem matrix */
XPRSchgobjsense(prob, XPRS_OBJ_MAXIMIZE); /* Set sense to maximization */
XPRSlpoptimize(prob, ""); \frac{1}{2} /* Solve the problem */
XPRSwriteprtsol(prob, "Folio.prt", ""); /* Write results to 'Folio.prt' */
XPRSdestroyprob(prob); \frac{1}{1} /* Delete the problem */<br>XPRSfree(); \frac{1}{1} /* Terminate Xpress */
                                            /* Terminate Xpress */return 0;
}
```
## **14.3 Compilation and program execution**

If you have followed the standard installation procedure of Xpress-Optimizer, you may compile this file with the following command under Windows:

cl /MD /I%XPRESSDIR%\include %XPRESSDIR%\lib\xprs.lib foliomat.c

For Linux or Solaris use

```
cc -D_REENTRANT -I${XPRESSDIR}/include -L${XPRESSDIR}/lib foliomat.c -o foliomat -lxprs
```
For other systems please refer to the example makefile provided with the corresponding distribution.

If we run this program with the matrix Folio.mat produced by BCL for the LP example problem of Chapter 2, then we obtain an output file  $Folio.prt$  with the following contents:

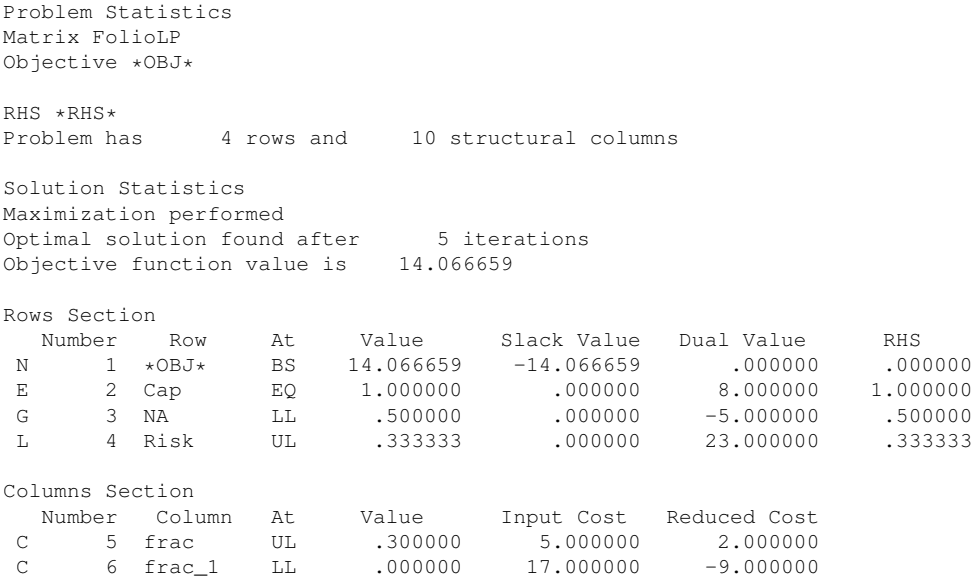

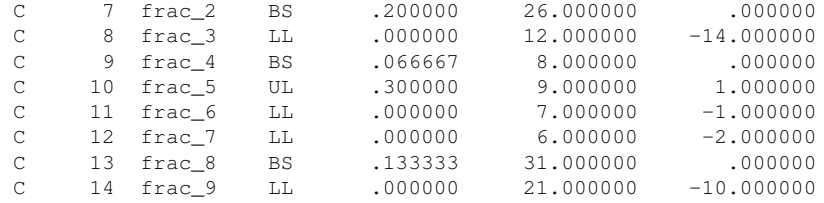

The upper half contains some statistics concerning the problem size and the solution algorithm: the optimal LP solution found has a value of 14.066659. The Rows Section gives detailed solution information for the constraints in the problem. The solution values for the decision variables are located in the column labeled Value of the Columns Section.

## **CHAPTER 15 Inputting and solving a Linear Programming problem**

In this chapter we take the example formulated in Chapter 2 and show how to input and solve this problem with Xpress-Optimizer. In detail, we shall discuss the following topics:

- transformation of an LP model into matrix format,
- LP problem input with Xpress-Optimizer,
- solving and solution output.

Chapter 3 shows how to formulate and solve this example with Mosel and Chapter 10 does the same for BCL.

#### **15.1 Matrix representation**

**Table 15.1**: LP matrix

As a first step in the transformation of the mathematical problem into the form required by the LP problem input function of Xpress-Optimizer we write the problem in the form of a table where the columns represent the decision variables and the rows are the constraints. All non-zero coefficients are then entered into this table, resulting in the problem *matrix*, completed by the operators and the constant terms (the latter are usually refered to as the *right hand side*, RHS, values).

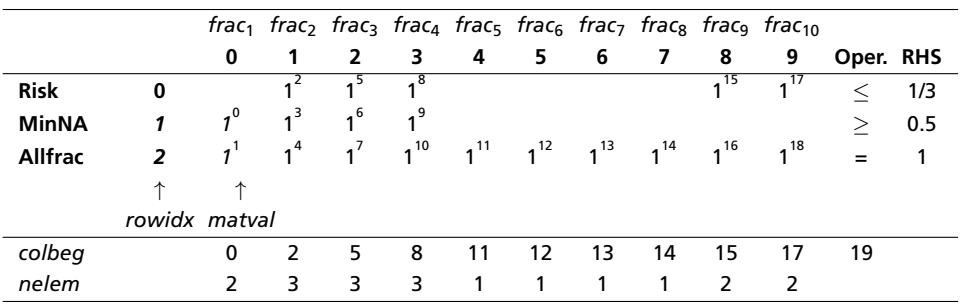

The matrix specified to Xpress-Optimizer does not consist of the full *number\_of\_rows x number\_of\_columns* table; instead, only the list of non-zero coefficients is given and an indication where they are located. The superscripts in the table above indicate the order of the matrix entries in this list. The coefficient values will be stored in the array matval, the corresponding row numbers in the array  $_{\text{rowidx}}$ , the values of the first few entries of these

arrays are printed in italics to highlight them (see the code example in the following section for the full definition of these arrays). To complete this information, the array  $\text{colbeg}$  contains the index of the first entry per column and the array nelem the number of entries per column.

### **15.2 Implementation with Xpress-Optimizer**

The following C program  $f \circ \text{li} \circ \text{p}$ , c shows how to input and solve this LP problem with Xpress-Optimizer. We have also added printing of the solution. Before trying to access the solution, the LP problem status is checked (see the 'Optimizer Reference Manual' for further explanation). To use Xpress-Optimizer, we need to include the header file  $xprs.h$ .

To load a problem into Xpress-Optimizer we need to perform the following steps:

- 1. Initialize Xpress-Optimizer.
- 2. Create a new problem.
- 3. Load the matrix data.

```
#include <stdio.h>
#include <stdlib.h>
#include "xprs.h"
int main(int argc, char **argv)
{
XPRSprob prob;
int s, status;
double objval, *sol;
/* Problem parameters */
int ncol = 10;int nrow = 3;/* Row data */char rowtype[] = { 'L', 'G', 'E' };
double rhs[] = \{1.0/3, 0.5, 1\};
 /* Column data */
double obj[] = { 5, 17, 26, 12, 8, 9, 7, 6, 31, 21};
 double lb[] = { 0, 0, 0, 0, 0, 0, 0, 0, 0, 0};
double ub[] = {0.3,0.3,0.3,0.3,0.3,0.3,0.3,0.3,0.3,0.3};
 /* Matrix coefficient data */
 int colbeg[] = \{0, 2, 5, 8, 11, 12, 13, 14, 15, 17, 19\};
 int rowidx[] = \{1, 2, 0, 1, 2, 0, 1, 2, 0, 1, 2, 2, 2, 2, 2, 2, 0, 2, 0, 2\};double matval[] = {1,1,1,1,1,1,1,1,1,1,1, 1, 1, 1, 1, 1,1, 1,1};
XPRSinit(NULL);<br>XPRScreateprob(&prob);<br>\frac{1}{x} /* Create a new problem */
                                          /* Create a new problem *//* Load the problem matrix */
 XPRSloadlp(prob, "FolioLP", ncol, nrow, rowtype, rhs, NULL,
            obj, colbeg, NULL, rowidx, matval, lb, ub);
XPRSchgobjsense(prob, XPRS_OBJ_MAXIMIZE); /* Set sense to maximization */<br>XPRSlpoptimize(prob, ""); /* Solve the problem */
XPRS1poptimize(prob, "");
XPRSgetintattrib(prob, XPRS_LPSTATUS, &status); /* Get LP sol. status */
if(status == XPRS_LP_OPTIMAL)
 {
 XPRSgetdblattrib(prob, XPRS_LPOBJVAL, &objval); /* Get objective value */
  printf("Total return: %g\n", objval);
```

```
sol = (double \star) \text{malloc} (ncol \star sizeof(double));
XPRSgetlpsol(prob, sol, NULL, NULL, NULL); /* Get primal solution */
for(s=0;s<ncol;s++) printf("%d: %g%%\n", s+1, sol[s]*100);
}
XPRSdestropyprob(prob);<br>
XPRSfree();<br>
XPRSfree();/* Terminate Xpress */return 0;
```
Instead of defining colbeg with one extra entry for the last+1 column we may give the numbers of coefficients per column in the array nelem:

```
/* Matrix coefficient data */
int colbeg[] = \{0, 2, 5, 8, 11, 12, 13, 14, 15, 17\};
int nelem[] = \{2, 3, 3, 3, 1, 1, 1, 1, 2, 2\};int rowidx[] = \{1, 2, 0, 1, 2, 0, 1, 2, 0, 1, 2, 2, 2, 2, 2, 2, 0, 2, 0, 2\};double matval[] = {1,1,1,1,1,1,1,1,1,1,1, 1, 1, 1, 1, 1,1, 1,1};
...
                                       /* Load the problem matrix */XPRSloadlp(prob, "FolioLP", ncol, nrow, rowtype, rhs, NULL,
          obj, colbeg, nelem, rowidx, matval, lb, ub);
```
The seventh argument of the function XPRSloadlp remains empty for our problem since it is reserved for range information on constraints.

The second argument of the optimization function XPRS1poptimize indicates the algorithm to be used: an empty string stands for the default LP algorithm. After solving the problem we check whether the LP has been solved and if so, we retrieve the objective function value and the primal solution for the decision variables.

### **15.3 Compilation and program execution**

If you have followed the standard installation procedure of Xpress-Optimizer, you may compile this file with the following command under Windows:

cl /MD /I%XPRESSDIR%\include %XPRESSDIR%\lib\xprs.lib foliolp.c

For Linux or Solaris use

}

cc -D\_REENTRANT -I\${XPRESSDIR}/include -L\${XPRESSDIR}/lib foliolp.c -o foliolp -lxprs

For other systems please refer to the example makefile provided with the corresponding distribution.

Running the resulting program will generate the following output:

```
Total return: 14.0667
1: 30%
2: 0%
3: 20%
4 \cdot 0%
5: 6.66667%
6: 30%
7: 0%
8: 0%
9: 13.3333%
10: 0%
```
#### Under Unix this is preceded by the log of Xpress-Optimizer:

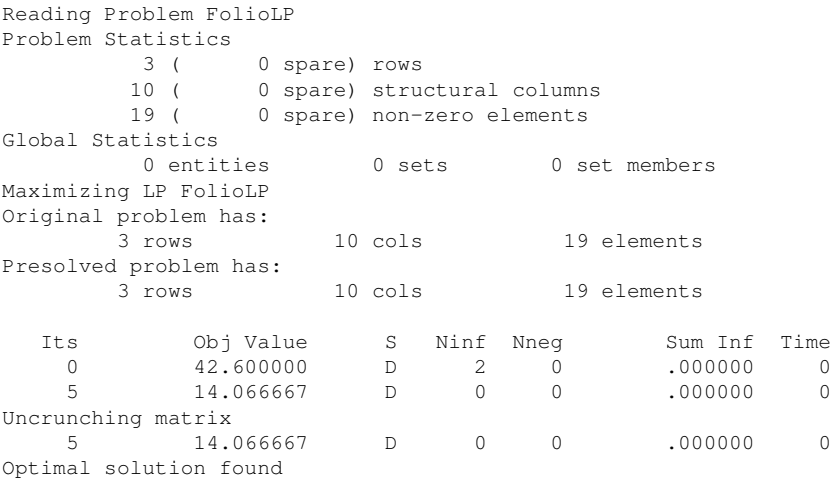

Windows users can retrieve the Optimizer log by redirecting it to a file. Add the following line to your program immediately after the problem creation:

XPRSsetlogfile(prob, "logfile.txt");

The Optimizer log displays the size of the matrix, 3 rows (i.e. constraints) and 10 columns (i.e. decision variables), and the log of the LP solution algorithm (here: 'D' for dual Simplex). The output produced by our program tells us that the maximum return of 14.0667 is obtained with a portfolio consisting of shares 1, 3, 5, 6, and 9. 30% of the total amount are spent in shares 1 and 6 each, 20% in 3, 13.3333% in 9 and 6.6667% in 5. It is easily verified that all constraints are indeed satisfied: we have 50% of North-American shares (1 and 3) and 33.33% of high-risk shares (3 and 9).

## **CHAPTER 16 Mixed Integer Programming**

This chapter extends the LP problem from Chapter 2 to a Mixed Integer Programming (MIP) problem. It describes how to

- $\blacksquare$  transform a MIP model into matrix format,
- input MIP problems with different types of discrete variables into Xpress-Optimizer,
- solve MIP problems and output the solution.

Chapter 6 shows how to formulate and solve this example with Mosel and in Chapter 11 the same is done with BCL.

### **16.1 Extended problem description**

The investor is unwilling to have small share holdings. He looks at the following two possibilities to formulate this constraint:

- 1. Limiting the number of different shares taken into the portfolio to 4.
- 2. If a share is bought, at least a minimum amount 10% of the budget is spent on the share.

We are going to deal with these two constraints in two separate models.

### **16.2 MIP model 1: limiting the number of different shares**

To be able to count the number of different values we are investing in, we introduce a second set of variables *buy<sup>s</sup>* in the LP model developed in Chapter 2. These variables are *indicator variables* or *binary variables*. A variable *buy<sup>s</sup>* takes the value 1 if the share *s* is taken into the portfolio and 0 otherwise.

We introduce the following constraint to limit the total number of assets to a maximum of 4 different ones. It expresses the constraint that at most 4 of the variables *buy<sup>s</sup>* may take the value 1 at the same time.

$$
\sum_{s \in SHARES} buy_{s} \leq 4
$$

We now still need to link the new binary variables *buy<sup>s</sup>* with the variables *frac<sup>s</sup>* , the quantity of every share selected into the portfolio. The relation that we wish to express is 'if a share is

selected into the portfolio, then it is counted in the total number of values' or 'if *frac<sup>s</sup>* >0 then  $buy<sub>s</sub> = 1'$ . The following inequality formulates this implication:

$$
\forall s \in \textit{SHARES}: \textit{frac}_s \le \textit{buy}_s
$$

If, for some *s, frac<sub>s</sub>* is non-zero, then *buy<sub>s</sub>* must be greater than 0 and hence 1. Conversely, if *buys* is at 0, then *frac<sub>s</sub>* is also 0, meaning that no fraction of share *s* is taken into the portfolio. Notice that these constraints do not prevent the possibility that *buy<sup>s</sup>* is at 1 and *frac<sup>s</sup>* at 0. However, this does not matter in our case, since any solution in which this is the case is also valid with both variables, *buy<sup>s</sup>* and *frac<sup>s</sup>* , at 0.

#### **16.2.1 Matrix representation**

The mathematical model can be transformed into the following table. Compared to the LP matrix of the previous chapter, we now have ten additional columns for the variables *buy<sup>s</sup>* and ten additional rows for the constraints linking the two types of variables. Notice that we have to transform the linking constraints so that all terms involving decision variables are on the left hand side of the operator sign.

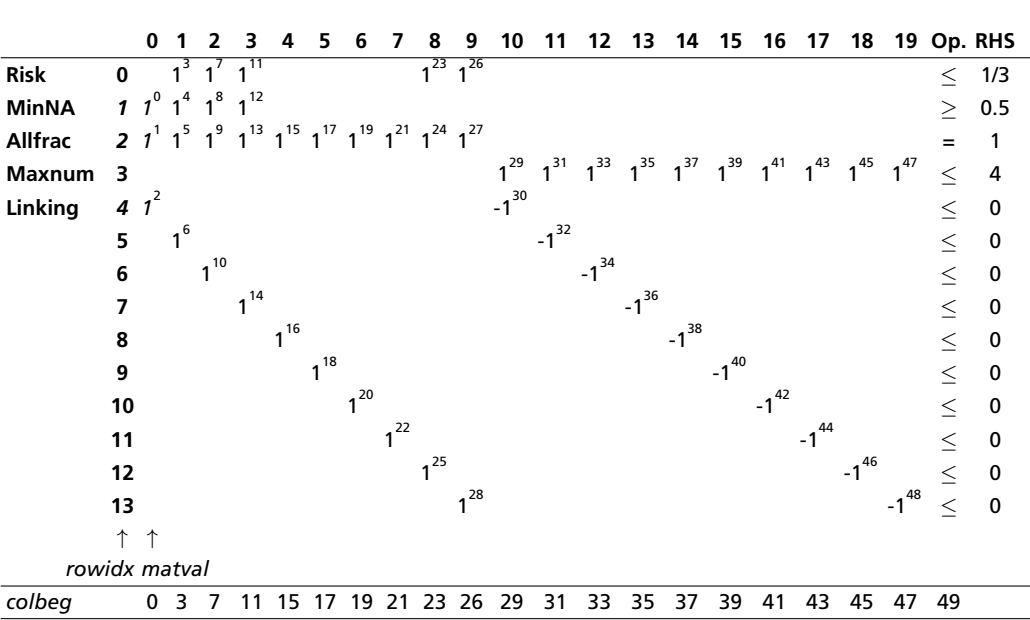

**Table 16.1**: MIP matrix

The superscripts for the matrix coefficients indicate again the order of the entries in the arrays rowidx and matval, the first three entries of which are highlighted (printed in italics).

#### **16.2.2 Implementation with Xpress-Optimizer**

In addition to the structures related to the matrix coefficients that are in common with LP problems, we now also need to specify the MIP-specific information, namely the types of the MIP variables (here all marked 'B' for *binary variable*) in the array miptype and the corresponding column indices in the array mipcol.

Another common type of discrete variable is an *integer variable*, that is, a variable that can only take on integer values between given lower and upper bounds. These variables are defined with the type  $I'I'$ . In the following section (MIP model 2) we shall see yet another example of discrete variables, namely semi-continuous variables.

```
#include <stdio.h>
#include <stdlib.h>
#include "xprs.h"
int main(int argc, char **argv)
{
XPRSprob prob;
int s, status;
double objval, *sol;
/* Problem parameters */
int ncol = 20;
int nrow = 14;int nmip = 10;/* Row data */char rowtype[]= { 'L','G','E','L','L','L','L','L','L','L','L','L','L','L'};
double rhs[] = \{1.0/3, 0.5, 1, 4, 0, 0, 0, 0, 0, 0, 0, 0, 0, 0\};
/* Column data */
double obj[]= { 5, 17, 26, 12, 8, 9, 7, 6, 31, 21,0,0,0,0,0,0,0,0,0,0};
double lb[] = { 0, 0, 0, 0, 0, 0, 0, 0, 0, 0,0,0,0,0,0,0,0,0,0,0};
double ub[] = {0.3,0.3,0.3,0.3,0.3,0.3,0.3,0.3,0.3,0.3,1,1,1,1,1,1,1,1,1,1};
/* Matrix coefficient data */
int colbeg[] = \{0,3,7,11,15,17,19,21,23,26,29,31,33,35,37,39,41,43,45,47,49\};
int rowidx[] = {1,2,4,0,1,2,5,0,1,2,6,0,1,2,7,2,8,2,9,2,10,2,11,0,2,12,0,2,
                13,3,4,3,5,3,6,3,7,3,8,3,9,3,10,3,11,3,12,3,13};
double matval[] = {1,1,1,1,1,1,1,1,1,1,1,1,1,1,1,1,1,1,1,1,1,1,1,1,1,1,1,1,
                    1,1,-1,1,-1,1,-1,1,-1,1,-1,1,-1,1,-1,1,-1,1,-1,1,-1};
/* MIP problem data */
char miptype[] = {'B','B','B','B','B','B','B','B','B','B'};
int mipcol[] = { 10, 11, 12, 13, 14, 15, 16, 17, 18, 19};
XPRSinit(NULL); \frac{1}{2} /* Initialize Xpress-Optimizer */<br>XPRScreate problem : \frac{1}{2} /* Create a new problem */
                                          /* Create a new problem *//* Load the problem matrix */
XPRSloadglobal(prob, "FolioMIP1", ncol, nrow, rowtype, rhs, NULL,
                obj, colbeg, NULL, rowidx, matval, lb, ub,
                nmip, 0, miptype, mipcol, NULL, NULL, NULL, NULL, NULL);
XPRSchgobjsense(prob, XPRS_OBJ_MAXIMIZE); /* Set sense to maximization */<br>XPRSmipoptimize(prob, ""); /* Solve the problem */
XPRSmipoptimize(prob, "");XPRSgetintattrib(prob, XPRS_MIPSTATUS, &status); /* Get MIP sol. status */
if((status == XPRS_MIP_OPTIMAL) || (status == XPRS_MIP_SOLUTION))
 {
 XPRSgetdblattrib(prob, XPRS_MIPOBJVAL, &objval); /* Get objective value */
 printf("Total return: %g\n", objval);
 sol = (double *) \text{ malloc} (ncol * sizeof(double));XPRSgetmipsol(prob, sol, NULL); /* Get primal solution */
 for(s=0; s<ncol/2; s++)printf("%d: %q%% (%q)\n", s, sol[s]*100, sol[ncol/2+s]);
 }
XPRSdestropyprob(prob);<br>XPRSfree();<br>XPRSfree();<br>XPRSfree();/* Terminate Xpress */return 0;
}
```
To load the problem into Xpress-Optimizer we now use the function XPRSloadglobal. The first 14 arguments of this function are the same as for XPRSloadlp. The use of the 19th argument
<span id="page-108-0"></span>will be discussed in the next section; the remaining four arguments are related to the definition of SOS (Special Ordered Sets)—the value 0 for the 16th argument indicates that there are none in our problem.

In this program, not only the function for loading the problem but also those for solving and solution access have been adapted to the problem type: we now solve a MIP problem via a Branch-and-Bound search (the second argument "" of the optimization function XPRSmipoptimize stands for 'default MIP algorithm'). We then retrieve the MIP solution status and if an integer feasible solution has been found we print out the objective value of the best integer solution found and the corresponding solution values of the decision variables.

Running this program produces the following solution output. The maximum return is now lower than in the original LP problem due to the additional constraint. As required, only four different shares are selected to form the portfolio:

```
Total return: 13.1
0: 20% (1)1: 0% (0)
2: 30% (1)
3: 0% (0)
4 \cdot 20 (1)5: 30% (1)
6: 0% (0)
7: 0% (0)
8: 0% (0)
9: 0% (0)
```
## **16.3 MIP model 2: imposing a minimum investment in each share**

To formulate the second MIP model, we start again with the LP model from Chapters 2 and 15. The new constraint we wish to formulate is 'if a share is bought, at least a minimum amount 10% of the budget is spent on the share.' Instead of simply constraining every variable *frac<sup>s</sup>* to take a value between 0 and 0.3, it now must either lie in the interval between 0.1 and 0.3 or take the value 0. This type of variable is known as *semi-continuous variable*. In the new model, we replace the bounds on the variables *frac<sup>s</sup>* by the following constraint:

∀*s* ∈ *SHARES* : *frac<sup>s</sup>* = 0 or 0*.* 1 ≤ *frac<sup>s</sup>* ≤ 0*.* 3

## **16.3.1 Matrix representation**

This problem has the same matrix as the LP problem in the previous chapter, and so we do not repeat it here. The only changes are in the specification of the MIP-related column data.

## **16.3.2 Implementation with Xpress-Optimizer**

The following program  $f \circ \text{Liomip2.c}$  loads the MIP model 2 into the Optimizer. We have the same matrix data as for the LP problem in the previous chapter, but the variables are now semi-continuous, defined by the type marker 'S'. By default, Xpress-Optimizer assumes a continuous limit of 1, we therefore specify the value 0.1 in the array  $\text{softmax}$ . Please note in this context that limits for semi-continuous and semi-continuous integer variables given in the array sclim are overwritten by the value in the array  $1b$  if the latter is different from 0.

Other available composite variable types are *semi-continuous integer variables* that take either the value 0 or an integer value between a given limit and their upper bound (marked by  $rR$ ) and *partial integers* that take integer values from their lower bound to a given limit value and are continuous beyond this value (marked by  $'P'$ ).

#include <stdio.h>

```
#include <stdlib.h>
#include "xprs.h"
int main(int argc, char **argv)
{
XPRSprob prob;
int s, status;
double objval, *sol;
/* Problem parameters */
int ncol = 10;
int nrow = 3;
int nmip = 10;
/* Row data */char rowtype[] = { 'L', 'G', 'E'};
double rhs[] = \{1.0/3, 0.5, 1\};
/* Column data */
double obj[] = { 5, 17, 26, 12, 8, 9, 7, 6, 31, 21};
double \text{lb}[] = \{ 0, 0, 0, 0, 0, 0, 0, 0, 0, 0; \}double ub[] = {0.3,0.3,0.3,0.3,0.3,0.3,0.3,0.3,0.3,0.3};
/* Matrix coefficient data */
 int colbeg[] = \{0, 2, 5, 8, 11, 12, 13, 14, 15, 17, 19\};
 int rowidx[] = \{1, 2, 0, 1, 2, 0, 1, 2, 0, 1, 2, 2, 2, 2, 2, 2, 0, 2, 0, 2\};double matval[] = {1,1,1,1,1,1,1,1,1,1,1, 1, 1, 1, 1, 1,1, 1,1};
/* MIP problem data */
char miptype[] = {'S','S','S','S','S','S','S','S','S','S'};
int mipcol[] = { 0, 1, 2, 3, 4, 5, 6, 7, 8, 9};
double sclim[] = {0.1,0.1,0.1,0.1,0.1,0.1,0.1,0.1,0.1,0.1};
XPRSinit(NULL); /* Initialize Xpress-Optimizer */
XPRScreateprob(&prob); /* Create a new problem */
                                         /* Load the problem matrix */XPRSloadglobal(prob, "FolioSC", ncol, nrow, rowtype, rhs, NULL,
                obj, colbeg, NULL, rowidx, matval, lb, ub,
                nmip, 0, miptype, mipcol, sclim, NULL, NULL, NULL, NULL);
XPRSchgobjsense(prob, XPRS_OBJ_MAXIMIZE); /* Set sense to maximization */<br>XPRSmipoptimize(prob, ""); /* Solve the problem */
                                 /* Solve the problem */XPRSgetintattrib(prob, XPRS_MIPSTATUS, &status); /* Get MIP sol. status */
if((status == XPRS_MIP_OPTIMAL) || (status == XPRS_MIP_SOLUTION))
 {
 XPRSgetdblattrib(prob, XPRS_MIPOBJVAL, &objval); /* Get objective value */
 printf("Total return: %g\n", objval);
 sol = (double *) \text{malloc} (ncol * sizeof(double));XPRSgetmipsol(prob, sol, NULL); /* Get primal solution */
 for(s=0;s<ncol;s++) printf("%d: %g%%\n", s, sol[s]*100);
}
XPRSdestroyprob(prob); \frac{1}{1} /* Delete the problem */<br>XPRSfree(); \frac{1}{1} /* Terminate Xpress */
                                         /* Terminate Xpress */
return 0;
}
```
#### When executing this program we obtain the following output:

Total return: 14.0333 0: 30% 1: 0% 2: 20%

3: 0% 4: 10% 5: 26.6667% 6: 0% 7: 0% 8: 13.3333% 9: 0%

Now five securities are chosen for the portfolio, each forming at least 10% and at most 30% of the total investment. Due to the additional constraint, the optimal MIP solution value is again lower than the initial LP solution value.

## <span id="page-111-0"></span>**CHAPTER 17 Quadratic Programming**

In this chapter we turn the LP problem from Chapter 15 into a Quadratic Programming (QP) problem, showing how to

- transform a QP model into matrix format,
- input and solve QP problems with Xpress-Optimizer.

Chapter 7 shows how to formulate and solve this example with Mosel and in Chapter 12 the same is done with BCL.

## **17.1 Problem description**

The investor may also look at his portfolio selection problem from a different angle: instead of maximizing the estimated return and limiting the portion of high-risk investments he now wishes to minimize the risk whilst obtaining a certain target yield. He adopts the Markowitz idea of getting estimates of the variance/covariance matrix of estimated returns on the securities. Which investment strategy should the investor adopt to minimize the variance subject to getting a minimum target yield of 9?

## **17.2 QP model**

To adapt the model developed in Chapter 2 to the new way of looking at the problem, we need to make the following changes:

- New objective function: mean variance instead of total return.
- The risk-related constraint disappears.
- Addition of a new constraint: target yield.

The new objective function is the mean variance of the portfolio, namely:

$$
\sum_{s,t \in SHARES} VAR_{st} \cdot frac_{s} \cdot frac_{t}
$$

where *VARst* is the variance/covariance matrix of all shares. This is a *quadratic objective function* (an objective function becomes quadratic either when a variable is squared, e.g., *frac*<sup>2</sup>, or when two variables are multiplied together, e.g., *frac*<sub>1</sub> · *frac*<sub>2</sub>).

<span id="page-112-1"></span>The target yield constraint can be written as follows:

$$
\sum_{s \in SHARES}RET_s \cdot frac_s \geq 9
$$

The limit on the North-American shares as well as the requirement to spend all the money, and the upper bounds on the fraction invested into every share are retained. We therefore obtain the following complete mathematical model formulation:

$$
\begin{aligned}\n\text{minimize} & \sum_{s, t \in SHARES} VAR_{st} \cdot frac_{s} \cdot frac_{t}\\
& \sum_{s \in NA} frac_{s} \geq 0.5\\
& \sum_{s \in SHARES} frac_{s} = 1\\
& \sum_{s \in SHARES} RET_{s} \cdot frac_{s} \geq 9\\
\forall s \in SHARES : 0 \leq frac_{s} \leq 0.3\n\end{aligned}
$$

## **17.3 Matrix representation**

**Table 17.1**: QP matrix

For the problem input into Xpress-Optimizer, the mathematical model is transformed into the following constraint matrix (Table [17.1\)](#page-112-0).

<span id="page-112-0"></span>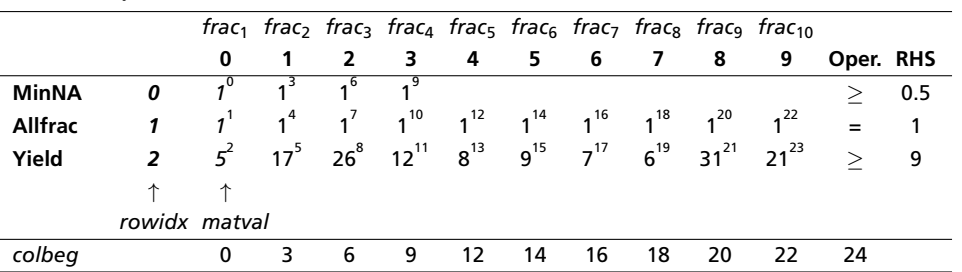

As in the previous chapters, the superscripts for the matrix coefficients indicate the order of the entries in the arrays  $\text{rowidx}$  and  $\text{matval}$ , the first three entries of which are highlighted (printed in italics).

The coefficients of the quadratic objective function are given by the following variance/covariance matrix (Table [17.2\)](#page-113-0).

## **17.4 Implementation with Xpress-Optimizer**

The following program  $f \circ \text{li} \circ \text{p}$ .c loads the QP problem into Xpress-Optimizer and solves it. Notice that the quadratic part of the objective function must be specified in triangular form, that is, either the lower or the upper triangle of the original matrix. Here we have chosen the upper triangle, which means that instead of  $4 \cdot \text{frac}_2 \cdot \text{frac}_4 + 4 \cdot \text{frac}_4 \cdot \text{frac}_2$  we only specify the sum of these terms,  $8 \cdot \text{frac}_2$ .  $\text{frac}_4$  Due to the input conventions of the Optimizer the values of the main diagonal also need to be multiplied with 2. As with the matrix coefficients, only quadratic terms with non-zero coefficients are specified to the Optimizer (hence the spaces in the array definitions below).

<span id="page-113-0"></span>**Table 17.2**: Variance/covariance matrix

|                   |   | $frac_1$ |      |      | $\int$ frac <sub>2</sub> frac <sub>4</sub> frac <sub>5</sub> frac <sub>6</sub> frac <sub>7</sub> frac <sub>8</sub> frac <sub>9</sub> |        |        |      |     |      | $frac_{10}$ |
|-------------------|---|----------|------|------|----------------------------------------------------------------------------------------------------|--------|--------|------|-----|------|-------------|
|                   |   | 0        | 1    | 2    | 3                                                                                                    | 4      | 5      | 6    | 7   | 8    | 9           |
| frac <sub>1</sub> | 0 | 0.1      |      |      |                                                                                                    |        |        |      |     |      |             |
| $frac_2$          |   |          | 19   | -2   | 4                                                                                                    |        |        |      | 0.5 | 10   | 5           |
| frac              | 2 |          | $-2$ | 28   | 1                                                                                                    | 2      | 1      |      |     | $-2$ | -1          |
| $frac_{4}$        | 3 |          | 4    | 1    | 22                                                                                                    |        |        | 2    |     | 3    | 4           |
| frac <sub>5</sub> | 4 |          | 1    | 2    |                                                                                                    | 4      | $-1.5$ | $-2$ | -1  | 1    |             |
| $frac_{6}$        | 5 |          |      | 1    | 1                                                                                                    | $-1.5$ | 3.5    | 2    | 0.5 | 1    | 1.5         |
| frac <sub>7</sub> | 6 |          |      | 1    | 2                                                                                                    | $-2$   | 2      | 5    | 0.5 |      | 2.5         |
| $frac_{8}$        | 7 |          | 0.5  |      |                                                                                                    | $-1$   | 0.5    | 0.5  | 1   | 0.5  | 0.5         |
| frac <sub>9</sub> | 8 |          | 10   | $-2$ | 3                                                                                                    | 1      | 1      | 1    | 0.5 | 25   | 8           |
| frac $_{10}$      | 9 |          | 5    | -1   | 4                                                                                                    |        | 1.5    | 2.5  | 0.5 | 8    | 16          |

```
#include <stdio.h>
#include <stdlib.h>
#include "xprs.h"
int main(int argc, char **argv)
{
XPRSprob prob;
int s, status;
double objval, *sol;
/* Problem parameters */
int ncol = 10;
int nrow = 3;int nqt = 43;/* Row data */char rowtype[] = {'G','E','G'};
double rhs[] = \{0.5, 1, 9\};
 /* Column data */
 double obj[] = { 0, 0, 0, 0, 0, 0, 0, 0, 0, 0};
 double lb[] = { 0, 0, 0, 0, 0, 0, 0, 0, 0, 0};
 double ub[] = {0.3,0.3,0.3,0.3,0.3,0.3,0.3,0.3,0.3,0.3};
 /* Matrix coefficient data */
 int colbeg[] = \{0, 3, 6, 9, 12, 14, 16, 18, 20, 22, 24\};
 int rowidx[] = \{0, 1, 2, 0, 1, 2, 0, 1, 2, 0, 1, 2, 1, 2, 1, 2, 1, 2, 1, 2, 1, 2, 1, 2, 1, 2\};double matval [] = \{1, 1, 5, 1, 1, 17, 1, 1, 26, 1, 1, 12, 1, 8, 1, 9, 1, 7, 1, 6, 1, 31, 1, 21\};
 /* QP problem data */
 int qcoll[] = \{0,1,1,1,1,1,1,1,1,1,
                       2,2,2,2,2, 2,2,
                         3, 3,3, 3,3,
                          4,4,4,4,4,4,
                            5,5,5,5,5,
                              6,6,6,6,
                                7,7,7,
                                  8,8,
                                    9};
 int qcol2[] = \{0,1,2,3,4,5,6,7,8,9,
                       2,3,4,5,6, 8,9,
                         3, 5,6, 8,9,
                          4,5,6,7,8,9,
                            5,6,7,8,9,
                              6,7,8,9,
                                7,8,9,
                                  8,9,
                                    9};
```

```
double qval[] = {0.1,19,-2, 4,1, 1, 1,0.5, 10, 5,
                            28, 1, 2, 1, 1, -2, -1,<br>22, 1, 2, 3, 4,
                                22, 1, 2,\begin{array}{cccc} 4, -1.5, -2, -1, & 1, & 1, \end{array}3.5, 2,0.5, 1,1.5,
                                              5,0.5, 1,2.5,
                                                 1,0.5,0.5,
                                                     25, 8,
                                                           16};
 for(s=0;s<nqt;s++) qval[s] *=2;XPRSinit(NULL); \begin{array}{ccc} \gamma & \text{Initialize Xpress-Optimizer } \star / \\ \text{XPSCreateprob(\&\text{prob}); \end{array} /* Create a new problem */
                                                /* Create a new problem */
                                                /* Load the problem matrix */XPRSloadqp(prob, "FolioQP", ncol, nrow, rowtype, rhs, NULL,
             obj, colbeg, NULL, rowidx, matval, lb, ub,
             nqt, qcol1, qcol2, qval);
 XPRSchgobjsense(prob, XPRS_OBJ_MINIMIZE); /* Set sense to maximization */
XPRSlpoptimize(prob, ""); /* Solve the problem */
XPRSgetintattrib(prob, XPRS_LPSTATUS, &status); /* Get solution status */
if(status == XPRS LP OPTIMAL){
 XPRSgetdblattrib(prob, XPRS_LPOBJVAL, &objval); /* Get objective value */
 printf("Minimum variance: %g\n", objval);
  sol = (double *) \text{ malloc} (ncol * sizeof(double));XPRSgetlpsol(prob, sol, NULL, NULL, NULL); \frac{1}{2} /* Get primal solution */
 for(s=0;s<ncol;s++) printf("%d: %g%%\n", s, sol[s]*100);
 }
XPRSdestroyprob(prob); \overline{\hspace{1cm}} /* Delete the problem */<br>XPRSfree(); \overline{\hspace{1cm}} /* Terminate Xpress */
                                               /* Terminate Xpress */return 0;
}
```
A QP problem is loaded into the Optimizer with the function XPRSloadqp. This function takes the same arguments as function XPRSloadlp with four additional arguments at the end for the quadratic part of the objective function: the number of quadratic terms, nqt, the column numbers of the variables in every quadratic term ( $qcol1$  and  $qcol2$ ) and their coefficient,  $qval$ .

If we wish to load a Mixed Integer Quadratic Programming (MIQP) problem, then we need to use the function XPRSloadgglobal that takes the same arguments as XPRSloadgp plus the nine arguments for MIP problems introduced with function XPRSloadglobal in the previous chapter.

As opposed to the previous examples we now minimize the objective function. Notice that for solving and solution access we use the same functions as for LP problems. When solving MIQP problems, correspondingly we need to use the MIP solving and solution functions presented in Chapter 16.

Executing this program produces the following output:

```
Minimum variance: 0.557394
0: 30%
1: 7.15401%
2: 7.38237%
3: 5.46362%
4: 12.6561%
5: 5.91283%
6: 0.333491%
7: 29.9979%
8: 1.0997%
9: 6.97039e-06%
```
All but the last share are selected into the portfolio (the value printed for 9 is so close to 0 that Xpress-Optimizer interprets it as 0 with its default tolerance settings).

# **Appendix**

## **APPENDIX A Going further**

## **A.1 Installation, licensing, and trouble shooting**

Detailed information on how to install Xpress is provided with every distribution. The 'Licensing User Guide' can also be downloaded from the client area of the [Xpress website.](http://www.fico.com/xpress) To obtain a license key please contact your nearest Xpress sales office.

Should you encounter any problems with installing the software or setting up the license, please contact Xpress Support:

#### [support@fico.com](mailto:Support@Fico.com?subject=Xpress)

(Please include 'Xpress', in the subject line.)

You may also consult the FAQs and discussion groups on the FICO website:

<http://decisions.fico.com>

(select *Business rules & optimization*)

## **A.2 User guides, reference manuals, and other publications**

Under the following address you may find a collection of white papers on various topics:

## <http://optimization.fico.com/product-information/>

Some whitepapers and all of the documents refered to in the following sections are included in the Xpress distribution, for an overview direct your webbrowser to the subdirectory docs of your Xpress installation directory.

A useful online resource is the searchable database of Xpress examples that you can reach following this link:

<http://examples.xpress.fico.com/example.pl>

## **A.2.1 Modeling**

The book 'Applications of Optimization with Xpress-MP' (Dash Optimization, 2002) shows how to formulate and solve a large number of application problems with Xpress:

<http://optimization.fico.com/product-information/>

## **A.2.2 Mosel**

For a more in-depth introduction to working with Mosel, we suggest to read the 'Mosel User Guide'.

<span id="page-118-0"></span>The 'Mosel Language Reference Manual' provides a complete documentation of the Mosel language, also including the features defined by the modules of the Mosel distribution (*mmxprs*, *mmodbc*, *mmive*, etc.).

The Mosel Compiler and Mosel Run-time libraries are documented in the 'Mosel Libraries Reference Manual'.

To learn how to implement your own Mosel modules, please refer to the 'Mosel NI User Guide'.

The Mosel Native Interface is documented in the 'Mosel NI Reference Manual'.

## **A.2.3 BCL**

The 'BCL Reference Manual' contains further examples of the use of BCL and a complete documentation of all C library functions and C++ classes.

For Java, a separate 'Java on-line documentation' is available.

## **A.2.4 Optimizer**

All functions of the Optimizer library are documented in the 'Optimizer Reference Manual'. In this manual you also find exhaustive lists of all problem attributes and control parameters that may be used with Xpress-Optimizer.

An introduction to fully automated tuning of the optimization algorithms for your problems is provided in the 'Xpress-Tuner User Guide'

## **A.2.5 Other solvers and solution methods**

The FICO<sup>TM</sup> Xpress suite comprises some other products that have not been mentioned in this manual since they are typically reserved for more advanced uses. Each of these components comes with its own documentation. However, reading the introduction to Mosel in the first part of this manual is recommended to all first-time users who wish to employ these other products as Mosel modules.

*Successive Linear Programming (SLP)* is a method for solving Non-linear Programming problems to (local) optimality. The Xpress-SLP solver is provided in the form of a Mosel module, *mmxnlp*, or as a library. For further detail see the 'Xpress-SLP Reference Manual'.

*Constraint Programming (CP)* is an approach to problem solving that has been particularly successful for dealing with nonlinear constraint relations over discrete variables, such as frequently occur in scheduling and planning applications. The Xpress-Kalis software, an interface to the Artelys Kalis constraint solver is provided in the form of a Mosel module, *kalis*, which defines aggregate modeling objects specialized for scheduling and planning problems. For a descprition of this software see the 'Xpress-Kalis Reference Manual' and 'Xpress-Kalis User Guide'.

## <span id="page-119-0"></span>**APPENDIX B Glossary**

**Basis**: when solving an LP problem with the Simplex algorithm, the basis provides the complete information about which variables and constraints are active in a given solution. It can therefore be used to save and quickly restore the status of the solution algorithm at a given point.

**Binary model file (BIM file)**: a compiled version of the .mos model file that is portable across all platforms for which Mosel is available. It does *not* include any data read from external files. These must still be provided in separate files, thus making it possible to run the same BIM file with different data sets.

**Bound**: equality or inequality constraint on a single decision variable. When working with Xpress-Optimizer through Mosel or BCL, bounds may be changed without having to reload the problem.

**Branch-and-Bound**: solution method for MIP problems consisting of an enumeration of the feasible values of the discrete variables (*branching*) coupled with LP techniques (providing *bounding* information). Typically represented in the form of a *Branch-and-Bound tree* where every *node* stands for the solution of an LP problem, and the connections between these nodes are the bound changes or added constraints. Such enumerative methods may lead to a computational explosion, even for relatively small problem instances, so that it is not always realistic to solve MIP problems to optimality.

**Branch-and-Cut**: solution algorithm for MIP problems similar to Branch-and-Bound. At some or all nodes of the search tree violated *cuts* are added to the problem to tighten the LP relaxation.

**Builder Component Library (BCL)**: model builder library for developing a model directly in a programming language. BCL allows users to formulate their models with objects (decision variables, constraints, index sets) similar to those of a dedicated modeling language.

**Constraint**: relation between decision variables. Constraint types include *equality constraints* (operator = in Mosel and == in BCL C++), *inequality constraints* (operators >= and <= in Mosel and BCL C++), and *integrality conditions*. *Bounds* are special cases of inequality or equality constraints.

**Cut**: also called *valid inequality*; additional constraint in MIP problems that is not required to characterize the set of integer solutions, but must be satisfied by all feasible solutions. Cuts *tighten* the LP relaxation by drawing the LP solution space closer to the convex hull of the MIP solution space.

**Decision variable** (or *variable* for short): unknown that needs to be assigned a value by the solution algorithm. The basic variable type is a *continuous variable* (a variable taking values from a continuous domain between a given lower and upper bound). *Discrete variable* types include *binary variables* (also called *indicator variables*; variables that may only take the values 0 or 1); *integer variables* (taking values in an integer range between given lower and upper bounds); *semi-continuous variables* (either 0 or values from a continuous interval between a given limit and upper bound); *semi-continuous integer variables* (either 0 or integer values between a given limit and upper bound); *partial integer variables* (integer-valued from the lower bound to a given limit and continuous beyond this limit value)

<span id="page-120-0"></span>**Declaration**: the declaration of an object states its form and type and usually precedes the *definition* of its contents. With Mosel, the declaration of basic types and linear constraints is optional, but decision variables must always be declared; subroutines must be declared if they are used in a model prior to their definition.

**Dynamic set, dynamic array**: in Mosel, all sets and arrays are created as dynamic objects if their size is not known at their creation. They increase dynamically with the contents assigned to them; sets may also decrease. Dynamic sets may be *finalized* to make them *static*. This will make the handling of any arrays indexed by these sets and declared after their finalization more efficient, and more importantly, this allows Mosel to check for 'out of range' errors that cannot be detected if the sets are dynamic. Sparse data tables should preferrably be stored in dynamic arrays whereas constant arrays are more efficient for dense tables.

**Heuristic**: algorithm for finding feasible solution(s) to a problem. Some heuristics guarantee a bound on the solution quality but usually no proof of optimality is possible.

**Index set**: set used for indexing an array. Using *string indices* may help to make the output produced by Mosel or BCL more easily understandable.

**Interactive Visual Environment (IVE)**: development environment for Mosel that provides, amongst many other tools, graphical displays of solution information.

**Linear Programming (LP) problem**: a Mathematical Programming problem where all constraints and the objective function are linear expressions of the decision variables, and the variables have continuous domains—i.e., they can take on any, usually non-negative, real values. A well-understood case for which efficient algorithms (Simplex, interior point) are known.

**Loop**: Loops group actions that need to be repeated a certain number of times, either for all values of some index or counter (*forall* in Mosel) or depending on whether a condition is fulfilled or not (*while*, *repeat until* in Mosel).

**LP relaxation**: in a MIP problem, the LP relaxation is obtained by dropping the integrality conditions on the decision variables.

**Mathematical Programming problem** (or *problem* for short): a set of decision variables, constraints over these variables and an objective function to be maximized or minimized.

**Matrix**: the matrix representation of Mathematical Programming problems with linear constraints is a table where the *columns* are the variables and the *rows* represent the constraints. The table entries are the coefficients of the variables in the constraints, usually stored in *sparse format*, that is, only the non-zero entries are given.

**Mixed Integer Programming (MIP) problem**: a Mathematical Programming problem where constraints and objective function are linear just as in LP and variables may have either discrete or continuous domains. To solve this type of problems, LP techniques are coupled with an enumeration (known as *Branch-and-Bound*).

**Modeling language:** a high-level language (such as the Mosel language) that allows the user to state Mathematical Programming problems in a form close to their algebraic representation. Carries out automatically the transformation to the representation required by the solver(s).

**Model**: algebraic representation of a problem; also employed to denote the implementation with a modeling tool such as Mosel or BCL.

**Module**: also called *dynamic shared object (DSO)*; dynamic library written in the C programming language that observes the conventions set out by the Mosel Native Interface. Modules enable users to extend the Mosel language with new features (e.g. to implement problem-specific data handling, or connections to external solvers or solution algorithms). Modules of the Xpress distribution include access to Xpress-Optimizer (LP, MIP, QP) and Xpress-SLP, data handling facilities (e.g. via ODBC) and access to system functions.

**Mosel**: modeling and solving environment comprising the *Mosel language* (a modeling and

<span id="page-121-0"></span>programming language), the *Mosel libraries* (for embedding Mosel models into applications), and the *Mosel Native Interface* (opening up the Mosel language to external additions in the form of *modules*).

**Mosel Native Interface (NI)**: a subroutine library giving access to Mosel models during their execution; defines also the conventions to be observed by Mosel modules. The NI enables users to extend the Mosel language with new features.

**Newton-Barrier algorithm**: also *interior point algorithm*; solution algorithm for LP and QP problems that proceeds from some initial interior point in the set of feasible solutions towards an optimal solution without touching the border of the feasible set.

**Non-linear Programming (NLP) problem**: a Mathematical Programming problem with non-linear constraints or objective function. Frequently heuristic or approximation methods are employed to find good (locally optimal) solutions. A method provided by Xpress for solving problems of this type is *Successive Linear Programming (SLP)*.

**Objective function**: an expression of decision variables to be minimized or maximized (in this manual only linear or quadratic expressions are considered).

**Optimization**: finding a feasible solution to a problem that minimizes or maximizes a given objective function.

**Optimizer**: the Xpress solver for LP, MIP, and QP. Available in the form of a library or a standalone program.

**Overloading**: subroutines that are defined in several versions for different types or numbers of arguments; operators that are defined for different operand types or combinations of operand types.

**Parameter**: depending on the context this term has several slightly different meanings: the settings of *model parameters* (in Mosel) may be changed at run-time, for instance to define different input data sets; *problem parameters* (in the Optimizer usually called *problem attributes*) provide access to information about a problem (e.g. solution status) and are typically read-only; *algorithm control parameters* are used to control algorithmic settings (choice of the solution algorithm, tolerances, etc.).

**Problem instance**: a Mathematical Programming problem complete with a specific data set.

**Quadratic Programming (QP) problem**: differs from LP problems in that there are quadratic terms in the objective function (the constraints remain linear). The decision variables may be continuous or discrete, in the latter case we speak of *Mixed Integer Quadratic Programming (MIQP)*.

**Range set**: (in Mosel) a set of consecutive integers.

**Right hand side (RHS)**: constant term of a (linear) constraint; a standard format (used, for example, in the matrix representation) is to write all terms involving decision variables on the left of the operator sign and the constant term on its right side.

**Selection statement**: statement to express a selection between different actions to be taken in a program. In Mosel these are *if/then/elif/then/else/end-if* and *case*.

**Simplex algorithm**: solution algorithm for LP problems. The idea of the Simplex algorithm is moving from vertex to vertex of the polytope ('simplex') that represents the set of feasible solutions for an LP problem, to improve the objective function value.

**Solution**: this term may be used with two different meanings: it may denote an assignment of values to all decision variables that satisfies all constraints (*feasible solution*). In optimization problems where the best possible solution is sought—i.e., a solution minimizing or maximizing a given objective function, the term solution usually is equivalent to *optimal solution*.

**Solver**: software used to solve (usually optimize) a problem. With Xpress we use Xpress-Optimizer.

<span id="page-122-0"></span>**Status information**: Mosel, BCL, and the Optimizer define different *parameters* providing status information, such as the LP or MIP status that tell the user among others whether the problem has been solved correctly and a solution is available.

**Subroutine**: substructures allowing programs to be broken down into smaller subtasks that are easier to understand and to work with. In Mosel, subroutines may be employed in the form of procedures or functions. *Procedures* are called as a program statement, they have no return value, *functions* must be called in an expression that uses their return value.

**Successive Linear Programming (SLP)**: method for solving NLP problems via a sequence of LP problems.

## **Index**

## **Symbols**

;, [15](#page-20-0)  $==, 69$  $==, 69$ 

## **A**

argument subroutine, [51](#page-56-0) array definition, [14](#page-19-0) dynamic, [23,](#page-28-0) [115](#page-120-0)

## **B**

basis, [114](#page-119-0) loading, [53,](#page-58-0) [89](#page-94-0) saving, [53,](#page-58-0) [89](#page-94-0) BCL, [5,](#page-10-0) [114](#page-119-0) initialization, [68](#page-73-0) model, [68](#page-73-0) BIM file, [25,](#page-30-0) [55,](#page-60-0) [114](#page-119-0) binary variable, [33,](#page-38-0) [74,](#page-79-0) [100,](#page-105-0) [114](#page-119-0) bound, [9,](#page-14-0) [69,](#page-74-0) [114](#page-119-0) modification, [53,](#page-58-0) [89](#page-94-0) Branch-and-Bound, [4,](#page-9-0) [36,](#page-41-0) [76,](#page-81-0) [103,](#page-108-0) [114](#page-119-0) Branch-and-Bound tree, [36,](#page-41-0) [114](#page-119-0) Branch-and-Cut, [114](#page-119-0)

## **C**

case, [116](#page-121-0) code completion, [17](#page-22-0) column, [96,](#page-101-0) [115](#page-120-0) comments, [15,](#page-20-0) [22,](#page-27-0) [72,](#page-77-0) [81](#page-86-0) comparison tolerance, [53](#page-58-0) compilation, [69,](#page-74-0) [94,](#page-99-0) [98](#page-103-0) constraint, [114](#page-119-0) definition, [14,](#page-19-0) [68](#page-73-0) equality, [9,](#page-14-0) [69,](#page-74-0) [114](#page-119-0) inequality, [10,](#page-15-0) [114](#page-119-0) linear, [14,](#page-19-0) [68](#page-73-0) name, [28](#page-33-0) Constraint Programming, [113](#page-118-0) continuous variable, [114](#page-119-0) control parameter, [116](#page-121-0) CP, *see* Constraint Programming cut, [36,](#page-41-0) [77,](#page-82-0) [114](#page-119-0) cut generation, [37,](#page-42-0) [52,](#page-57-0) [77,](#page-82-0) [89](#page-94-0) cutoff value, [49,](#page-54-0) [86](#page-91-0)

## **D**

data input from file, [22,](#page-27-0) [30,](#page-35-0) [43,](#page-48-0) [72,](#page-77-0) [81](#page-86-0) data file, [22,](#page-27-0) [30,](#page-35-0) [43,](#page-48-0) [70,](#page-75-0) [81](#page-86-0) data handling, [5](#page-10-0)

debugger, [18](#page-23-0) debugging, [17](#page-22-0) decision variable, [9,](#page-14-0) [114](#page-119-0) creation, [68](#page-73-0) declaration, [14,](#page-19-0) [23](#page-28-0) type, [34,](#page-39-0) [75,](#page-80-0) [101](#page-106-0) declaration, [115](#page-120-0) declarations, [14,](#page-19-0) [52](#page-57-0) deployment template, [54](#page-59-0) discrete variable, [34,](#page-39-0) [75,](#page-80-0) [114](#page-119-0) DSO, *see* dynamic shared object dynamic array, [23,](#page-28-0) [115](#page-120-0) dynamic set, [23,](#page-28-0) [115](#page-120-0) dynamic shared object, [115](#page-120-0)

## **E**

elif/then, [28](#page-33-0) embedding, [5,](#page-10-0) [54](#page-59-0) empty line, [15](#page-20-0) end-do, [28](#page-33-0) end-function, [51](#page-56-0) end-model, [14](#page-19-0) end-procedure, [51,](#page-56-0) [52](#page-57-0) equality constraint, [9,](#page-14-0) [69,](#page-74-0) [114](#page-119-0) error redirection, [57](#page-62-0) error handling, [15,](#page-20-0) [73,](#page-78-0) [93](#page-98-0) error stream, [57](#page-62-0) exportprob, [58](#page-63-0) expression linear, [14,](#page-19-0) [68](#page-73-0) quadratic, [81](#page-86-0)

## **F**

F APPEND, [23](#page-28-0) F\_OUTPUT, [23](#page-28-0) fclose, [23](#page-28-0) feasibility tolerance, [53,](#page-58-0) [89](#page-94-0) feasible solution, [116](#page-121-0) finalize, [23,](#page-28-0) [115](#page-120-0) fopen, [23](#page-28-0) forall, [14,](#page-19-0) [28,](#page-33-0) [115](#page-120-0) forall/do, [28](#page-33-0) formating, [15](#page-20-0) output, [23](#page-28-0) forward, [50](#page-55-0) function, [51,](#page-56-0) [117](#page-122-0)

## **G**

getLPStat, [73](#page-78-0) getMIPStat, [76](#page-81-0) getparam, [52](#page-57-0)

getprobstat, [28](#page-33-0) getXPRSprob, [89](#page-94-0) graph drawing, [28](#page-33-0) graphical user interface, [5,](#page-10-0) [115](#page-120-0)

#### **H**

heuristic, [115](#page-120-0) variable fixing, [49,](#page-54-0) [86](#page-91-0)

### **I**

library

line break, [15](#page-20-0)

loadMat, [89](#page-94-0) loadprob, [53](#page-58-0) loop, [14,](#page-19-0) [28,](#page-33-0) [115](#page-120-0)

embedding, [5](#page-10-0) limit value, [77,](#page-82-0) [103,](#page-108-0) [114](#page-119-0)

linear constraint, [14,](#page-19-0) [68](#page-73-0) linear expression, [14,](#page-19-0) [68](#page-73-0)

Linear Programming, [4,](#page-9-0) [12,](#page-17-0) [67,](#page-72-0) [96,](#page-101-0) [115](#page-120-0)

problem status, [73,](#page-78-0) [97](#page-102-0) relaxation, [36,](#page-41-0) [115](#page-120-0)

optimization, [27](#page-32-0) LP, *see* Linear Programming LP format, [57,](#page-62-0) [73,](#page-78-0) [93](#page-98-0)

optimization information, [19,](#page-24-0) [70,](#page-75-0) [95,](#page-100-0) [99](#page-104-0)

if/then/else/end-if, [28,](#page-33-0) [116](#page-121-0) if/then/end-if, [28](#page-33-0) indentation, [15](#page-20-0) index string, [20,](#page-25-0) [70,](#page-75-0) [115](#page-120-0) index set, [72,](#page-77-0) [115](#page-120-0) indicator variable, [33,](#page-38-0) [74,](#page-79-0) [100,](#page-105-0) [114](#page-119-0) inequality constraint, [10,](#page-15-0) [114](#page-119-0) info bar, [13](#page-18-0) initialization BCL, [68](#page-73-0) explicit, [73](#page-78-0) Mosel, [56](#page-61-0) Optimizer, [93](#page-98-0) initializations from, [23](#page-28-0) initializations to, [23](#page-28-0) input file, [22,](#page-27-0) [72](#page-77-0) Insight, *see* Optimization Modeler integer variable, [34,](#page-39-0) [75,](#page-80-0) [101,](#page-106-0) [114](#page-119-0) integrality condition, [36,](#page-41-0) [114](#page-119-0) interior point algorithm, [116](#page-121-0) interrupt execution, [38](#page-43-0) is\_binary, [34](#page-39-0) is\_integer, [34](#page-39-0) is\_partint, [39](#page-44-0) is\_semcont, [38](#page-43-0) is\_semint, [39](#page-44-0) IVE, [5,](#page-10-0) [115](#page-120-0) starting, [12](#page-17-0) **L** language modeling, [5](#page-10-0) solving, [5](#page-10-0)

#### lpOptimize, [69,](#page-74-0) [81](#page-86-0)

#### **M**

mathematical model, [10](#page-15-0) Mathematical Programming, [4](#page-9-0) Mathematical Programming problem, [4,](#page-9-0) [115](#page-120-0) matrix, [115](#page-120-0) display, [17,](#page-22-0) [35](#page-40-0) export, [57,](#page-62-0) [73](#page-78-0) format, [57,](#page-62-0) [73,](#page-78-0) [93](#page-98-0) import, [58,](#page-63-0) [93](#page-98-0) matrix representation, [96,](#page-101-0) [101,](#page-106-0) [107,](#page-112-1) [116](#page-121-0) maximize, [69](#page-74-0) maximize, [15,](#page-20-0) [17,](#page-22-0) [37,](#page-42-0) [53](#page-58-0) minimize, [43](#page-48-0) MIP, *see* Mixed Integer Programming MIP heuristics, [37,](#page-42-0) [52,](#page-57-0) [77,](#page-82-0) [89](#page-94-0) mipOptimize, [73,](#page-78-0) [76,](#page-81-0) [89](#page-94-0) MIQP, *see* Mixed Integer Quadratic Programming Mixed Integer Programming, [4,](#page-9-0) [33,](#page-38-0) [74,](#page-79-0) [100,](#page-105-0) [115](#page-120-0) optimization information, [36,](#page-41-0) [77,](#page-82-0) [89](#page-94-0) problem status, [76,](#page-81-0) [103](#page-108-0) search, [36,](#page-41-0) [77,](#page-82-0) [103](#page-108-0) Mixed Integer Quadratic Programming, [4,](#page-9-0) [41,](#page-46-0) [80,](#page-85-0) [109,](#page-114-0) [116](#page-121-0) optimization information, [46,](#page-51-0) [85](#page-90-0) mminsight, [59](#page-64-0) model, [115](#page-120-0) BCL, [68](#page-73-0) embedding, [5,](#page-10-0) [54](#page-59-0) incremental definition, [45,](#page-50-0) [84](#page-89-0) Mosel, [13](#page-18-0) parameter, [24,](#page-29-0) [116](#page-121-0) model, [14](#page-19-0) model building, [4,](#page-9-0) [8](#page-13-0) modeling language, [5,](#page-10-0) [115](#page-120-0) modeling objects, [6,](#page-11-0) [114](#page-119-0) modeling style, [24](#page-29-0) module, [5,](#page-10-0) [115](#page-120-0) module browser, [17,](#page-22-0) [52](#page-57-0) Mosel, [115](#page-120-0) environment, [5](#page-10-0) language, [5,](#page-10-0) [115](#page-120-0) libraries, [5,](#page-10-0) [116](#page-121-0) model, [13](#page-18-0) Native Interface, [5,](#page-10-0) [116](#page-121-0) standalone, [25](#page-30-0) mosel, [25](#page-30-0) MPS format, [57,](#page-62-0) [73,](#page-78-0) [93](#page-98-0) mpvar, [14](#page-19-0) **N** names constraint, [28](#page-33-0) defining, [69](#page-74-0) namespace, [68](#page-73-0)

Newton-Barrier, [82,](#page-87-0) [116](#page-121-0) newVar, [68](#page-73-0) NI, *see* Mosel Native Interface NLP, *see* Non-linear Programming node, [36,](#page-41-0) [114](#page-119-0) colors, [38](#page-43-0) Non-linear Programming, [4,](#page-9-0) [113,](#page-118-0) [116](#page-121-0)

#### **O**

objective function, [10,](#page-15-0) [116](#page-121-0) definition, [14,](#page-19-0) [68](#page-73-0) quadratic, [42,](#page-47-0) [81,](#page-86-0) [106](#page-111-0) ODBC, [5,](#page-10-0) [115](#page-120-0) optimal solution, [116](#page-121-0) optimization, [15,](#page-20-0) [69,](#page-74-0) [97,](#page-102-0) [116](#page-121-0) loop, [27,](#page-32-0) [44](#page-49-0) Optimization Modeler, [59](#page-64-0) optimization project, [5](#page-10-0) Optimizer, [6,](#page-11-0) [15,](#page-20-0) [69,](#page-74-0) [116](#page-121-0) direct access, [89](#page-94-0) output, [15,](#page-20-0) [18,](#page-23-0) [69,](#page-74-0) [97](#page-102-0) formating, [23](#page-28-0) redirection, [57,](#page-62-0) [99](#page-104-0) output file, [24,](#page-29-0) [57,](#page-62-0) [94](#page-99-0) overloading, [52,](#page-57-0) [116](#page-121-0)

### **P**

parameter, [116](#page-121-0) parameter settings, [24,](#page-29-0) [37,](#page-42-0) [52,](#page-57-0) [56,](#page-61-0) [89,](#page-94-0) [116](#page-121-0) parameters, [24,](#page-29-0) [116](#page-121-0) partial integer variable, [39,](#page-44-0) [78,](#page-83-0) [103,](#page-108-0) [114](#page-119-0) pausing execution, [35,](#page-40-0) [38](#page-43-0) presolving, [37,](#page-42-0) [52,](#page-57-0) [89](#page-94-0) print, [72](#page-77-0) printing, [15,](#page-20-0) [69](#page-74-0) problem change, [53,](#page-58-0) [89](#page-94-0) creation, [68](#page-73-0) input, [97](#page-102-0) instance, [56,](#page-61-0) [116](#page-121-0) matrix, [96,](#page-101-0) [115](#page-120-0) parameter, [116](#page-121-0) problem status, [28,](#page-33-0) [116,](#page-121-0) [117](#page-122-0) LP, [73,](#page-78-0) [97](#page-102-0) MIP, [76,](#page-81-0) [103](#page-108-0) QP, [109](#page-114-0) procedure, [51,](#page-56-0) [117](#page-122-0) programming language, [5](#page-10-0) project bar, [13](#page-18-0)

#### **Q**

QP, *see* Quadratic Programming quadratic expression, [81](#page-86-0) quadratic objective function, [42,](#page-47-0) [81,](#page-86-0) [106](#page-111-0) Quadratic Programming, [4,](#page-9-0) [41,](#page-46-0) [80,](#page-85-0) [106,](#page-111-0) [116](#page-121-0) algorithm, [82](#page-87-0) optimization information, [82](#page-87-0) problem status, [109](#page-114-0)

#### **R**

range set, [14,](#page-19-0) [116](#page-121-0) repeat until, [115](#page-120-0) return value, [52](#page-57-0) right hand side, [24,](#page-29-0) [96,](#page-101-0) [116](#page-121-0) row, [96,](#page-101-0) [115](#page-120-0)

run bar, [13](#page-18-0)

#### **S**

scenario loading, [62](#page-67-0) scenario run, [62](#page-67-0) selection statement, [116](#page-121-0) semi-continuous integer, [39,](#page-44-0) [78,](#page-83-0) [103,](#page-108-0) [114](#page-119-0) semi-continuous variable, [38,](#page-43-0) [77,](#page-82-0) [103,](#page-108-0) [114](#page-119-0) set definition, [14](#page-19-0) dynamic, [23,](#page-28-0) [115](#page-120-0) range, [14,](#page-19-0) [116](#page-121-0) setLB, [89](#page-94-0) setlb, [53](#page-58-0) setLim, [77](#page-82-0) setMsgLevel, [70](#page-75-0) setObj, [69](#page-74-0) setparam, [37,](#page-42-0) [52](#page-57-0) setSense, [69,](#page-74-0) [73](#page-78-0) setUB, [89](#page-94-0) setub, [53](#page-58-0) Simplex, [19,](#page-24-0) [82,](#page-87-0) [89,](#page-94-0) [116](#page-121-0) SLP, *see* Successive Linear Programming solution, [116](#page-121-0) feasible, [116](#page-121-0) optimal, [116](#page-121-0) solution heuristic, [49,](#page-54-0) [86](#page-91-0) solution information, [19,](#page-24-0) [117](#page-122-0) solver, [116](#page-121-0) solving, [15,](#page-20-0) [69,](#page-74-0) [97,](#page-102-0) [116](#page-121-0) space, [15](#page-20-0) sparse format, [115](#page-120-0) strfmt, [23](#page-28-0) string indices, [20,](#page-25-0) [70,](#page-75-0) [115](#page-120-0) subroutine, [51,](#page-56-0) [117](#page-122-0) subroutine definition overloading, [52](#page-57-0) Successive Linear Programming, [4,](#page-9-0) [113,](#page-118-0) [117](#page-122-0) system functions, [5,](#page-10-0) [115](#page-120-0)

### **T**

tolerance value, [53,](#page-58-0) [89](#page-94-0)

## **U**

user graph, [28,](#page-33-0) [44](#page-49-0) user module, [5,](#page-10-0) [115](#page-120-0) uses, [15,](#page-20-0) [30](#page-35-0)

#### **V**

valid inequality, *see* cut variable, *see* decision variable view editable, [64](#page-69-0) viewing matrix, [35](#page-40-0)

#### **W**

warning, [16](#page-21-0) while, [115](#page-120-0) write, [15](#page-20-0) writeln, [15](#page-20-0)

**X** XPRB\_BV, [75](#page-80-0) XPRB\_PI, [78](#page-83-0) XPRB\_SC, [77](#page-82-0) XPRB\_SI, [78](#page-83-0) XPRB\_UI, [75](#page-80-0) XPRBctr, [72](#page-77-0) XPRBexpr, [81](#page-86-0) XPRBindexSet, [72](#page-77-0) XPRBprob, [72](#page-77-0) XPRBreadarrlinecb, [81](#page-86-0) XPRBreadlinecb, [72](#page-77-0) XPRBsos, [72](#page-77-0) XPRBvar, [72](#page-77-0) Xpress-BCL, *see* BCL Xpress-IVE, *see* IVE Xpress-Kalis, [113](#page-118-0) Xpress-Mosel, *see* Mosel Xpress-Optimizer, *see* Optimizer Xpress-SLP, [113](#page-118-0) XPRM\_F\_ERROR, [57](#page-62-0) XPRM\_F\_OUTPUT, [57](#page-62-0) XPRS\_CONT, [53](#page-58-0) XPRS\_CUTSTRATEGY, [37,](#page-42-0) [52,](#page-57-0) [89](#page-94-0) XPRS\_HEURSTRATEGY, [37,](#page-42-0) [52,](#page-57-0) [89](#page-94-0) XPRS\_LPLOG, [89](#page-94-0) XPRS\_LPSTOP, [53](#page-58-0) XPRS\_MIPLOG, [89](#page-94-0) XPRS\_OPT, [28](#page-33-0) XPRS\_PRESOLVE, [37,](#page-42-0) [52,](#page-57-0) [89](#page-94-0) XPRSchgobjsense, [109](#page-114-0) XPRSloadglobal, [102](#page-107-0) XPRSloadlp, [98](#page-103-0) XPRSloadqglobal, [109](#page-114-0) XPRSloadqp, [109](#page-114-0) XPRSlpoptimize, [98](#page-103-0) XPRSmipoptimize, [103](#page-108-0) XPRSprob, [89](#page-94-0) XPRSsetintcontrol, [89](#page-94-0) XPRSsetlogfile, [99](#page-104-0)

## **Z**

ZEROTOL, [53](#page-58-0)

Index c Copyright 2003–2014 Fair Isaac Corporation. All rights reserved. page 121